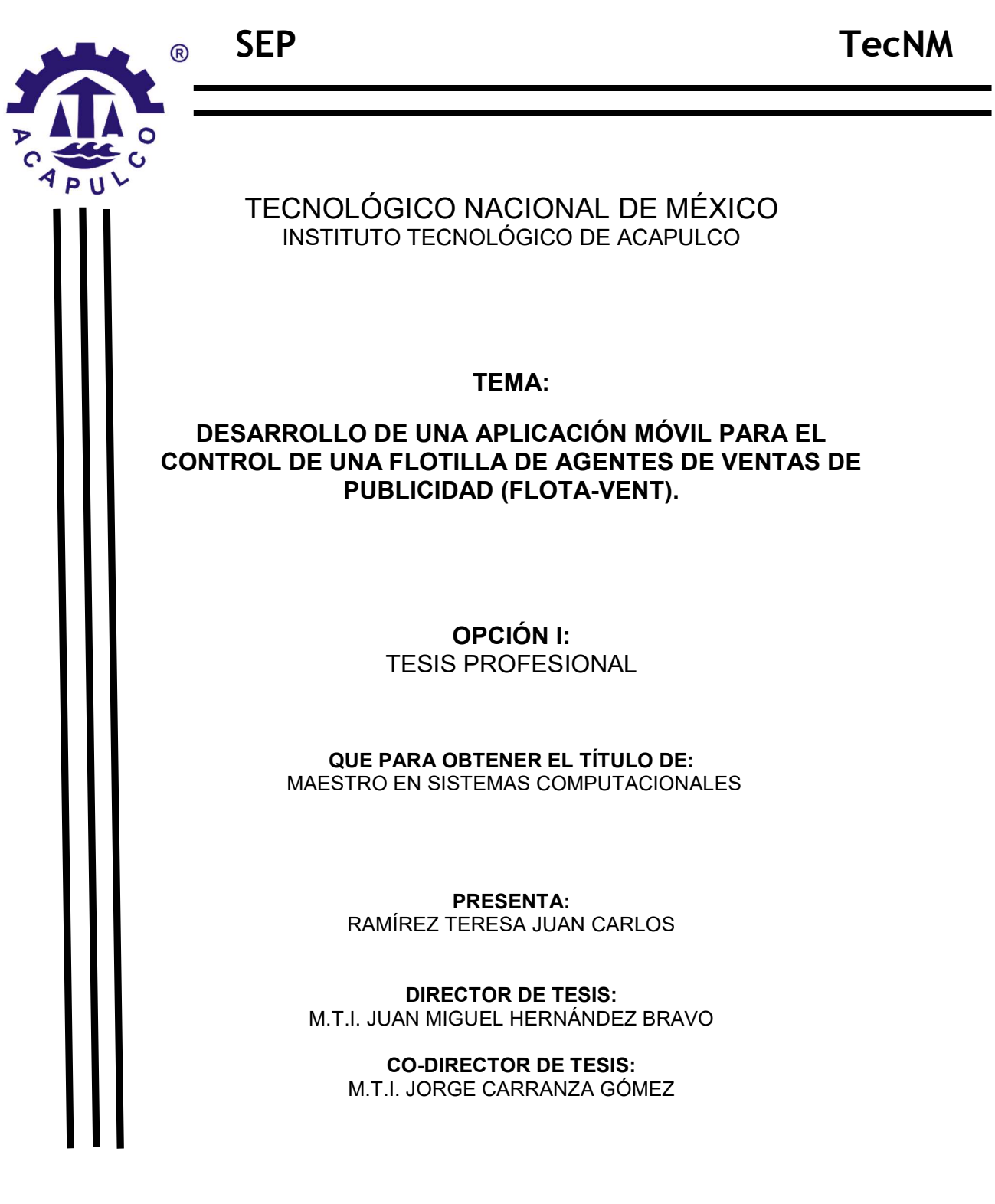

Acapulco, Gro, Mayo, 2018

## Dedicatoria

Dedico esta tesis a mi madre que ha sabido formarme con buenos sentimientos, hábitos y valores, lo cual me ha ayudado a salir adelante en los momentos difíciles.

A mis hermanos por su que siempre me han brindado su apoyo incondicional.

A mi familia en general, por que me han brindado su apoyo y por compartir conmigo buenos y malos momentos.

A mis compañeros de la maestría que gracias a su apoyo y conocimientos hicieron de esta experiencia una de las mas especiales

A cada una de las personas que he conocido en el transcurso de mi vida, de las cuales aprendí a ser una mejor persona y a superarme a mi mismo.

## Agradecimientos

Agradezco al Consejo de Ciencia y Tecnología (CONACYT) por el apoyo y patrocinio para la realización de este proyecto de tesis.

De igual manera, agradezco al Instituto Tecnológico de Acapulco del estado de Guerrero, en especial a los maestros de la maestría por su valiosa colaboración y aportación de la información clave para este proyecto.

Agradezco infinitamente al M.T.I. Juan Miguel Hernández por ser un excelente guía en esta tesis y al M.T.I. Jorge Carranza por sus valiosas observaciones.

Sinceras gracias al Dr. Eduardo Gamez, Dr. Montero y al M.T.I. Eloy Cadena, quienes me asesoraron y atendieron mis dudas en la realización de esta tesis.

Agradezco al Ing. David Urrea por sus sabias enseñanzas y sus consejos que recibí al laboral junto a el.

También agradezco al Ing, Jorge Alberto Flores Dina y el Ing. Gilberto Ramírez Orbe por el apoyo incondicional mostrado a lo largo de estos años de conocerlos.

## Descargo de responsabilidades

Descargo de responsabilidad institucional.

El que suscribe declara que el presente documento de tesis titulado: "Desarrollo de una aplicación móvil para el Control de una Flotilla de Agentes de Ventas de Publicidad (FlotA-Vent)" es un trabajo propio y original, el cuál no ha sido utilizado anteriormente en institución alguna para propósitos de evaluación, publicación y/o obtención de algún grado académico.

Además se han reconocido todas las fuentes de información utilizadas, las cuales han sido citadas en la sección de referencias bibliográficas de este trabajo.

Ing. Juan Carlos Ramírez Teresa

Nombre

27 de abril del 2018

Fecha y firma

### Resumen

La siguiente tesis presenta el trabajo en el que se plantea realizar una aplicación móvil para el control de una flotilla de agentes de ventas de publicidad. La aplicación móvil se realizará en plataforma Android que permita automatizar la gestión de ventas y control de rutas de los agentes vendedores. El uso de esta aplicación se limitará solamente el personal de la empresa concretamente los ejecutivos de ventas, así ellos aprovecharán las facilidades que otorga el uso de dispositivos móviles por medio de la aplicación "FlotA-Vent". Su elaboración es sustentada por la transformación digital continua que se profundiza en el mundo y América Latina, la situación actual del mercado y del sector de las nuevas tecnologías genera la necesidad de que las marcas y las empresas, se comuniquen como entes sociales y a través de medios como las aplicaciones móviles. La aplicación "FlotA-Vent" concederá a la empresa a realizar un proceso de venta de forma digital, este proceso es la venta de anuncios publicitarios nacionales y locales, siendo estos un punto importante de ingreso para la empresa, además que beneficie a los agentes de ventas aprovechar las facilidades que otorga el uso de dispositivos móviles por medio de la aplicación. Para el desarrollo de la aplicación móvil se utilizará la metodología Scrum, debido a que es ágil y flexible para gestionar el desarrollo de software, cuyo principal objetivo es maximizar el retorno de la inversión para la empresa.

Palabras clave - Smartphone, Móvil, FlotA-Vent, Android, Aplicación, Ventas.

## Abstrac

The following thesis presents the work in which it is proposed to make a mobile application for the control of a flotilla of advertising sales agents. The application mobile will be realized in Android platform that allows to automate the sales management and control of routes of the sales agents. The use of this application will only be limited to the company personnel, specically the sales executives, so they will take advantage of the facilities provided by the use of mobile devices through the "FlotA-Vent" application. Its development is sustained by the digital transformation continues to deepen in the world and Latin America. The current situation of the market and the sector of new technologies generates the need for brands and companies to communicate as social entities and through means such as mobile applications. The application "FlotA-Vent" will allow the company to carry out a sale process in digital form, this process is the sale of national and local advertisements, being these an important point of income for the company, in addition to benefit the agents of sales take advantage of the facilities granted by the use of mobile devices through the application. For the development of the mobile application the Scrum methodology will be used, because it is flexible and flexible to manage software development, whose main objective is to maximize the return on investment for the company.

Keywords - Smartphone, Mobile, FlotA-Vent, Android, Application, Sales.

# Índice general

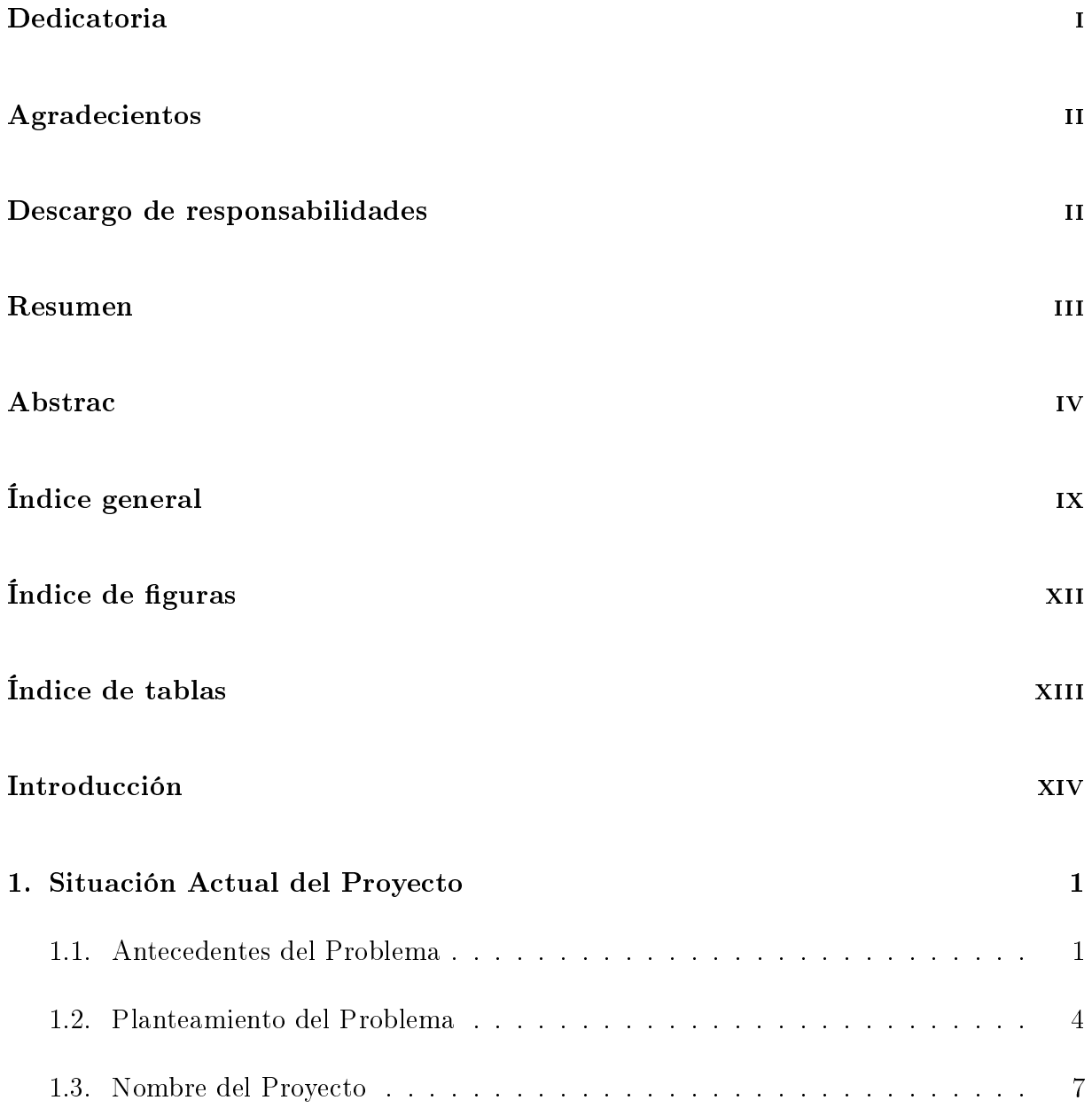

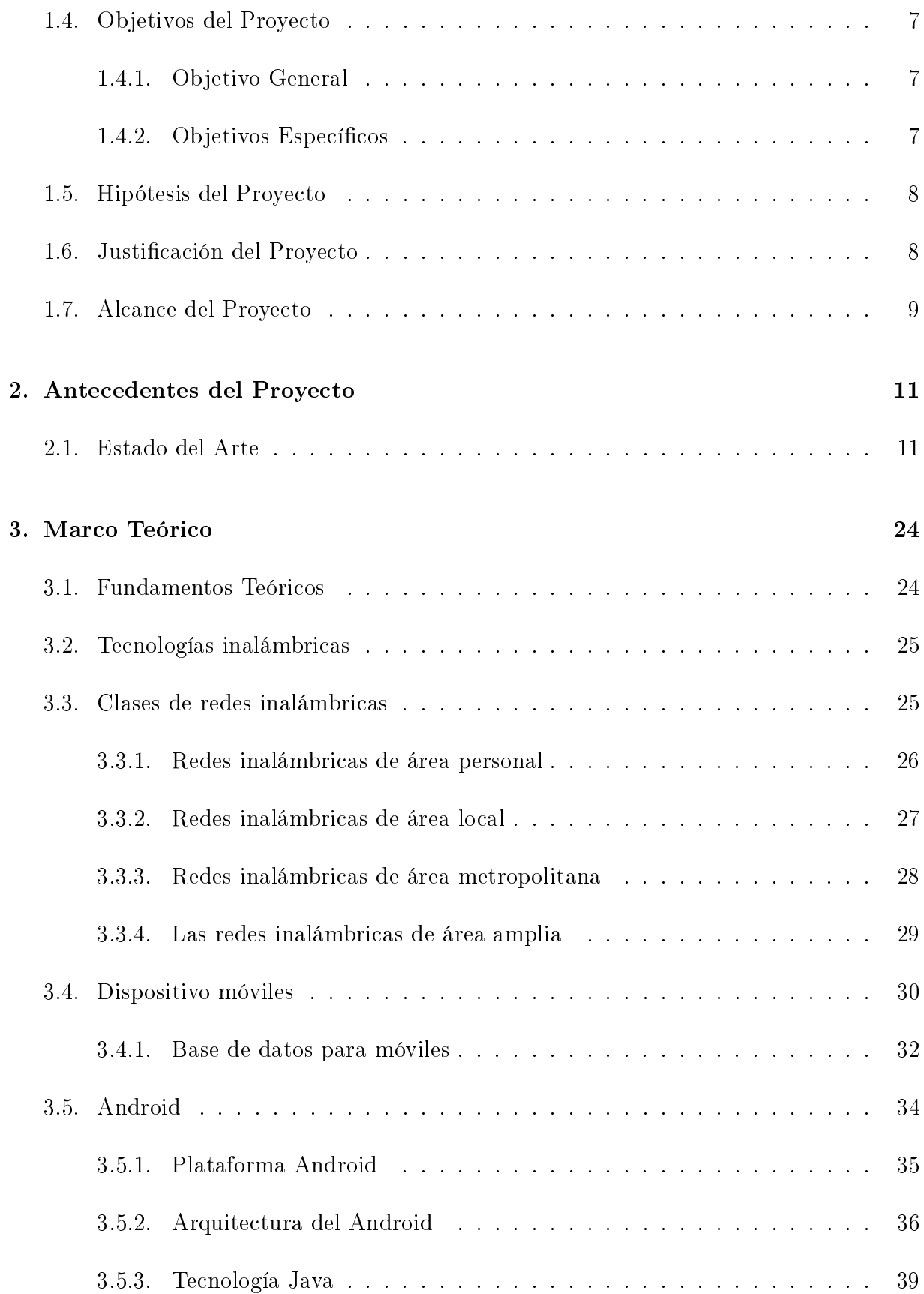

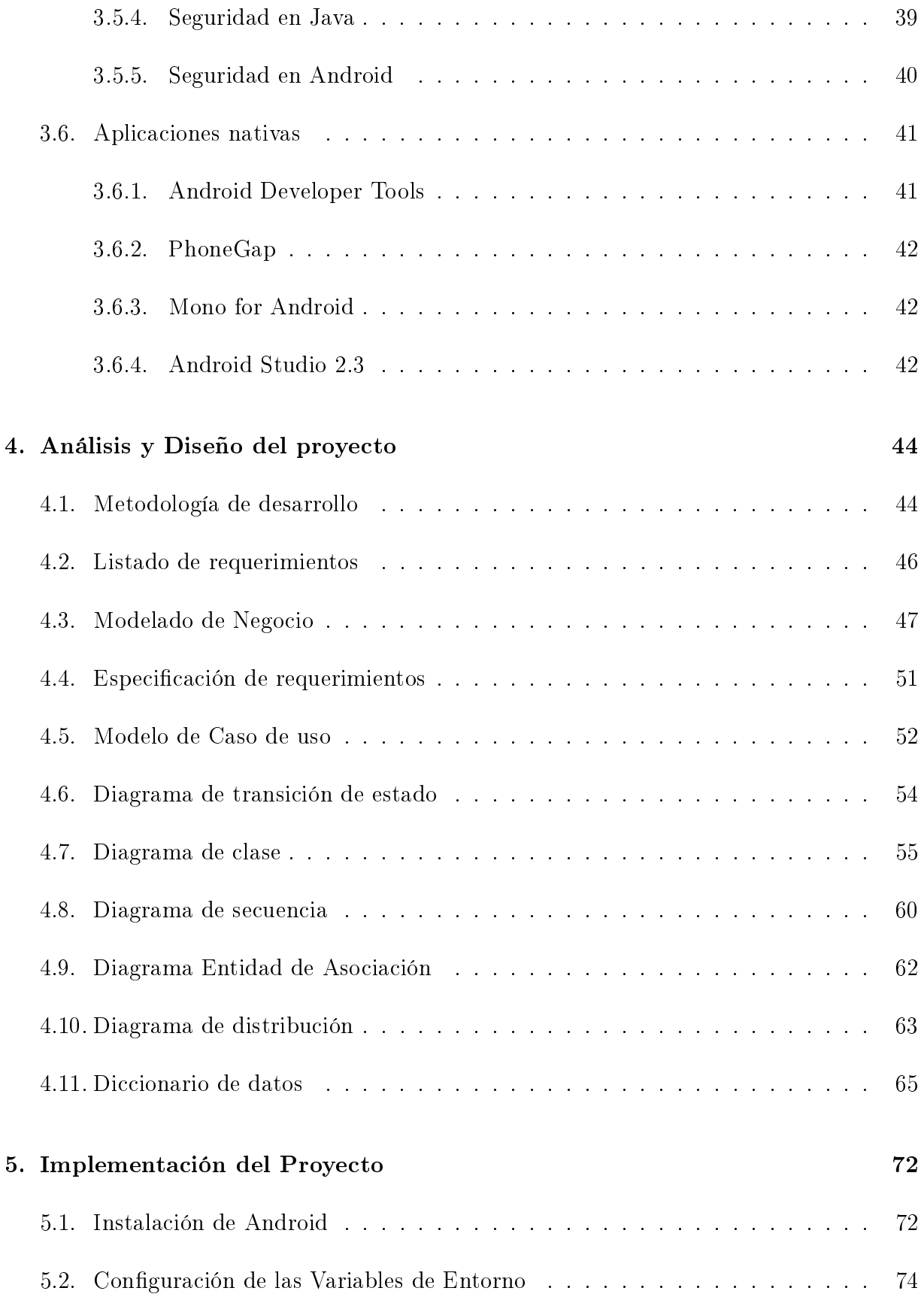

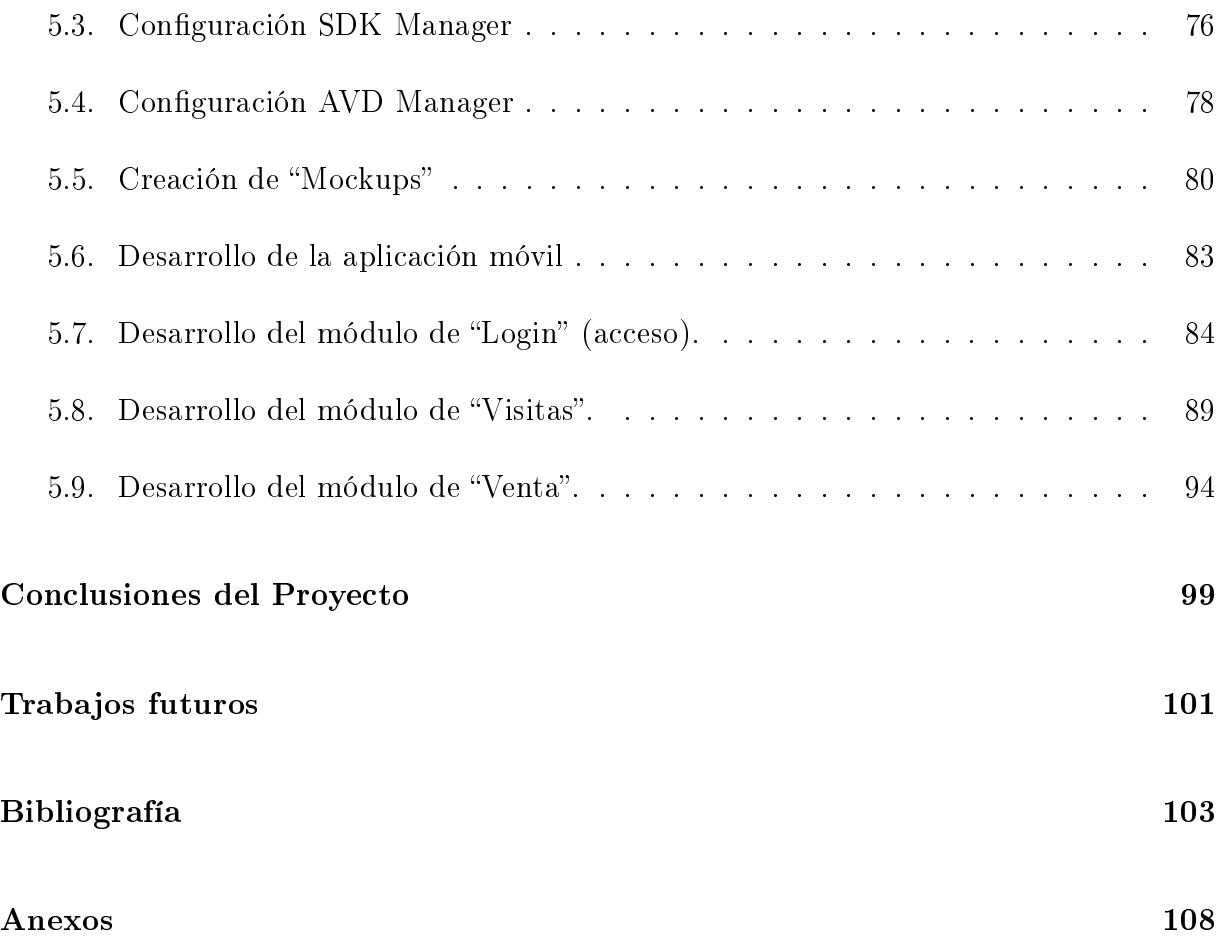

# Índice de figuras

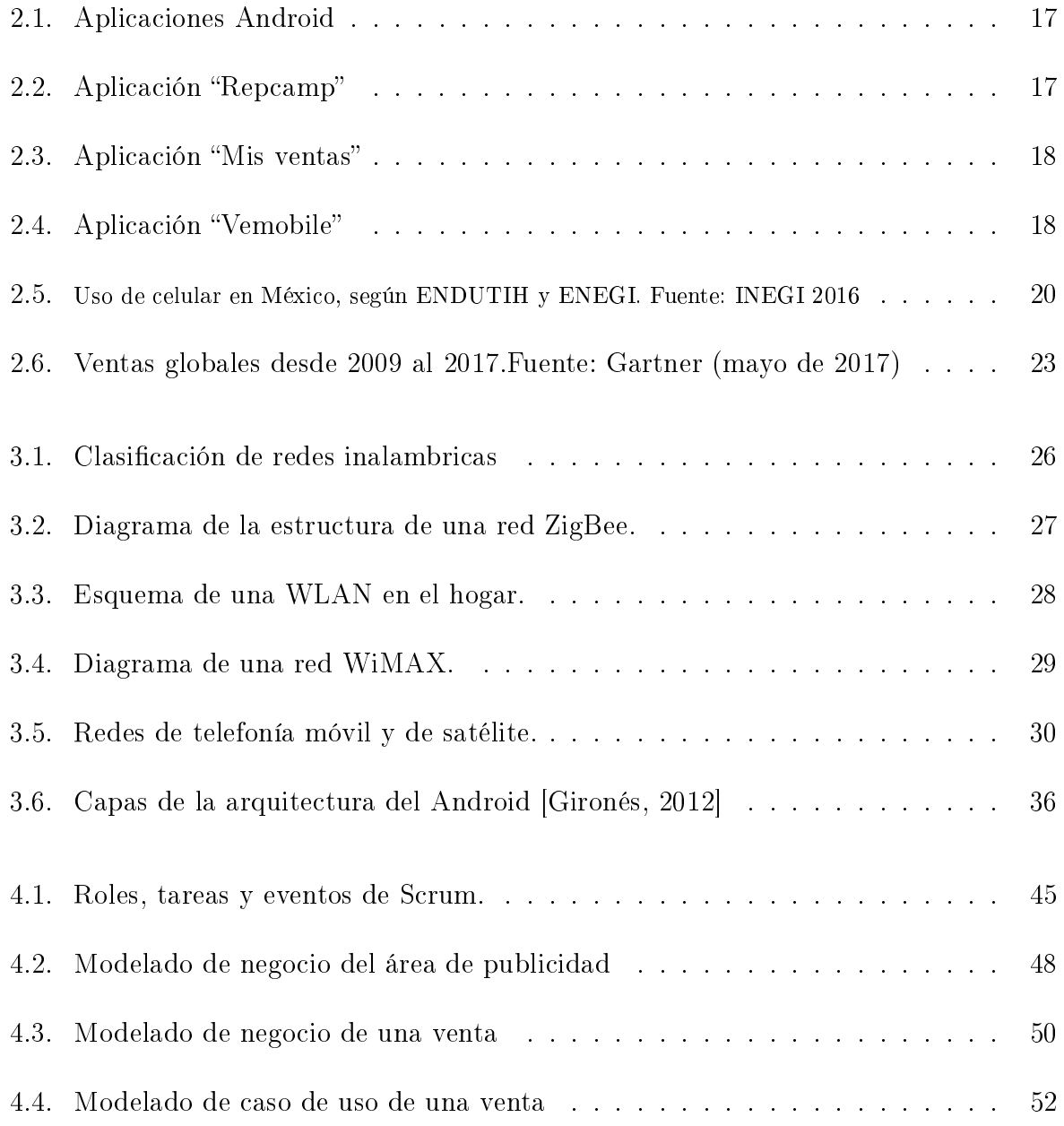

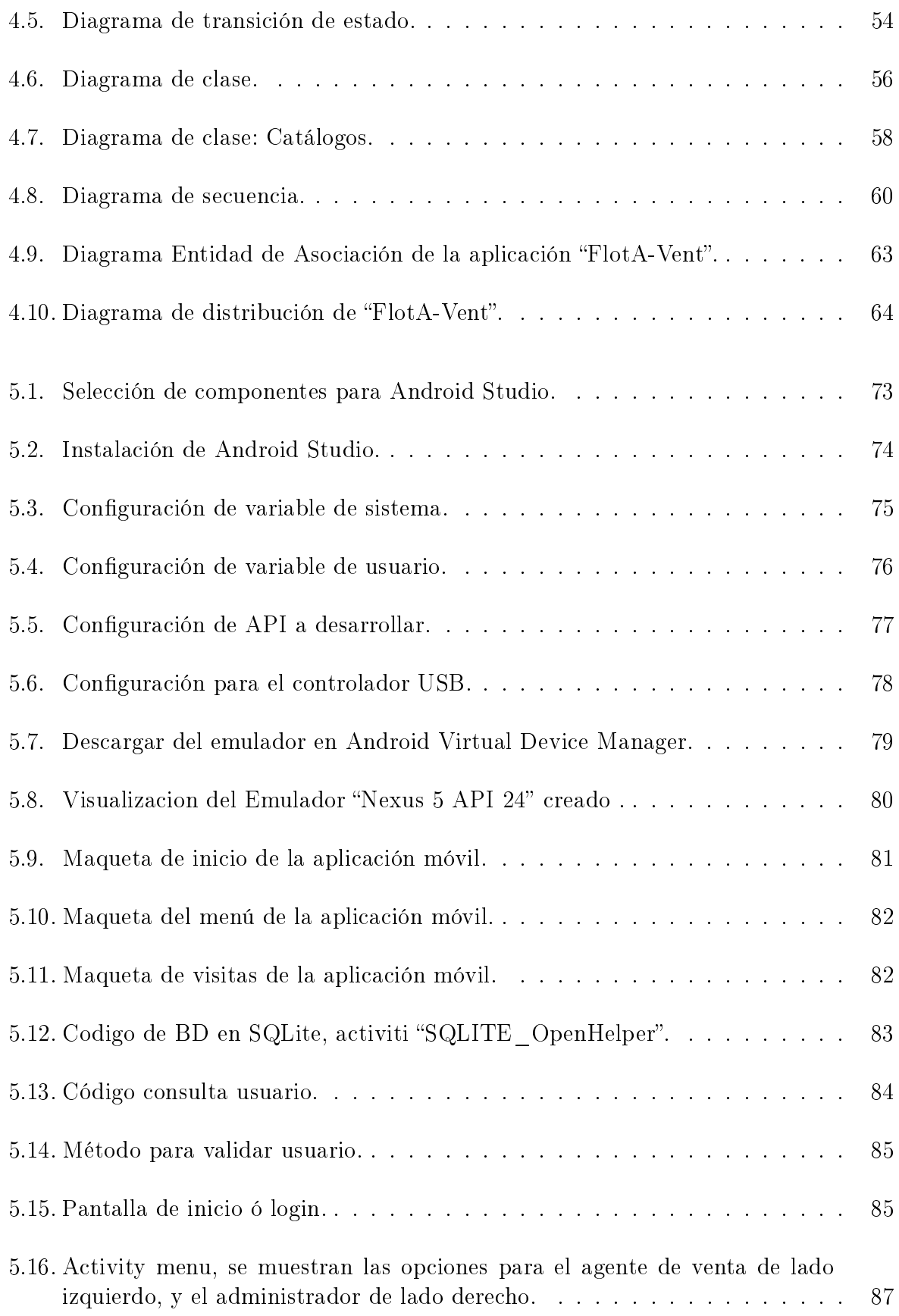

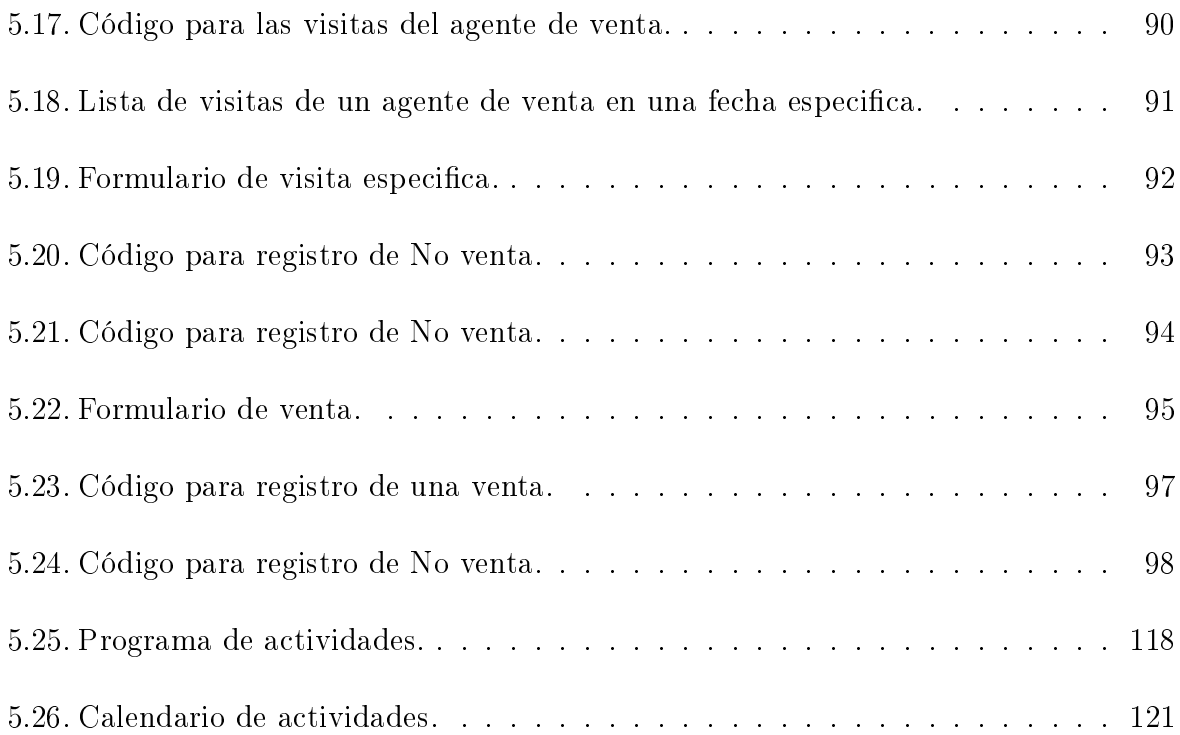

## Índice de cuadros

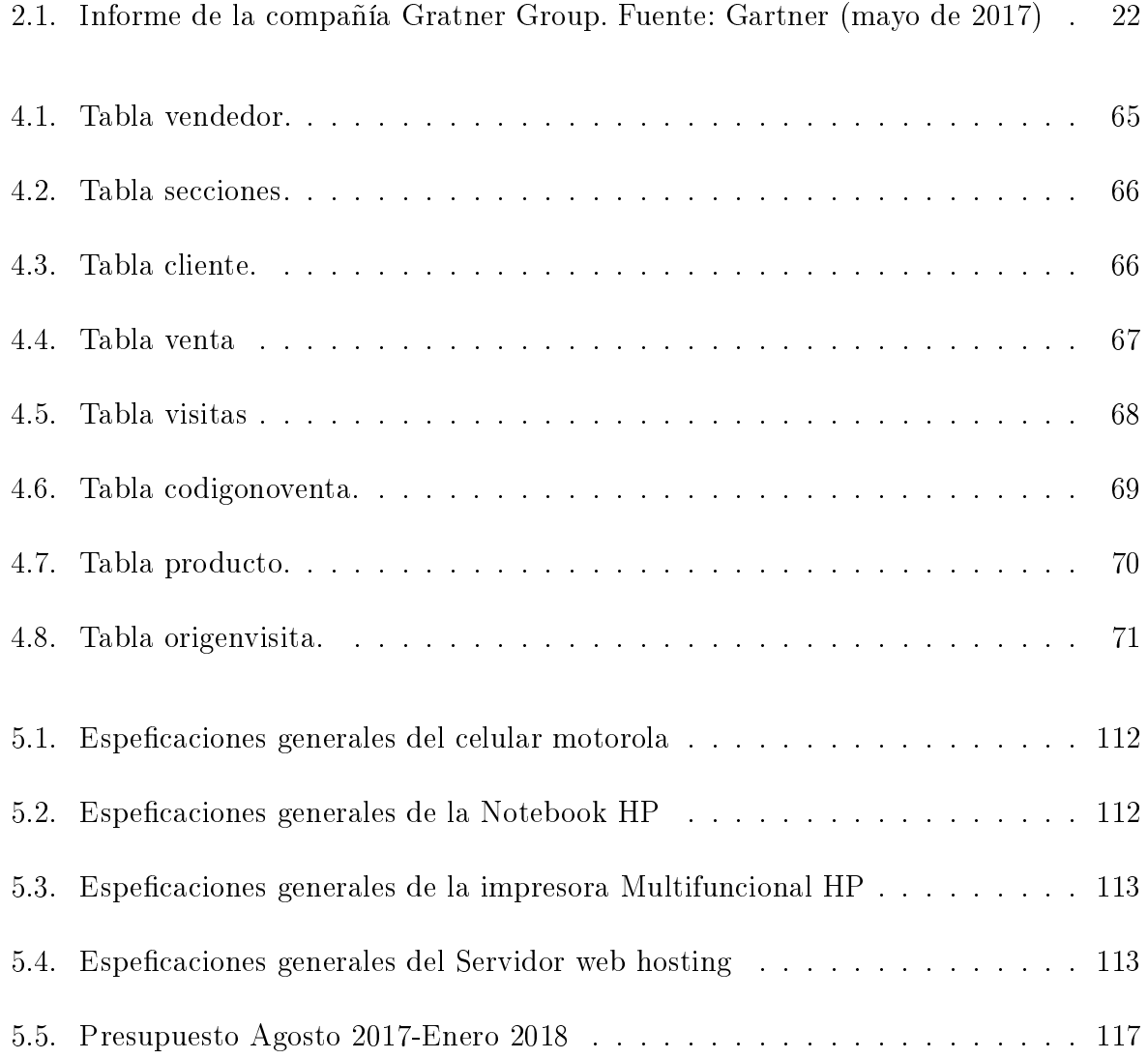

## Introducción

Durante muchos años, las computadoras personales fueron el principal intermediario entre los usuarios y los servicios de Internet, debido a que pocos dispositivos portátiles en el mercado tenían capacidades inalámbricas y podían conectarse con una velocidad de conectividad apropiada.

Recientemente, desde la evolución del "iPhone" de Apple Inc. en 2007, los dispositivos de pantalla táctil han tenido un impacto notable en el mercado. Este crecimiento se multiplicó diez veces más y ha evolucionado muy rápidamente. Con esta tecnología en mano, muchas instituciones, desarrolladores de sistemas y diseñadores comenzaron a rediseñaron y reconstruyeron de aplicaciones para adaptarse al tamaño de pantalla de estos dispositivos.

Curiosamente, no sólo los usuarios de computadoras anteriores están adoptando estos dispositivos táctiles, pero los niños y las personas mayores también están ayudando al mercado a expandirse debido a la usabilidad de los dispositivos y las interfaces de fácil uso. A partir de enero de 2014, en México, no sólo el uso de Internet móvil supera el de las computadoras personales, sino que el uso de aplicaciones móviles también lo supera.

A pesar de todos estos grandes inventos, todavía estamos en las primeras etapas de hacer nuestra vida más fácil en el día a día.

Novedades de Acapulco es una empresa editorial, que circula en la zona de Acapulco, en la Costa Grande, Costa Chica y Chilpancingo. Cada periódico cuenta con clientes, a cuales ofrecen sus productos o servicios a través del periódico en estas zonas del estado de Guerrero mencionadas anteriormente.

El interés para el desarrollo de esta aplicación llamada " $FlotA-Vent$ " es debido a que actualmente no se lleva a cabo un control de visitas que efectúan los agentes de ventas, así como sus movimientos en el campo de trabajo.

La aplicación "FlotA-Vent" permitirá mejorar principalmente la atención al cliente, además de ser fiable y fácil de usar para el agente de venta. Podrá tener el gerente de ventas un control de su personal posicionando su ubicación en tiempo real.

"FlotA-Vent" solamente realizará un control de visitas a clientes, monitoreó de agentes, generará reportes de ventas para el gerente así también para los agentes de ventas, donde conocerán su logro de venta en tiempo real. Mejorará la comunicación entre el cliente y vendedor, donde estos últimos podrán realizar ofertas.

## Capítulo 1

## Situación Actual del Proyecto

#### 1.1. Antecedentes del Problema

Desde 1969 Novedades de Acapulco S.A. de C.V. imprime el periódico Novedades de Acapulco, y desde 2004 Novedades Chilpancingo y Novedades La Costá, este último dejó de circular el año pasado debido a problemas financieros. Además, Novedades de Acapulco es parte del grupo empresarial OFAVI S.A. de C. V., el cual encabeza la presidencia y la Dirección General.

Siendo el periódico de mayor preferencia y circulación del puerto de Acapulco debido a que la gente se siente identificada con el periódico en el cual encuentran la información veraz, oportuna e importante que sucede en la ciudad.

La circulación del periódico se lleva a cabo en todas las partes del puerto de Acapulco y zonas aledañas, ya sea un Supermercado, Puestos de revistas, Tiendas de abarrotes (Los "Oxxo's" por ejemplo), Mercados, Papelerías, Ciber Cafés, Tiendas departamentales, distribución en calles principales de la ciudad por medio de voceadores particulares y externos, así como el servicio a domicilio (entrega casa por casa). También se entregan en puntos estratégicos en las regiones de la Costa Grande y costa Chica del estado de Guerrero y Chilpancingo.

En el periódico Novedades de Acapulco cuenta con tres áreas principales áreas Publicidad, Redacción y Administración, de las cuales se encuentran varios departamentos: Dirección General, Departamento Web, Diseño Gráfico, Contabilidad, Ventas, Circulación, Administración, Recursos Humanos, Informática, Rotativa, Pre-prensa, Vigilancia, Compras y Cobranza.

Los ingresos y los egresos son muy importantes para cualquier empresa, también para los periódicos no son la excepción, un punto de ingreso son los anuncios publicitarios como se puede ver claramente aparecen en todas las secciones. Estos anuncios son locales y nacionales.

El periódico en papel cuenta con varias secciones como son: Sección A, Sección B, Sección C, Sección D y Sección E; la sección es A lleva la portada principal donde van las noticias más relevantes, en la parte inferior van las noticias locales, editoriales de política, noticias de las Costas, noticias de Chilpancingo y las últimas noticias de última hora antes de la imprenta y anuncios, además de anuncios locales (anuncios de gobierno local, juntas de condominios) y nacionales (anuncios de automotrices, de telefonías, de gobierno). En la sección B lleva las notas de espectáculos y deportivas, así como sus anuncios locales (por ejemplo, son anuncios de restauran, locales comerciales de comida, como la cartelera del cine) y nacionales (anuncios de telefonías).

En la sección C van las notas nacionales, de economía y finanzas, aquí los anuncios comúnmente son nacionales como son anuncios de sorteos. En la sección D lleva las notas policíacas, notas nacionales e internacionales. Los anuncios son de sorteos, pronósticos, edictos y anuncios notariales. Y la sección E, la agenda amarilla,también llamado "Clasificado" donde uno busca empleos, autos, terrenos, departamentos, casas, servicios, materiales, mascotas, fiestas, hasta hay anuncios propios del mismo periódico.

Dentro del área de publicidad se encuentra el Mostrador, Cajas y Vendedores de publicidad. En el Mostrador cuenta con tres personas con tres equipos de cómputo cobro y un equipo automatizado para que los clientes realicen sus publicidades o publicidad sin necesidad de una asistente, este equipo le imprime un "ticket " con el cual pasan a cajas a pagar el monto de la venta.

En el departamento de ventas cuenta principalmente con el Gerente de venta el cual tiene a cargo varias personas y dispone de un equipo cómputo (PC de escritorio) para realizar sus funciones como son dar seguimiento a las ventas de los vendedores, convenios con clientes, dar a los vendedores las visitas que deben de realizar, verificar que la publicidad este distribuida en los esquemas, estar en contacto con los clientes nacionales.

Las personas que tiene a cargo el gerente de venta son: Una secretaria, seis vendedores de publicidad, un diseñador para realizar la publicidad y "esquemador" (Persona encargada de realizar los esquemas que utilizaran para hacer el periódico). Cada uno cuenta con un equipo de cómputo y una extensión telefónica para realizar sus funciones según su puesto.

A los vendedores además se les entrega un vale de gasolina para realizar su labor ya que ellos realizan la visitas a los clientes, también se les ayuda con el mantenimiento de sus automóviles, ganan un bono del porcentaje de sus ventas aparte de su sueldo base, tienen clientes asignados e incluso ellos pueden buscar otros que es una de sus principales funciones.

Ellos utilizan su equipo de cómputo (PC escritorio) para conocer que clientes visitarán y realizar sus reportes.

#### 1.2. Planteamiento del Problema

El periódico Novedades de Acapulco siempre ha estado a la vanguardia de la tecnología desde pantallas planas, agencias de noticias, impresión de láminas, servicio de comunicación, servidores potentes, equipos de comunicación, todo esto para llevar una productividad en los departamentos.

En el área de ventas que tiene un mostrador, cuenta con un equipo táctil donde los clientes realizan sus asuntos sin necesidad de una asistente. Incluso hay módulos de servicio al cliente en la ciudad, como son Boulevar de las Naciones, Centro, Caleta, Coloso, Jardín, La Cima, Progreso y Costa Azul. Existe una aplicación en "Visual Basic", donde solamente el gerente de ventas puede ingresar y poner los datos, los cuales se guardan en la base de datos y estos son llamados por el área de contabilidad y por la dirección general en forma de reportes. A pesar de todo, no cuentan con una aplicación para mejorar la productividad de sus agentes vendedores.

En el departamento de ventas, a cada agente vendedor se le asigna un equipo de cómputo escritorio para que puedan realizar sus actividades. Además, se les crea una carpeta personal en la red (servidor), dentro del cual solamente ellos pueden ingresar con su cuenta de usuario y contraseña que les entrega el departamento de informática; en dicha carpeta guardan sus documentos personales, así como sus reportes de ventas.

Estos reportes son archivos "Excel" que llevan un formato donde los agentes vendedores ingresan los datos que conlleva. Este formato es primero modificado por el gerente ventas, en el cada día ingresa las visitas de cada agente vendedor un día o unos días antes que ingresen a trabajar, debido a que el gerente de ventas es el primero que labora y el último de irse.

Los agentes vendedores después de ver su listado de visitas del día ellos primero

realizan llamadas para quedar de acuerdo con los clientes si quieren una venta o no. Los clientes les dan el visto bueno de la visita y si no quieren publicidad en esos momentos pueden programarlo para otro día o cancelar. Si hay un cambio a otro día se le debe de decir al gerente de ventas que llegaron a un acuerdo con el cliente para otro día. Y debe el agente vendedor anotar en el reporte porque no realizo la venta que se le había asignado.

Todos estos datos son verificados por el gerente de ventas e ingresa su reporte en la aplicación que él tiene para generar el informe a la dirección general. La cual a su vez toma estos reportes y se las envía a los dueños y al grupo empresarial Ofavi que se encarga de realizar las auditorias correspondientes.

Los agentes vendedores después de realizar sus llamadas salen al campo que es donde ellos trabajan, a buscar clientes, a visitar clientes, a vender. Aquí vienen las interrogantes: ¿A dónde van?, ¿Van a realizar su visita?, ¿Cuánto tiempo se llevan en una visita?, ¿Realmente visitaron al cliente?, ¿Están llevando a cabo su labor?, ¿Hacen el uso adecuado de los vales de gasolina?, ¿Cuánto vendieron?, ¿Qué vendieron?. Estas dos últimas interrogantes son las importantes.

Estos agentes vendedores llevan a cabo una labor de ocho horas diarias con una hora de comida, su horario laboral es de 9:00 am a 17:00 pm. . Por tal motivo después de que salen al campo a realizar sus visitas por la mañana, tienen que regresar de 15:00 a 16:00 pm aproximadamente para realizar su reporte del día. Donde vuelven a abrir el archivo Excel que el gerente de ventas les informó de sus visitas que tenían que hacer, adelante de cada visita colocan primero el origen de la visita, la cual se clasifica como: A) Agenda, B) Publica en otros medios, C) Monitoreo de radio, D) Monitoreo de Televisión, E) Monitoreo de publicidad urbana, F) Directorio de página especializada, G) Referido, H) Prospección de agente y I) Asignación de gerente.

Después de ingresar el origen de la visita, se da a conocer si se realizó o no la venta.

Si se logró su pone el monto y donde se llevará la publicidad, es decir en que sección tiene que aparecer, escogiendo la opción de "página especializada", las cuales se dividen en: I. Caminito de la escuela, II. Mujer, III. Hogar, IV. Dónde ir hoy? es jueves, V. Sobre ruedas, VI. Sábado sensacional, VII. Domingo Familiar y VII. Desplegado.

En el caso de no realizar la venta, entonces en la opción de Código de no Venta se escoge la opción correspondiente por cual motivo no se realizó la venta, estos son: 1.- Prospecto Nuevo, 2.- No se localizó al encargado, 3.- No tiene presupuesto, 4.- No contrata por cuestiones de seguridad, 5.- Considera alto el costo, 6.- Se anuncia en otros medios, 7.- No le funcionó la campaña anterior, 8.- No está facultado a decidir, 9.- En espera de autorización de su matriz y 10.- En espera de material para publicar. Estas son las 10 razones por el cual comúnmente no se realiza la venta.

Por tal motivo cuando se preguntan: ¿Cuánto vendieron?, ¿Qué vendieron?, solamente hay dos opciones; Primero el agente vendedor llame al gerente para informar su venta y viceversa. La otra opción es que el gerente tiene que esperar que el agente realice su informe hasta la tarde.

Entonces entra otra interrogante:  $E$ s indispensable una aplicación móvil para mejorar la productividad y facilitar el proceso de trabajo del departamento de ventas, en los casos de visitas a los clientes?. La respuesta seria, "Si"; El gerente de ventas se daría cuenta que realmente se esté llevando a cabo las visitas una opción sería tomando una fotografía de evidencia y otra sería por medio del uso de GPS (Sistema de Posicionamiento Global), además de identificar los tiempos de visitas, así como obtener un reporte de ventas al momento y no esperar hasta que finalice la jornada laboral del agente de venta.

#### 1.3. Nombre del Proyecto

Desarrollo de una aplicación móvil para el Control de una Flotilla de Agentes de Ventas de Publicidad (FlotA-Vent).

#### 1.4. Objetivos del Proyecto

#### 1.4.1. Objetivo General

Desarrollar una aplicación para dispositivos móviles plataforma Android que permita automatizar la gestión de ventas y control de rutas de los agentes vendedores.

#### 1.4.2. Objetivos Específicos

- Crear una aplicación productiva, segura, sencilla y práctica de manejar.
- Registrar sus visitas con clientes, midiendo así hora de llegada y salida, incluso agregando evidencia fotográfica.
- Capturar la venta. Que automáticamente envíe un correo a atención a clientes para procesar la orden y obtener el espacio.
- Visualizar reportes en línea.
- Conocer la ubicación del vendedor en tiempo real.

#### 1.5. Hipótesis del Proyecto

Aprovechar las facilidades que otorga el uso de dispositivos móviles por medio de la aplicación FlotA-Vent.

Con FlotA-Vent se medirá a 85 % los tiempos de visitas con el uso de la tecnología móvil, así también se obtendrá la información actualizada del día 98 % para el gerente de ventas.

El proyecto busca agilizar el proceso de la venta, a su vez mejorar la atención al cliente, incrementar las ventas entre un 15 % y 25 %, mejorar la productividad del departamento al 40 % y así reducir tiempos de operación.

El FlotA-Vent permitirá al gerente de venta ver la ruta de un agente en un determinado tiempo. Por lo tanto, podremos conocer una ruta de hábitos de esta persona y saber si en verdad se realizan las visitas a los clientes.

#### 1.6. Justificación del Proyecto

Hoy en día la tecnología móvil es una herramienta muy importante, cuenta con las características como es acceso al Internet, herramienta que nos permite intercambiar la información, leer el periódico, comprar casi cualquier producto, además nos permite comunicarnos por medios de las redes sociales. También permite la creación de aplicaciones para trabajar de forma más eficiente y eficaz.

La aplicación FlotA-Vent permitirá a los agentes vendedores realizar su trabajo de una forma más sencilla, rápida y eficiente posible.

FlotA-Vent le concederá al gerente de ventas obtener un control de sus agentes vendedores, posicionando su ubicación en cualquier parte de la ciudad o estado y así poder verificar sus recorridos diarios.

Mejorar el canal de comunicación con el cliente-vendedor. Al utilizar esta App los vendedores pueden acceder a toda la información que requiere, solo con disponer un dispositivo móvil. En algunos casos el cliente recomiende la aplicación a amigos o compañeros para captar nuevos clientes en forma fácil.

Poder utilizar ofertas y promociones por medio de la aplicación FlotA-Vent, ya que en cualquier modelo de negocios es importante generar una mayor fidelización con los clientes.

#### 1.7. Alcance del Proyecto

El proyecto busca agilizar los procesos de la gestión en las ventas realizadas por los vendedores que se viene realizando un reporte de manera manual por lo cual se desarrolla una aplicación para dispositivos móviles en sistemas operativos Android.

El uso de esta aplicación se limitará solo para el personal de la empresa concretamente los agentes vendedores que les condescenderá:

- Ingresar con un nombre de usuario y password.
- Tener un menú amigable fácil de operar para el vendedor.
- Crear y enviar sus ventas.
- Ver sus visitas y comentarlas.

Conoce la efectividad de las visitas.

Otra parte es implementar una "Web" donde el gerente de ventas pueda controlar el recorrido diario de los agentes, asignándole las visitas que realizaran.

Esta aplicación se estableció que su desarrollo sea limitado hasta el punto que se requiera una facturación, ya que tiene que pasar por revisiones que pueden modificar la venta.

## Capítulo 2

## Antecedentes del Proyecto

#### 2.1. Estado del Arte

Desde el origen el hombre ha buscado un medio que le permita poner fin a sus limitaciones de comunicación, al comienzo lo realizaba por medio de señales o gestos, seguidos de escrituras y signos, después se inventó una superficie ligera y fácil de transportar: el papel. Con la imprenta inicio el uso de un maquina en el proceso de la comunicación. La invención del telégrafo permitió la comunicación a distancia de manera casi instantánea a través de cables de electricidad, a partir de aquí se crearían muchos más aparatos que acercarían al proceso de comunicación actual, como son: la radio, el televisor y el teléfono [Rodríguez, 2012].

El teléfono acercaba a toda la población la comunicación a distancia mediante la transmisión de la palabra [Rodríguez, 2012]. La evolución de la ciencia y las tecnologías de información y comunicación (TIC) [Martínez, 2017] generó un medio de comunicación llamado teléfono móvil.

Ahora con el teléfono móvil es posible llamar a una persona, no a un lugar. A diferencia del teléfono fijo. Además, ha cambiado la tradicional relación con el espacio, casi siempre estamos localizables, en medio del mundo. Gracias a los sistemas de localización (GPS, Global Positioning System) [García, 2017] integrados podemos ubicar a los usuarios.

El avance tecnológico colabora a la evolución del teléfono móvil el cual su desarrollo se ha hecho a pasos agigantados, creando un teléfono inteligente llamado: "Smartphone" [Rodríguez, 2012].

El "Smartphone" surgió al final de la década de los noventas y con ellos llegaron las primeras apps, aunque eran muy básicas sentaron las bases del universo digital que ahora se ha convertido. A mediados de la década del 2000 la empresa Apple Inc. lanza un dispositivo que revoluciono la forma de comunicarse: el "iPhone" y con él, la App Store una tienda virtual para adquirir aplicaciones para usarlas en su plataforma, seguido con su competidor actual, el sistema operativo Android y su equitativo AndroidMarket [Velaztegui, 2015].

Según un estudio del ITESM, Campus Chihuahua la App Store de Apple Inc. comenzó solo con 500 aplicaciones disponibles y tan solo una semana se descargaron un total de 10 millones de App's, un 25 % de estas eran gratuitas, en cambió el AndroidMarket contaba únicamente con 50 App's al momento de su aparición. Hoy tiene más de 6 billones de descargas [Velaztegui, 2015].

Los teléfonos inteligentes son los que más se han evolucionado en la reducción de su tamaño al tal grado que se pueden guardar en el bolsillo, esto ha ayudado a obtener movilidad en el manejo de la información, con la aparición de las redes inalámbricas. Al tener una pantalla más pequeña e interactuar con las App's solo usando los dedos [Coro, 2012], se requiere tener botones que son fáciles de acceder utilizando el tacto en la pantalla del teléfono para la usabilidad [Torre, 2013] de los dispositivos.

Un estudio global de la consultora internacional Accenture muestra que los consumidores están alcanzando un estado de hipermovilidad debido a su rápida adopción de nuevas tecnologías móviles [Velaztegui, 2015].

De esta manera, la creciente penetración de los dispositivos móviles en la vida diaria llevará a que continúe expandiéndose, adaptándose a las nuevas tendencias y necesidades de los dispositivos.

La situación actual del mercado y del sector de las nuevas tecnologías genera la necesidad de que las marcas y las empresas, se comuniquen como entes sociales y a través de medios como las aplicaciones móviles [González, 2012].

El competitivo mercado tecnológico [Valdiviezo, 2013] pareciera estar constantemente reinventándose. Donde las empresas luchan constantemente por diferenciarse, creando las abundantes ofertas de App's [Sanz, 2013].

El mercado de las aplicaciones móviles es tan diverso y completo que uno puede encontrar una aplicación para casi cualquier cosa. Sin embargo, esta proliferación de aplicaciones no garantiza su calidad, de modo que la búsqueda y selección de las mejores aplicaciones o de las que son más apropiadas para uno se puede convertir en una tarea abrumadora [Valdiviezc, 2013].

Con uso de este medio se puede realizar acciones de marketing y de comunicación, así alcanzar a los millones de personas que están accediendo Internet desde sus teléfonos y tabletas [Coro, 2012]. El giro hacia los servicios en el mercado de teléfonos inteligentes ha hecho que las empresas se enfoquen en los servicios que prestan, buscan competir con más y mejores ofertas de contenidos.

Hay algunos sectores empresariales que se beneficiarán más de estas tecnologías que otros. Actualmente, hay también empresas que han desarrollado aplicaciones móviles propias que podrían funcionar mejor con infraestructura adecuada. La implementación de estas tecnologías también tendrá gran impacto en el trabajo administrativo de las empresas. Así, las mayores velocidades permitirán un mayor acceso a servicios tecnológicos [Torre, 2013].

Del mismo modo, la movilidad que permite que los trabajadores de las empresas sean igualmente productivos mientras se trasladan de un sitio a otro. Así, las personas podrán moverse fuera de sus empresas llevando consigo gran cantidad de información, así como tendrán la capacidad de realizar diversas operaciones que normalmente efectuarían en sus ocinas, las que a su vez estarían más cerca de sus clientes y proveedores. Y por lo tanto pueden obtener reportes en la mano [Samardzich, 2013b], este permitirá enviarlos desde cualquier dispositivo móvil.

Hoy existen aplicaciones para "Smartphone" y "Tablets" que permiten realizar tareas tan diversas, entre éstas existan App's específicamente dirigidas a satisfacer las necesidades más básicas de las empresas y los ejecutivos. Como son: el poder colaborar con colegas, así como tener acceso a correos y a documentos de la empresa desde cualquier ubicación [Valdiviezo, 2013]. Las notificaciones son importantes para los ejecutivos debido a que puedes obtener el estatus de la cita o visita a realizar [Coro, 2013].

La homogeneización en el hardware de "Smartphone" y "Tablets" llevó a una mayor competencia a nivel de sistemas operativos y App's. De las cuales se dividen en principalmente en dos tipos: Pago y Gratuitas. Se clasifican en varias categorías [González, 2012]: Arte y diseño, Autos y vehículos, Belleza, Bibliotecas y demostración, comer y beber, Cómics, Compras, Comunicación, Conocer Personas, Deportes, Educación, Entretenimiento, Estilo de vida, Eventos, Familias, Herramientas, Inmuebles y hogar, Juegos, Libros y referencias, Mapas de navegación, Medicina, Música y audio, Negocios, Noticias y revistas, Personalización, Productividad, reproductores y editores de vídeo, Salud y bienestar, Ser padres, Social, Tiempo y Viajes.

Si bien existe un sinfín de App es importante innovar el contenido, para la mayoría de los fabricantes las aplicaciones, contenido y servicios son factores competitivos, a partir de herramientas de mensajería, redes sociales, juegos, música o geolocalización, el usuario puede elegir entre una y otra plataforma, en dicha estrategia los desarrolladores resultan determinantes [Herrera, 2012].

Hay una mayoría de equipos que utilizan el sistema operativo Android de Google. La diferencia entre muchos de estos teléfonos está en nuevas funciones que los fabricantes están tratando de incorporar para diferenciarse de los competidores que utilizan el mismo  $sistemalLópez, 2017$ . La creación de aplicaciones para Android ha significado un gran negocio para muchas empresas o programadores independientes quienes han empezado a programarlas desde sus oficinas o habitaciones y han llegado sorprendentemente a facturar millones de dólares gracias a la popularidad de sus creaciones.

El proyecto se basa para el control de los agentes de ventas o ejecutivos de ventas, en el mercado existen varias aplicaciones para negocios, entre las recomendadas están las más innovadoras y nuevas, además de útiles para facilitar la tarea de los ejecutivos son:

Drobox (para iPhone, iPad, iPod Touch y Android), esta aplicación nos permite utilizar el almacenamiento en la nube guarda fotos, música, documentos y vídeo, su costo es gratuito en Play Store [Valdiviezc, 2013].

Notability, utilizando un "iPad" nos permite realizar escrituras de con teclado y la posibilidad de grabar audio en una sola herramienta, su costo es de \$1.9 dolares en App Store.

Flow for iOS (para iPhone, iPad y iPod Touch), la aplicación nos organizar la lista de tareas pendientes desde un celular, "iPad" o "PC", su costo es gratuito en App Store.

Yammer (para iPhone, iPad, iPod Touch y Android), permite compartir archivos o mensajes con otros colegas o grupo de colegas, asimismo permite mantenerse en contacto con personas y documentos importantes, su costo es gratuito en App Store y Play Store. RabbleBrowser for iPad (para iPad), permite compartir la vista de direcciones o archivos, incluso que los demás vean lo que ves en su pantalla del iPad, su costo es de \$2.99 dolares en App Store.

Facebook Pages Manager (para iPhone, iPad, iPod y Android), nos permite administrar las redes sociales de la empresa y así mantener el contacto con los seguidores de la empresa de manera remota y fácil, su costo es gratuito en App Store y Play Store[Valdiviezc, 2013].

Speaktoit Assistant (para iPhone, iPad, iPod Touch y Android), nos ofrece servicios de comandos de voz al estilo "Siri", su costo es gratuito en App Store y Play Store.

Tempo Al (para iPhone y iPod Touch), es un calendario inteligente no solo alerta sobre las próximas citas, sino además nos muestra cómo llegar al lugar y compartir documentos, su costo es gratuito en App Store.

Existen otras aplicaciones recomendadas que se pueden utilizar los ejecutivos de ventas, las cuales son las de relajación, debido a su agendas y tiempos libres limitados, acudir a actividades como son las clases de Yoga o retiros de meditación es difícil [Samardzich, 2014].

Lo más posible es que también utilicen las redes sociales, como el WhatsApp y Messenger de Facebook, ya que estas cambian la forma como nos relacionamos con los demás e, incluso, y más interesante para nosotros como profesionales de la comunicación, la forma en la que nos comunicamos[Andueza, 2014].

Hay un sinfín de aplicaciones móviles hoy en día como reservas de hoteles, para

peluquerías, aplicaciones para las agencias de información, realizar deportes, ventas de artículos, aplicaciones de aprendizaje (véase Figura 2.1).

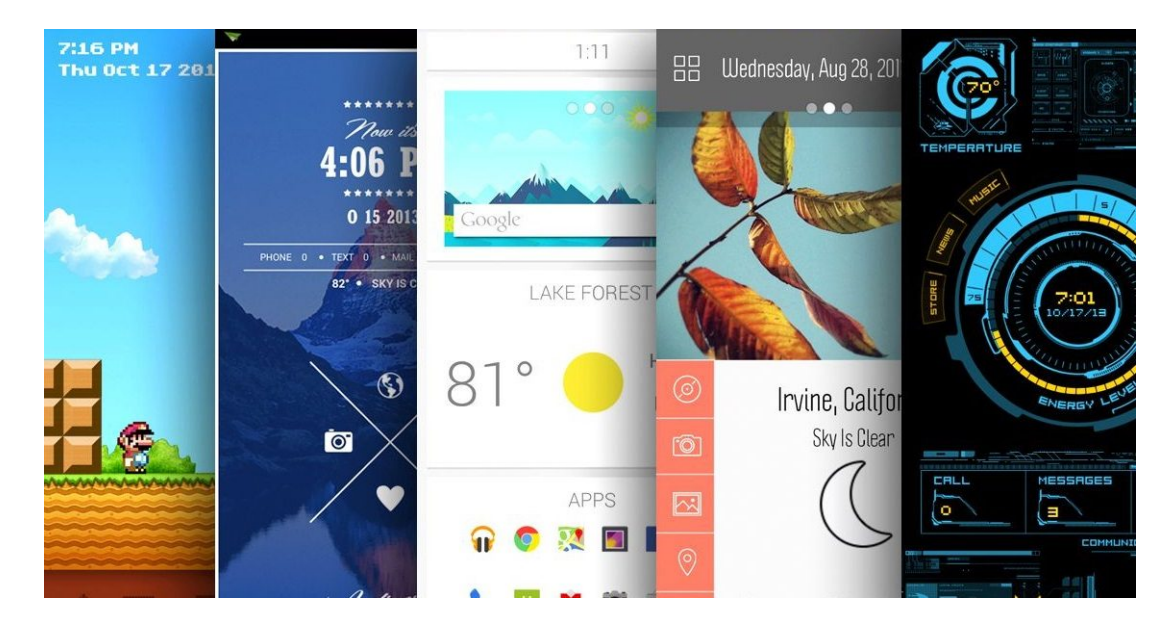

Figura 2.1: Aplicaciones Android

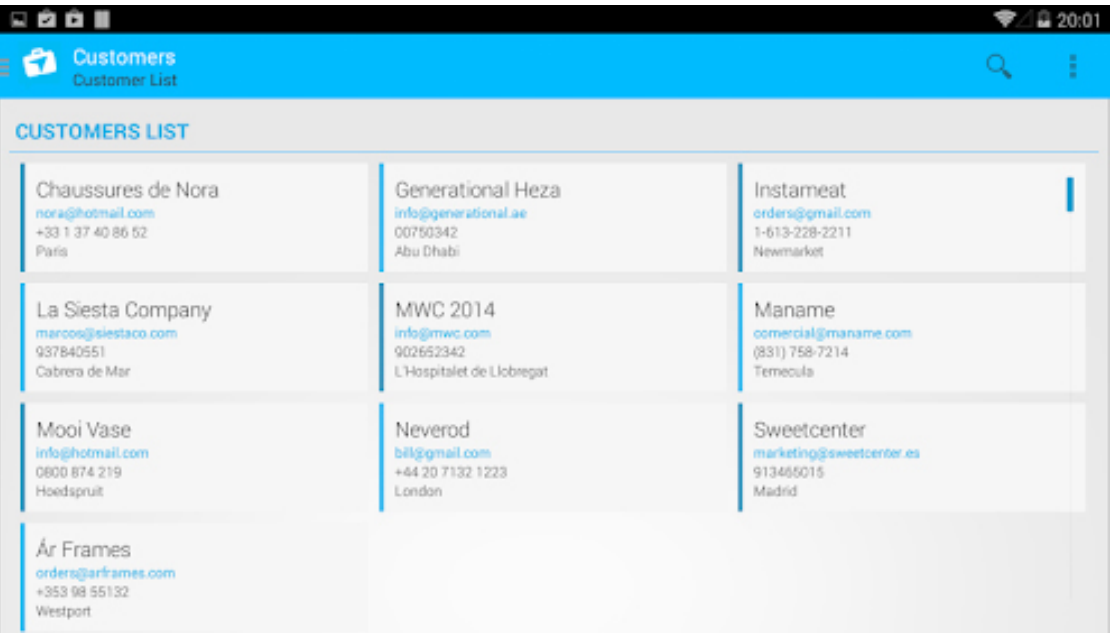

Figura 2.2: Aplicación "Repcamp"

En la gura 2.2. se muestra la aplicación de la empresa Kriter Software, llamada "Repcamp" disponible para diferentes plataformas Android, IOS para potenciar las ventas, gestionar pedidos y a su vez realizar un análisis de las ventas [Kriter, 2016].

La App Store también cuenta con aplicaciones de ventas tales como "Mis ventas" una aplicación que puede realizar ventas, tener un listado de las ultimas ventas, registró de clientes, reservas (véase Figura 2.3) [PlayStore, 2016].

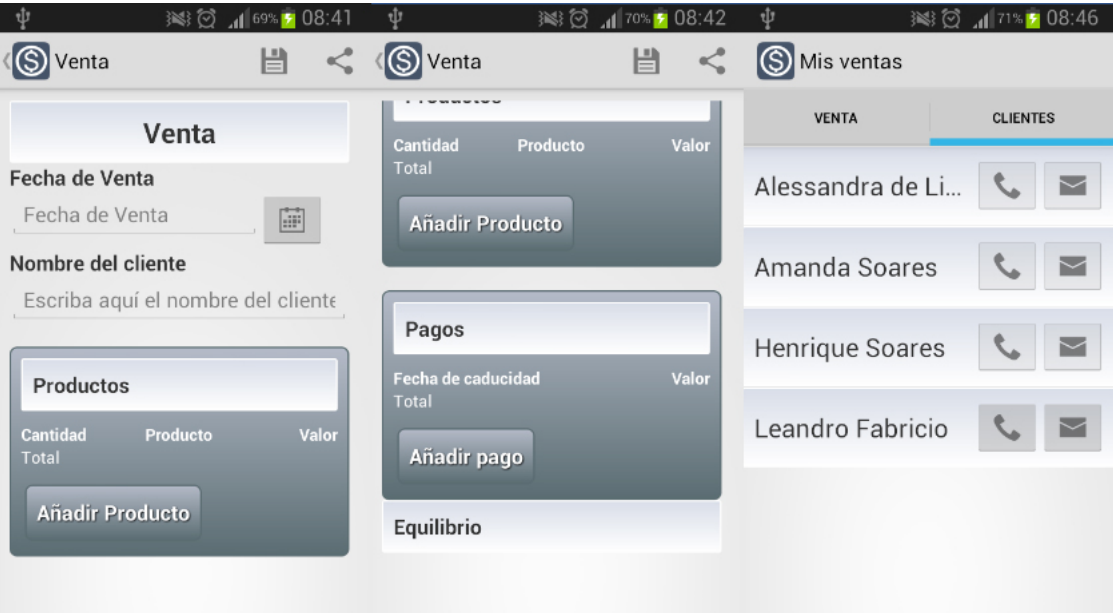

Figura 2.3: Aplicación "Mis ventas"

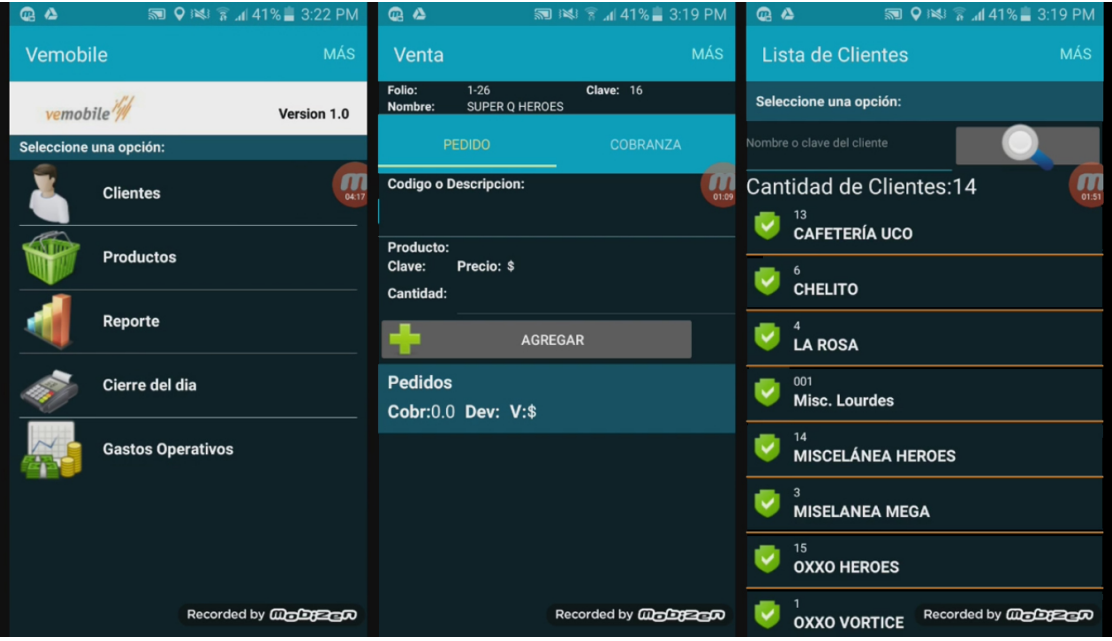

Figura 2.4: Aplicación Vemobile

Ti Mobile una compañía localizada en la ciudad de Querétaro ofrecen un software

adaptado a las necesidades del cliente para ventas y cobranza de la empresa, donde puede supervisar las ventas de su personal, informar al instante que ocurren las ventas, acceso las 24 horas de cualquier "Smartphone" y "Tablets", estatus de cuenta, promociones, consulta de información, registro de usuarios (véase Figura 2.4). [Mobile, 2016].

Se decide hacer un desarrollo propio, el cual es la aplicación móvil "FlotA-Vent" así poder en un futuro incrementar la funcionalidad de la aplicación y las otras herramientas solamente entregan el puro ejecutable.

Por tanto, no se puede incrementar la funcionalidad, pero con el desarrollo de la aplicación móvil si se realizar, esto es posible porque uno es el propietario de las fuentes, como son:

- Incrementar nuevos reportes.
- Nuevas características que se le dese poner a la aplicación.

Las cuales serían nuevas versiones que van a ir incrementando con el tiempo, donde se ajusta a las necesidades de la empresa.

#### Tecnología móvil en México

Para conocer los niveles de conocimiento que las personas en torno al desarrollo cientíco y tecnológico en México, en 1997 el INEGI realiza la primera encuesta de percepción pública de ciencia y tecnología en México. Años posteriores (2001,2002) se realizaron para generar indicadores comparables con lo desarrollado con la unión europea denominada Eurobarometer, posteriormente en cada dos años a partir del 2003 se sigue realizando encuestas y mejorando las preguntas.

En 2015 INEGI junto con Consejo de Ciencia y Tecnología (CONACYT) realizan la encuesta en varios hogares del país, para tener indicadores que sirvan de apoyo para la toma de decisiones y planeación, también genera información estadística adecuada para análisis y evaluaciones. [INEGI, 2016]

En la encuesta la Encuesta Nacional sobre Disponibilidad y Uso de Tecnologías de la Información en los Hogares (ENDUTIH) del Instituto Nacional de Estadística y Geografía (INEGI) en marzo y mayo del 2017 menciona:

- En México 65.5 millones de personas de seis años o más utilizan Internet; es decir, 2.1 puntos porcentuales más que en 2015.
- También el número de usuarios de teléfonos inteligentes o "Smartphone" creció de 50.6 millones a 60.6 millones entre 2015 y 2016 (véase Figura 2.5).
- En contraste, el total de usuarios de computadora disminuyó 4.3 puntos porcentuales en el mismo.
- El uso de Internet está asociado al nivel de estudios; entre más estudios, mayor uso de la red.

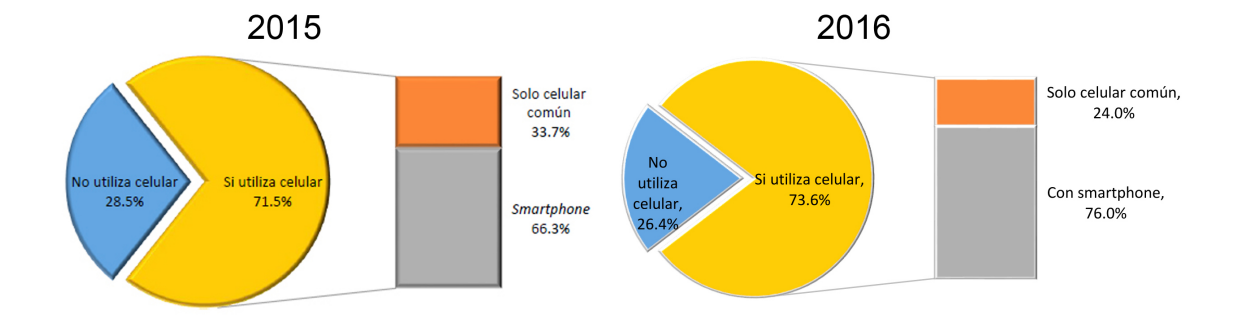

Figura 2.5: Uso de celular en México, según ENDUTIH y ENEGI. Fuente: INEGI 2016
#### Comercialización de equipos móviles

La creación de aplicaciones para Android ha significado un gran negocio para muchas empresas o programadores independientes quienes han empezado a desarrollarlas desde sus oficinas o habitaciones y han llegado sorprendentemente a facturar millones de dólares gracias a la popularidad de sus creaciones.

Podemos citar como ejemplo dos de las aplicaciones de juegos más famosas: Angry Birds y Candy Crush, basados en una temática simple pero divertida y utilizando principios básicos de física.

A nivel internacional las ventas de teléfonos inteligentes han aumentado fuertemente en los últimos años. En 2009, el número de teléfonos inteligentes vendidos en todo el mundo sumó 170 millones. Para 2015, esta cifra se situaba en más de 1.400 millones, generando casi 400.000 millones de dólares en ingresos. El mercado no muestra signos de desaceleración, ya que más de un tercio de la población mundial se prevé que posea un teléfono inteligente para el 2018, y se prevé que el número de usuarios de teléfonos inteligentes superará los 2.700 millones para la primera vez en 2019. [Richter, 2017]

La cuota de mercado de Android aumentó de dos por ciento a principios de 2009 a casi 86 por ciento a principios del 2017. Gran parte de este crecimiento se puede atribuir al hecho de que muchos fabricantes de teléfonos inteligentes, como Sony, Samsung y HTC, han construido teléfonos diseñados específicamente para el sistema Android. [Group, 2017b]

Junto con la caída de Symbian y la creciente popularidad de Android, RIM, que fue el segundo mayor sistema operativo en un punto, vio su participación en el mercado de ventas caer de alrededor de 20 por ciento a principios de 2009 a menos de un uno por ciento cuatro años más tarde.

El mercado de sistemas operativos (OS) móviles ha sido una carrera de sólo dos caballos desde hace tiempo, con la plataforma de Google, Android, en la delantera, seguido de Apple iOS. Eso es más cierto que nunca ahora que Gartner ha publicado que apunta a que estas dos plataformas combinadas representan el 99.8 % de la participación del mercado total. Esa cifra es mayor al impresionante 98.9 % del año anterior, dijo Gartner. Pero Android es claramente el líder con 86.1 % y iOS con un 13.7 % (véase Cuadro 2.1). [Group, 2017b]

# Ventas mundiales de teléfonos inteligentes a usuarios finales por sistema operativo en el 1T17 (miles de unidades)

| Sistema operativo      | 1T17      | Participación de    | 1T16      | Cuota de            |
|------------------------|-----------|---------------------|-----------|---------------------|
|                        | Unidades  | mercado 1T17 $(\%)$ | Unidades  | mercado 1T16 $(\%)$ |
| Android                | 327,163.6 | 86.1                | 292,746.9 | 84.1                |
| iOS                    | 51,992.5  | 13.7                | 51,629.5  | 14.8                |
| Otro sistema operativo | 821.2     | 0.2                 | 3,847.8   | 1.1                 |
| Total                  | 379,977.3 | 100.0               | 348,224.2 | 100.0               |

Cuadro 2.1: Informe de la compañía Gratner Group. Fuente: Gartner (mayo de 2017)

Las ventas globales de teléfonos inteligentes a los usuarios finales desglosadas por sistema operativo desde el 2009 hasta 2017. En el primer trimestre de 2017, Apple vendió 51,99 millones de teléfonos inteligentes con su iOS. Mientras, los teléfonos diseñados con Android vendieron 327,163 millones de unidades, que representa el 86.1 % en el mercado mundial. En 2016, alrededor de 1,5 millones de teléfonos inteligentes se vendieron en todo el mundo (véase Figura 2.6). [Group, 2017b]

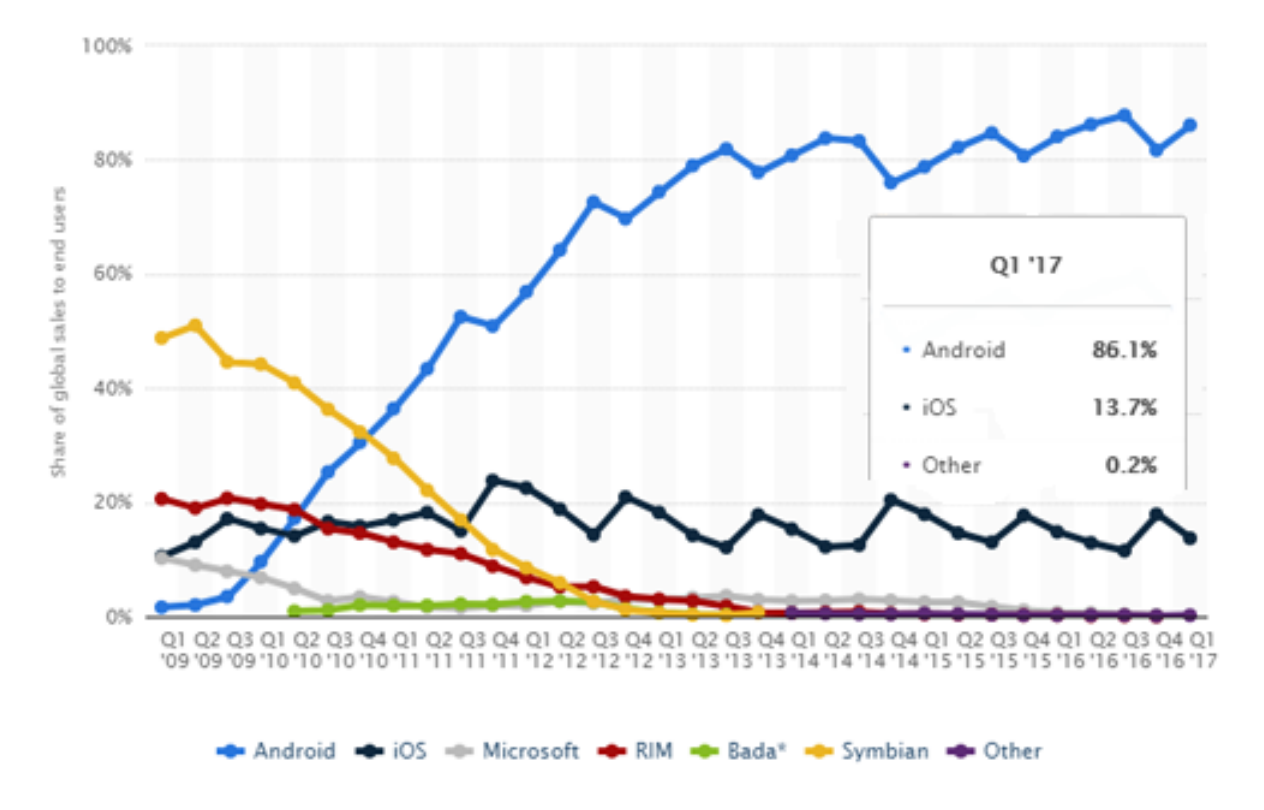

Figura 2.6: Ventas globales desde 2009 al 2017.Fuente: Gartner (mayo de 2017)

# Capítulo 3

# Marco Teórico

# 3.1. Fundamentos Teóricos

En este capitulo se mencionan los conceptos teóricos, de los cuales se implementan las etapas de desarrollo. Ante el auge de la tecnología hoy en día, dentro del entorno en donde nos movemos las computadoras son herramientas muy esenciales para llevar a cabo un proceso, un trabajo o una actividad. Estas computadoras las podemos encontrar en todas partes [Cazana, 2013] debido a los bajos costos de producción, ahora tenemos la posibilidad de adquirir estos equipos: Computadora de escritorio, Laptops, "Tablets" y Teléfonos Inteligentes también conocidos como "Smartphone", entre otros dispositivos. Los teléfonos inteligentes son los que más se han evolucionado en la reducción de su tamaño al tal grado que se pueden guardar en el bolsillo, esto ha ayudado a obtener movilidad [Kheng, 2014] en el manejo de la información. Con la aparición de las redes inalámbricas ha propiciado la aparición de la computación móvil.

La tecnología de actual nos permite que algunos lenguajes de alto nivel tengan la

capacidad de poder utilizarse para la programación de los dispositivos móviles. La tecnología Android [Gironés, 2012] es la que utiliza para el desarrollo de la aplicación móvil, con apoyo del entorno de programación Java de Oracle.

## 3.2. Tecnologías inalámbricas

El término "inalámbrico" hace referencia a la tecnología sin cables, esto permite conectar varias máquinas entre sí dentro de una red. Existen principalmente dos tecnologías inalámbricas certicadas. Una es la tecnología 802.11b y la otra 802.11g [Sharma, 2014].

Las redes de comunicaciones inalámbricas se basan sobre dos elementos esenciales: dispositivos individuales e infraestructura de soporte de red. Por ejemplo, cuando una persona hace una llamada desde su teléfono móvil, este emite ondas de radio (también conocidas como energía de radiofrecuencia o "RF") que luego se transmiten a la estación base más cercana.

También existe una serie de guías, recomendaciones y normas nacionales e internacionales acerca de la exposición a ondas de radio. Son muy similares y en general se basan sobre recomendaciones de la Comisión Internacional sobre Protección contra las Radiaciones No Ionizantes (ICNIRP).

# 3.3. Clases de redes inalámbricas

Las redes inalámbricas se pueden clasificar en cuatro grupos específicos según el área de aplicación y el alcance de la señal: redes inalámbricas de área personal (Wireless Personal-Area Networks - WPAN), redes inalámbricas de área local (Wireless Local-Area

Networks - WLAN), redes inalámbricas de área metropolitana (Wireless Metropolitan-Area Networks - WMAN), y redes inalámbricas de área amplia (Wireless Wide-Area Networks - WWAN). La Figura 3.2 ilustra estas cuatro categorías.

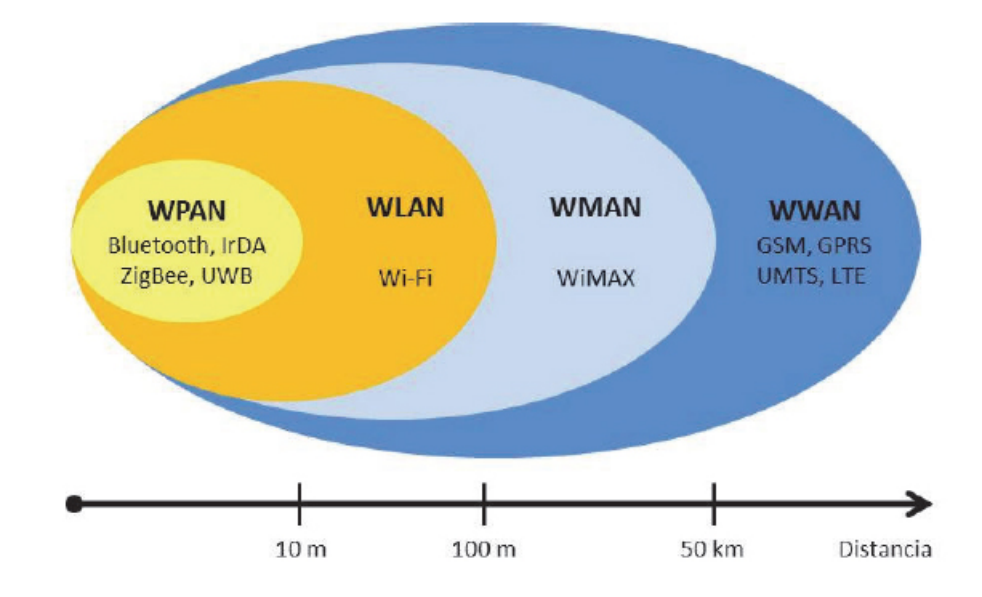

Figura 3.1: Clasificación de redes inalambricas

## 3.3.1. Redes inalámbricas de área personal

Las redes inalámbricas de área personal (WPAN) se basan en el estándar IEEE 802.15, permiten la comunicación en un rango de distancias muy corto, unos 10 metros. A diferencia de otras redes inalámbricas, una conexión realizada a través de una WPAN implica, por lo general, poca o ninguna infraestructura o conectividad directa fuera del enlace establecido. Esto permite soluciones pequeñas, eficientes en energía y de bajo coste que pueden ser implementadas en una amplia gama de dispositivos, como por ejemplo teléfonos inteligentes, PDAs.

Este tipo de redes se caracterizan por su bajo consumo de energía y también una baja velocidad de transmisión. Se basan en tecnologías como Bluetooth, IrDA, ZigBee o UWB. Desde un punto de vista de aplicación, Bluetooth está destinado a un ratón,

un teclado, un manos libres; IrDA está pensado para enlaces punto a punto entre dos dispositivos para la transferencia de datos simples y sincronización de archivos; ZigBee está diseñado para redes inalámbricas fiables para el seguimiento y control de procesos, mientras que UWB está orientado a enlaces multimedia de gran ancho de banda (véase Figura 3.2) [Sharma, 2014].

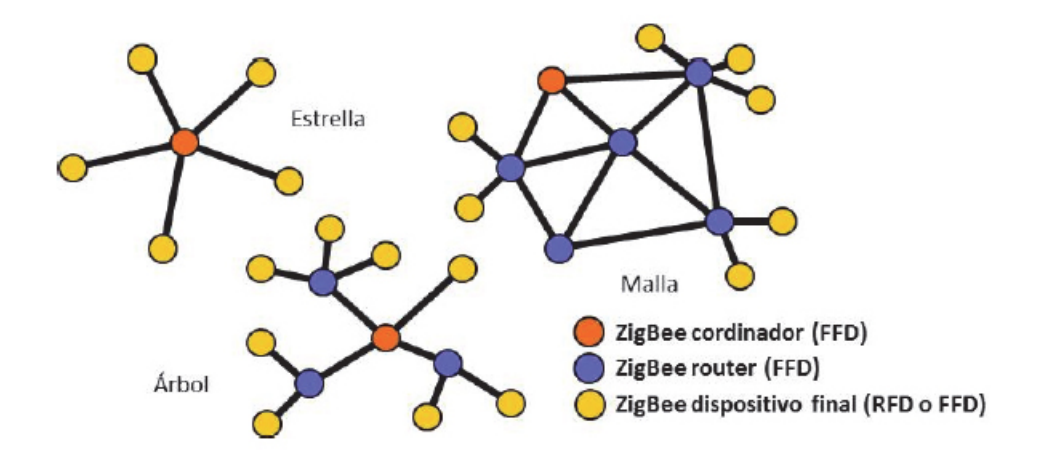

Figura 3.2: Diagrama de la estructura de una red ZigBee.

## 3.3.2. Redes inalámbricas de área local

Las redes inalámbricas de área local (WLAN) están diseñadas para proporcionar acceso inalámbrico en zonas con un rango típico de hasta 100 metros y se utilizan sobre todo en el hogar, la escuela, una sala de ordenadores, o entornos de oficina. Esto proporciona a los usuarios la capacidad de moverse dentro de un área de cobertura local y permanecer conectado a la red. Las WLAN se basan en el estándar 802.11 del IEEE y son comercializadas bajo la marca Wi-Fi (véase Figura 3.3). Debido a la competencia, otros estándares como HIPERLAN nunca recibieron tanta aplicación comercial. El estándar IEEE 802.11 fue más sencillo de implementar y se hizo más rápido con el mercado.

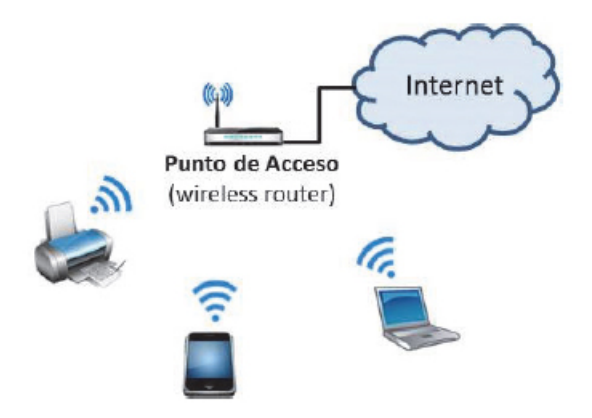

Figura 3.3: Esquema de una WLAN en el hogar.

## 3.3.3. Redes inalámbricas de área metropolitana

Las redes inalámbricas de área metropolitana (WMAN) forman el tercer grupo de redes inalámbricas. Las WMAN se basan en el estándar IEEE 802.16, a menudo denominado WiMAX (Worldwide Interoperability for Microwave Access). WiMAX es una tecnología de comunicaciones con arquitectura punto a multipunto orientada a proporcionar una alta velocidad de transmisión de datos a través de redes inalámbricas de área metropolitana. Esto permite que las redes inalámbricas LAN más pequeñas puedan ser interconectadas por WiMAX creando una gran WMAN. Consecuentemente, la creación de redes entre ciudades puede lograrse sin la necesidad de cableado costoso[Sharma, 2014].

WiMAX es similar a Wi-Fi, pero proporciona cobertura a distancias mayores. Mientras que Wi-Fi está destinado a proporcionar cobertura en áreas relativamente pequeñas, como en oficinas o hot spots, WiMAX opera en dos bandas de frecuencia, una mezcla de banda con licencia y banda sin licencia, de 2 GHz a 11 GHz y de 10 GHz a 66 GHz, pudiendo alcanzar velocidades de transmisión próximas a 70 Mbps en una distancia de 50 km a miles de usuarios desde una única estación base (véase Figura 3.4).

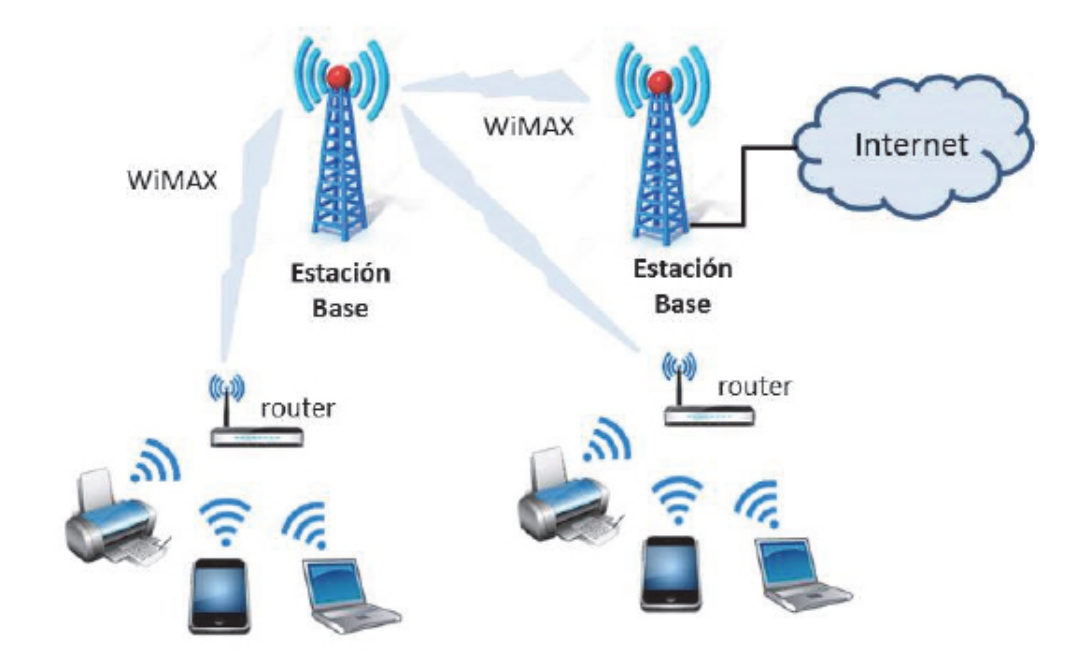

Figura 3.4: Diagrama de una red WiMAX.

## 3.3.4. Las redes inalámbricas de área amplia

Las redes inalámbricas de área amplia (Wireless Wide Area Networks) se extienden más allá de los 50 kilómetros y suelen utilizar frecuencias con licencia. Este tipo de redes se pueden mantener en grandes áreas, tales como ciudades o países, a través de los múltiples sistemas de satélites o ubicaciones con antena atendidos por un proveedor de servicios de Internet. Existen principalmente dos tecnologías disponibles: la telefonía móvil y los satélites (véase Figura 3.5).

En la red de telefonía móvil, ha evolucionado, pero antes de llegar a 4G[Torre, 2013], las tecnologías relacionadas con las conexiones móviles tuvieron que recorrer un largo camino, como son: 1G, 2G, GSM, 3G, EDGE, HPSA, 4G (LTE).

El 28 de mayo del 2015, la empresa Ericsson en un comunicado de prensa informa de la última iniciativa 5G de Ericsson resulta muy simple: El dispositivo móvil 5G se conecta a más de una celda al mismo tiempo. Esto se conoce como la conectividad multipunto.

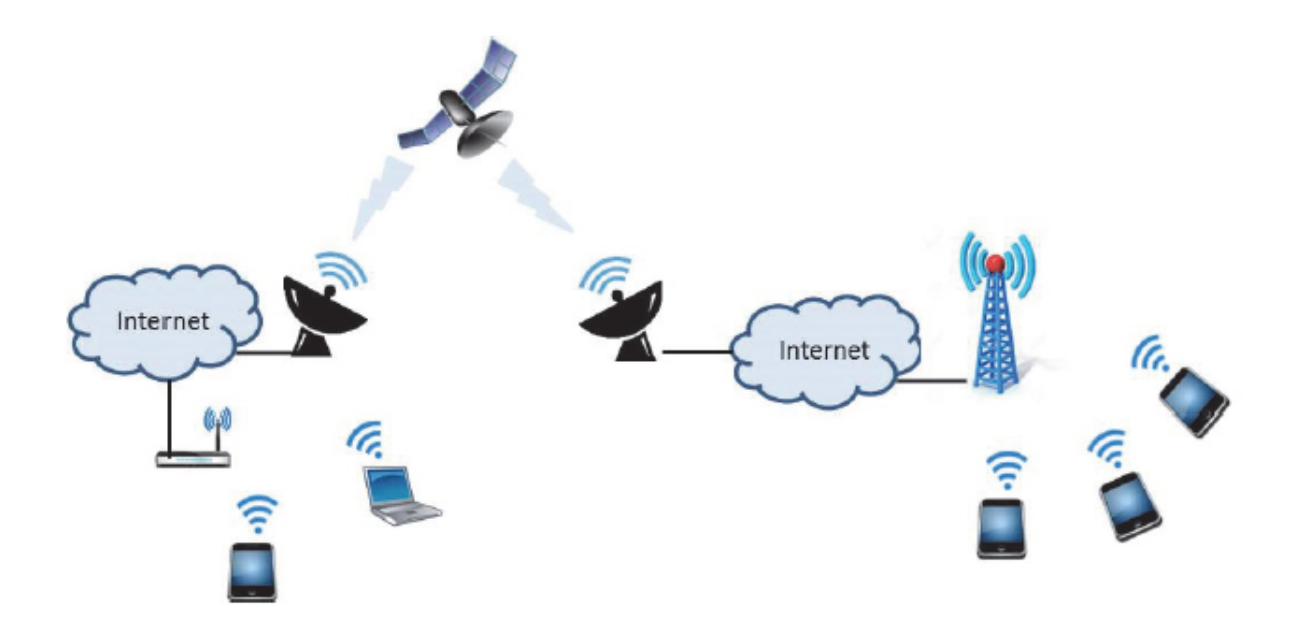

Figura 3.5: Redes de telefonía móvil y de satélite.

Proporciona la capacidad de recuperación para asegurar que el dispositivo mantenga una conexión de alta calidad con la red 5G, a medida que se desplaza entre las células, aunque se espera que este en el mercado al inicio del 2020 [Ericsson, 2015].

# 3.4. Dispositivo móviles

Un dispositivo móvil se puede definir como aquellos micro-ordenadores que son sucientemente ligeros para ser transportando por una persona, y dispone de una batería suficiente con la cual funcionar de forma autónoma. Dado el elevado número de funcionalidades y dispositivos móviles. Actualmente esta clasificación puede completarse con las funcionalidades del equipo:

1. Computadores PC portátiles y Netbooks. Son equipos computadores tradicionales de reducido tamaño, por lo que en ocasiones eliminan los dispositivos de reproducción de CD/DVD (Netbooks).

2. Tabletas PC (Tablet). Son equipos computadores de reducido tamaño que realizan la gestión de los datos a través de una pantalla táctil, eliminando el teclado tradicional (que se puede conectar opcionalmente). En algunos casos incluyen las posibilidades de la telefonía celular, interconexión Bluetooth o Wifi.

3. Teléfonos móviles. Además de la comunicación por voz, pueden incorporar funciones avanzadas "Smartphones", mensajería, acceso a Internet móvil, pantalla táctil u otros dispositivos de entrada de datos, captura de imágenes fijas y en movimiento, reproducción de documentos digitales, posicionamiento GPS, acceso a redes inalámbricas. Estos equipos avanzados incorporan sistemas operativos tales como son Symbian, Android, iOS (iPhone), Windows Phone y BlackBerry.

4. PDAs, Palm PC y Pokec PC. Son computadores de bolsillo, incorporan servicio de telefonía con conectividad a Internet y funciones básicas de computación, además algunas poseen pantallas táctiles u otros dispositivos de entrada de datos, gestores de posicionamiento GPS, y acceso a redes inalámbricas. Sus sistemas operativos son Symbian y Windows Mobile. Actualmente están desapareciendo con la universalización de los teléfonos móviles avanzados.

5. Reproductores multimedia y pocket-book. Almacenan y reproducen audio y video, algunos permiten una conexión limitada a Internet (iPod). Los lectores de libros digitales (pocket-book) son pantallas de reducidas dimensiones que almacenan y reproducen textos e imágenes digitales.

6. Videoconsola de juegos. Además de permitir el juego electrónico, algunas videoconsolas posibilitan el acceso limitado a Internet, la interconexión en red, captura de imágenes, y otras aplicaciones como las tecnologías de Realidad Aumentada.

## 3.4.1. Base de datos para móviles

Es una Base de datos donde los usuarios pueden acceder a la información lejos de donde se encuentra almacenada la base de datos, se hace utilizando una conexión inalámbrica [Ortiz, 2013]. Todas las bases de datos móviles tienen una arquitectura similar, donde debemos distinguir una serie de elementos principales característicos de este tipo de sistemas:

- Servidor de base de datos corporativo y SMBD que gestiona y almacena los datos corporativos y proporciona aplicaciones corporativas. Se correspondería con el SMBD y el servidor que se utiliza en la organización.
- Base de datos remota y SMBD que gestiona y almacena los datos móviles. Son las bases de datos que deben estar implementadas en los dispositivos móviles.
- Plataforma de base de datos móvil, que puede ser un ordenador portátil, PDA u otro dispositivo de acceso a Internet, es decir, los dispositivos móviles en cuestión.
- Enlaces de comunicación bidireccionales entre el SMBD corporativo y el SMBD móvil. Que pueden ser redes inalámbricas de distinta naturaleza, comunicaciones vía satélite.

#### IBM: DB2 Everyplace

DB2 Everyplace forma parte de la solución de IBM para procesos de informática distribuida. Mediante DB2 Everyplace, los profesionales que se desplazan con frecuencia (tales como vendedores, inspectores, auditores, técnicos de mantenimiento, médicos, agentes inmobiliarios y tasadores de seguros) pueden tener acceso a datos vitales que necesitan mientras están lejos de su centro de trabajo [Eri¢ et al., 2016].

Las empresas pueden ahora transferir sus datos corporativos DB2 a dispositivos portátiles o incorporados. El Adaptador de Archivos le permite distribuir archivos y aplicaciones hacia usuarios portátiles.

#### Sybase: Adaptive Server Anywhere

SQL Anywhere Studio contiene la última versión de la base de datos móvil más vendida, Adaptive Server Anywhere. Este pequeño, aunque muy potente motor de bases de datos, puede soportar implementaciones mono- usuario o multi-usuario y provee completo procesamiento transaccional de alto rendimiento. Estas características combinadas, hacen que sea el ambiente ideal de base de datos para entornos móviles [Rivero, 2013].

Provee una rica funcionalidad, incluyendo procedimientos almacenados, triggers, integridad referencial, bloqueo a nivel de fila, recuperación automática, y mucho más. También es muy eficiente a la hora de consumir recursos ya que necesita sólo aproximadamente 1 MB RAM, y 2 KB por cada conexión cliente.

#### Microsoft: SQL Server CE

Microsoft provee una herramienta que consiente extender las aplicaciones empresariales de una organización, a los dispositivos móviles, como lo es SQL Server CE es ideal para aplicaciones móviles, ya que permite implementar la funcionalidad de una base de datos relacional y tiene la capacidad de brindar acceso a los datos de una manera flexible y similar a SQL Server, al mismo tiempo que permite conectarse a un servidor SQL Server central y mantener actualizada la información.

#### SQlite

SQLite es un motor de base de datos SQL embebido. A diferencia de otros gestores de base de datos no tiene un proceso de servidor independiente permitiéndole ser autónomo. Contiene una completa base de datos SQL, con varias tablas, índices, triggers y todo ello está contenido en un único archivo de disco único. Su formato es multiplataforma, por tanto, le permite ser portable para cualquier sistema. Además, no es necesario instalarlo ni configurarlo, esto hace que su uso sea más sencillo y por tanto cada día que pasa es más utilizada en cualquier tipo de sistema . SQLite es un proyecto de dominio público creado por D. Richard Hipp [Macián, 2014]. Debido a su pequeño tamaño, SQLite es muy adecuado para los sistemas integrados, y también está incluido en: Android, BlackBerry, Google Chrome, iOS, Maemo, MeeGo, Symbian OS4 y webOS.

# 3.5. Android

En pocas palabras, Android es un sistema operativo orientado a hardware móvil, como teléfonos y otros dispositivos informáticos limitados, tales como "Netbooks" y "Tabletas".

El concepto y la plataforma fue una idea original de Android Inc., una pequeña empresa de Palo Alto, California, que fue adquirida por Google en 2005. Su objetivo era crear un sistema operativo pequeño, estable, exible y fácil de actualizar para dispositivos que sería muy atractivo para los fabricantes de dispositivos y para las operadoras de telefonía [Gironés, 2012].

La plataforma Android fue presentada en noviembre de 2007. La inauguración coincidió con el anuncio de la formación de la Open Handset Alliance, un grupo de empresas cuyo objetivo principal es promover estándares abiertos para plataformas de dispositivos móviles como es Android.

En octubre de 2008, Android fue lanzado bajo la licencia de código abierto Apache 2.0. Esto y su diseño flexible de los componentes en que está basado ofrece oportunidades innovadoras y rentables para los fabricantes y desarrolladores de software por igual.

## 3.5.1. Plataforma Android

Android es un entorno de software creado para dispositivos móviles. Incluye un núcleo basado en el sistema operativo Linux, una completa interfaz de usuario, aplicaciones finales de usuario, bibliotecas de código, aplicaciones frameworks, soporte multimedia, y mucho más. Mientras que los componentes del sistema operativo están escritos en C ó C++, las aplicaciones de usuario para Android se escriben en Java. Incluso las aplicaciones propias incorporadas están desarrolladas en Java.

Una de las características de la plataforma Android es que no hay diferencia entre las aplicaciones que incorpora y las aplicaciones que se pueden desarrollar con el SDK. Esto significa que es posible crear aplicaciones que aprovechan todo el potencial de los recursos disponibles en el dispositivo.

La característica más notable de Android [Ruiz, 2016] podría ser que es de código abierto, y los elementos que le falten pueden o serán desarrollados por la comunidad global de programadores. El núcleo del sistema operativo basado en Linux no incluye un sofisticado intérprete de comandos o shell, pero, en parte, porque la plataforma es de código abierto y tú puedes desarrollar o instalar un shell en el dispositivo.

Del mismo modo, los codecs multimedia, por ejemplo, pueden ser suministrados por

desarrolladores de terceras partes y no depender de Google para proporcionar una nueva funcionalidad. Esto es el poder de la introducción de una plataforma de código abierto en el mercado móvil.

## 3.5.2. Arquitectura del Android

La figura 3.6 nos muestra las capas de la arquitectura de la plataforma Android.

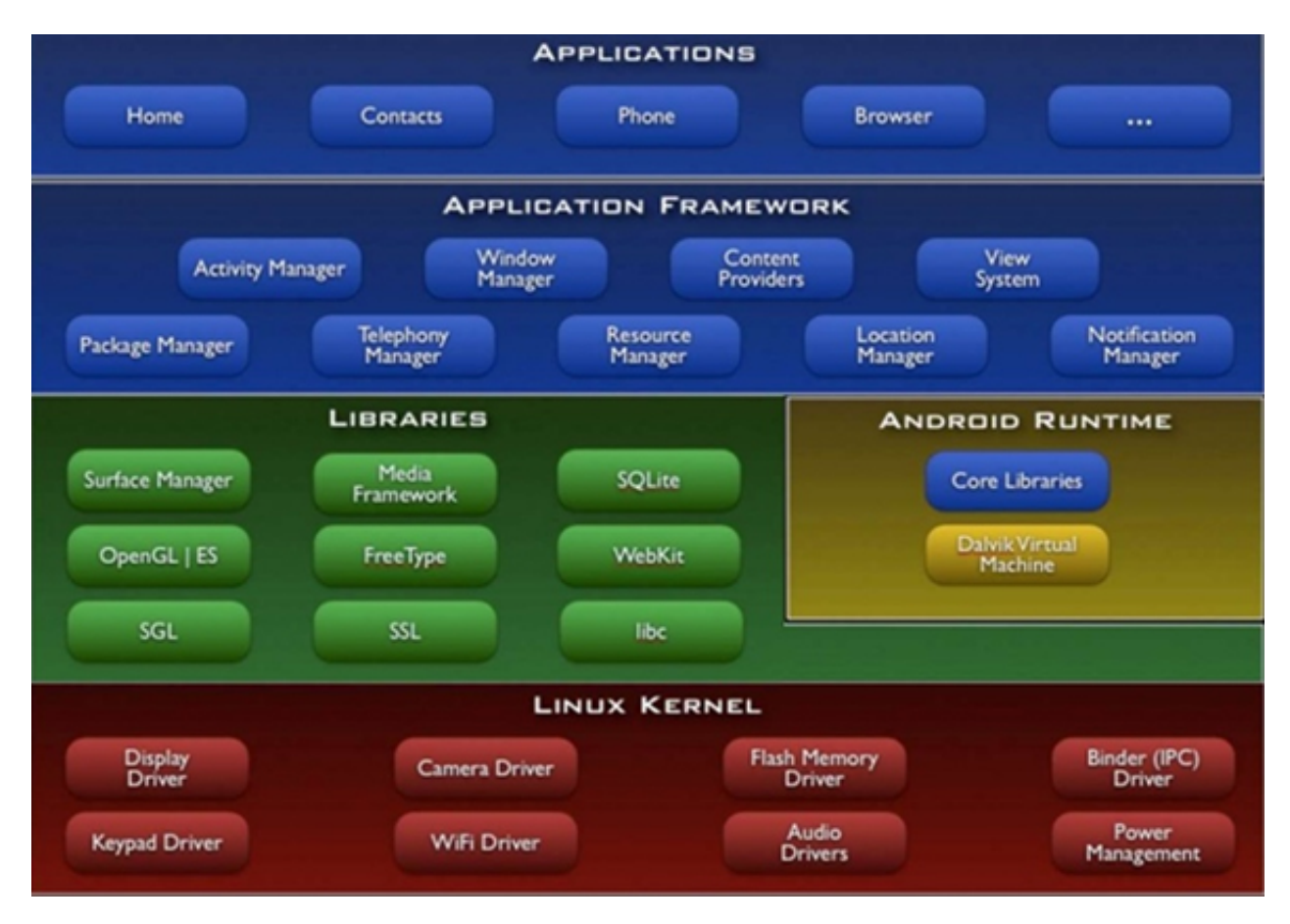

Figura 3.6: Capas de la arquitectura del Android [Gironés, 2012]

Aplicaciones (Applications): Es cualquier tipo de aplicación Android. Es la capa que utiliza el usuario [Gironés, 2012].

Framework de Android (Application Framework): Acceso al API de Android para

reutilizar componentes o modificarlos. Es la capa en la que trabajaremos como desarrolladores Android (trabajaremos con SDK; veremos cómo se utiliza). Todo en esta capa será una representación exacta de la capa HAL.

Bibliotecas nativas en  $C/C++$  (Libraries): el desarrollador puede usarlas a través del Framework. Es la capa en la que podremos trabajar como desarrolladores Android a bajo nivel (se trabaja con el NDK y se programa en C/C++).

SystemC: Derivación de la librería BSD de C estándar (libc), adaptada para dispositivos embebidos basados en Linux.

WebKit: Motor de navegador web utilizado en Android y en la vista webview. Misma librería que utiliza Google Chrome y Safari.

Media Framework: Librería basada en PacketVideos soporta codecs de reproducción y grabación de audio, video e imágenes MPEG4, H.2264, MP3, AAC, ARM, JPG y PNG.

SGL: Motor de gráficos 2D.

SSL: Proporciona servicios de encriptación Secure Socket Layer.

FreeType: Fuentes en bitmapy renderizado vectorial.

SQLite: Soporte para un potente y ligero motor de bases de datos relacionales disponible para todas las aplicaciones.

Surface manager: Gestiona el acceso al subsistema de representación gráfica 2D y 3D.

Runtime de Android (Android Runtime): bibliotecas del lenguaje Java que se ejecutan sobre [Gironés, 2012]:

- Una única instancia en la máquina virtual Dalvik (antigua).
- Sobre el entorno de ejecución Android Runtime (o conocido por sus siglas ART).

Comunicación ligada entre procesos (Binder IPC, Inter-Procces Communication): Mecanismo que permite al Framework ir más allá de un proceso y llamar a los servicios del sistema operativo Android. Lo que permite a las APIs interactuar con los servicios del sistema operativo Android. Estas comunicaciones están ocultas para el desarrollador en la capa de Framework.

Servicios del Sistema Android: Casi todas las funcionalidades en el API del Framework se comunicarán con algún servicio (Service) del sistema para acceder a hardware implicado. Cada servicio se divide en componentes enfocados en funcionalidades. Los servicios se agrupan en [Gironés, 2012]:

- System: Incluye gestores de ventanas, de notificaciones.
- Media: Incluye aquellos involucrados en la reproducción y la grabación multimedia (imágenes, audio, video).

Capa de abstracción del Hardware (HAL, Hardware Abstraction Layer): Interfaz que permite al sistema operativo Android llamar a la capa de drivers (controladores) del dispositivo.

Kernel (núcleo) Linux (Linux kernel): Capa de abstracción del hardware y servicios de seguridad, gestión de memoria, de procesos, pila de red, modelo de los controladores [Gironés, 2012].

Ensamblador: lenguaje de bajo nivel para circuitos integrados programables. Es una

representación mnemotécnica del código máquina en binario y varias constantes para programar de una manera más sencilla que utilizar directamente el binario.

Firmware: Instrucciones máquina grabadas en un chip para propósitos específicos.

Hardware: Son las partes físicas y los componentes.

## 3.5.3. Tecnología Java

El lenguaje java es un lenguaje de alto nivel, está basado en  $C_{++}$ , su principal diferencia es la administración de memoria, se ejecuta a través de la máquina virtual automáticamente y los procesos son sumamente livianos que ayuda a la sincronización de procesos paralelos. Las características mencionadas dan como garantía que el lenguaje Java las propiedades de seguridad y robustez, evitando los ataques al sistema.

Java en la actualidad es un programa que tiene mucha importancia en lo que es el ámbito de Internet y más aún para el desarrollo de aplicaciones para celulares podemos decir que este lenguaje de programación podemos realizar cualquier tipo de programa, es muy versátil y eficiente para su uso, teniendo en cuenta toda su característica de desarrollo nos inclinamos con la utilización de este lenguaje para la implementación de esta tesis.

### 3.5.4. Seguridad en Java

Cabe destacar que, en cuanto a programación segura, la cert (Computer Emergency Response Team) provee estándares para Java. Sin embargo, dado que en Android se usa una versión reducida de Java (jme, Java Micro Edition), no posee todas las clases y métodos de la versión estándar. Además, la guía está orientada a aplicaciones de computadoras, no para móviles [Pimienta, 2014].

Java ha sido un lenguaje para trabajar de forma segura debido a la implementación de librerías y ambientes de ejecución seguros. Es por ello que, al hablar de su seguridad, se debe considerar en tres contextos distintos: a) seguridad en la máquina virtual, b) seguridad en las aplicaciones y c) seguridad en red.

Java es seguro únicamente en uno de estos tres contextos; la máquina virtual, los otros dos dependen meramente del programador.

## 3.5.5. Seguridad en Android

Al igual que Java, Android también fue diseñado desde sus inicios para ser un sistema operativo móvil seguro; ahora es una plataforma de Linux, programado con Java con mejoras en sus sistemas de seguridad para correr bajo un ambiente móvil. Entre las características de seguridad que presenta se encuentran [Pimienta, 2014]: a) compartimiento de memoria eficiente, b) multi-tareas con prioridad de procesos, c) identificadores de usuarios de sistemas Unix (uid, por sus siglas en inglés), d) permisos de archivos y e) caja de arena o sandbox en inglés.

### Sandbox de Android

La máquina virtual Dalvik es una plataforma basada en registros para la ejecución de aplicaciones del sistema operativo Android. Los archivos ejecutables Dalvik fueron diseñados para optimizar el uso de recursos como la memoria y el procesador. El objetivo principal de las sandbox es mantener el código aislado de tal forma que no pueda causar ningún daño al medio que lo ejecuta. Esto se logra restringiendo el acceso a los recursos y archivos del sistema mediante los permisos de Android.

#### Programación segura

Aproximadamente 50 % de todos los errores (o vulnerabilidades) ocurren a nivel del código de programación [Shahriar, 2012]. Con el enfoque de programación segura se pretende proporcionar apoyo para la implementación de programas libres de vulnerabilidades, la cual puede ser considerada como la primera línea de defensa para evitar brechas en la seguridad del programa.

De acuerdo con las vulnerabilidades investigadas [Tamayo, 2013], se consideraron aquellas que pueden afectar a las aplicaciones desarrolladas para Android, entre las que destacan sql Injection, os Command Injection, falta de autenticación y autorización para datos o funciones críticas o asignación de permisos incorrectos.

# 3.6. Aplicaciones nativas

Las aplicaciones nativas son las que se desarrollan con el software que ofrece cada sistema operativo llamado Software Development Kit o SDK. Las App's nativas se diseñan y se programan especícamente para cada plataforma, ya sea Android, iOS o Windows Phone, en el lenguaje utilizado por el SDK.

## 3.6.1. Android Developer Tools

Casi todas las aplicaciones (Userland) se han venido desarrollando utilizando Java con la ayuda del Android Developer Tools, que es la mezcla de las herramientas de desarrollo de Android (SDK) junto a una personalización del IDE Eclipse. El Android Developer Tools se puede obtener gratuitamente desde http://developer.android.com/tools/.

## 3.6.2. PhoneGap

Existen otras alternativas para el desarrollo, como PhoneGap, que utilizan HTML5 para el diseño de la interfaz de usuario (UI) y JavaScript como lenguaje de desarrollo, pero tienen la desventaja de que al ser aplicaciones HTML5 que ejecutan en un entorno controlado (Sandbox), el acceso a las características nativas del dispositivo es limitado y la experiencia de usuario en cuanto a interfaz (UI) no es la misma que la de una aplicación nativa [Tamayo, 2013]. PhoneGap esta disponible en http://phonegap.com/download.

## 3.6.3. Mono for Android

Mono for Android, intenta un acercamiento diferente. Básicamente intenta sustituir Java por C#, dejando el resto de los componentes intactos, de forma tal que la interfaz de usuario (UI) se diseñe de igual manera y la aplicación desarrollada se integre al ecosistema Android como si fuese desarrollada propiamente en Java. Además, las herramientas de desarrollo se integran con Visual Studio, brindándole a un desarrollador .NET, la gran ventaja de desarrollar una aplicación Android sin salirse del entorno de desarrollo conocido y utilizando el lenguaje C# que domina. Se puede obtener desde http://xamarin.com/download.

## 3.6.4. Android Studio 2.3

Android Studio es un nuevo entorno de desarrollo integrado para el sistema operativo Android lanzado por Google, diseñado para ofrecer nuevas herramientas para el desarrollo de aplicaciones y alternativa al entorno Eclipse, hasta ahora el IDE más utilizado [Studio, 2017].

El Android Studio (https://developer.android.com/studio/index.html?hl=es-419) proporciona una mayor flexibilidad para el proceso de construcción, gracias a su sistema de emulación integrado, permite ver los cambios que realizamos en nuestra aplicación en tiempo real. Disponible en

Entre las muchas características de Android Studio destacan sus herramientas de empaquetado y etiquetado de código para organizarnos al implementar grandes cantidades de código, sirviéndose además de un sistema drag & drop para mover los componentes a través de la interfaz de usuario. Además, este nuevo entorno cuenta con Google Cloud Messaging, una funcionalidad con la que podremos enviar datos desde el servidor a terminales Android a través de la nube, siendo esta una forma de enviar noticaciones Push a nuestras App's. Por otro lado, también nos ayudará en la localización de nuestras aplicaciones, dándonos una forma más visual de seguir programando y controlar el ujo de la aplicación.

# Capítulo 4

# Análisis y Diseño del proyecto

# 4.1. Metodología de desarrollo

La documentación generada en esta etapa corresponde a la propuesta desarrollo de la aplicación móvil "Control de una flotilla de agentes de ventas de publicidad (FlotA-Vent)", utilizando la metodología Scrum, debido a que es ágil y flexible para gestionar el desarrollo de software, cuyo principal objetivo es maximizar el retorno de la inversión para la empresa.

Para el desarrollo de cualquier sistema, existen modelos que describen un orden y como deben de efectuarse estas fases, en el proceso del proyecto se elaboran ciertos modelos de procesos y diagramas, donde nos basaremos en la construcción primero la funcionalidad de la aplicación, en los principios de inspección continua, adaptación, autogestión e innovación del proyecto. Así lograr una aplicación de calidad y que cumpla con los requerimientos del cliente de forma satisfactoria.

El escoger la metodología Scrum, es debido por su modo de desarrollo de carácter

adaptable más que predictivo, empleado la estructura de desarrollo ágil: incremental basada en iteraciones y revisiones. Estos procesos se llevarán a cabo en forma de interacciones o Sprint. Cada Sprint se selecciona una lista de requerimientos para ser implementados en la próxima interacción y de esta forma progresar hacia el objetivo. Una vez finalizado el Sprint se obtiene del producto, un entregable que muestra y que enseña los progresos acometidos en él (véase Figura 4.1).

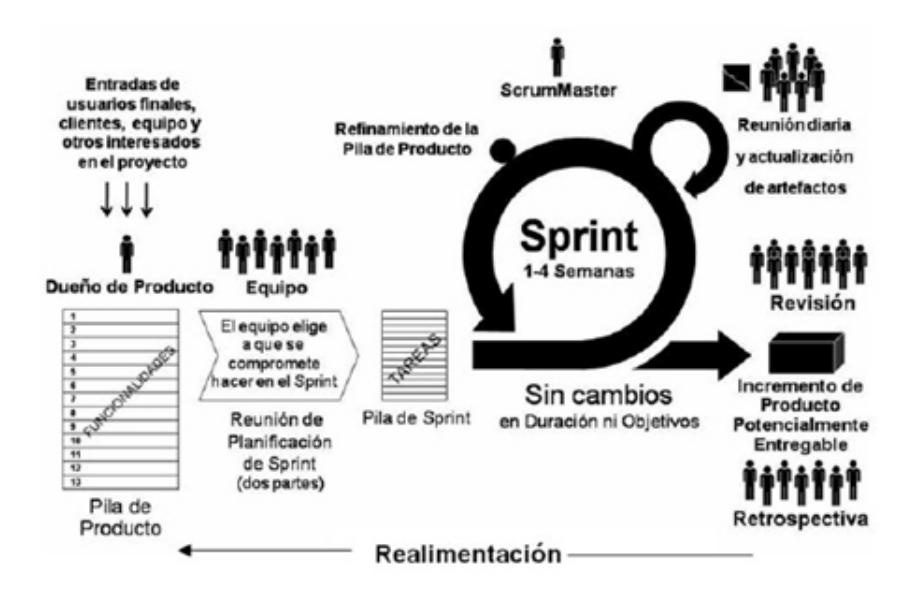

Figura 4.1: Roles, tareas y eventos de Scrum.

Los beneficios por utilizar la metodología Scrum son:

- Cumplimento de expectativas.
- Flexibilidad a cambios.
- Reducción de tiempos.
- Mayor calidad del software.
- Mayor productividad.
- Maximiza el retorno de la inversión.
- **Predicciones de tiempos.**
- Reducción de riesgos.

Paulatinamente la gestión del proceso con Scrum incorpora incertidumbre atreves del riesgo que pueda surgir durante el desarrollo. Se debe de identificar los obstáculos o riesgos que impidan o no puedan impedir la realización de dicha tarea. Del análisis del riesgo resulta en una decisión de "Seguir o no seguir"

# 4.2. Listado de requerimientos

La aplicación FlotA-Vent es una "App" de venta de publicidad, donde tendrá información de las ventas realizadas por los ejecutivos de ventas. Se establece los requisitos generales que se aplican al sistema en su conjunto y que no se derivan de cualquier participante específico.

- La aplicación se implementará como un sistema cliente-servidor con información de ventas de publicidad mantenida en un servidor mantenido por departamento de informática de Novedades de Acapulco.
- El acceso del cliente a la aplicación FlotA-Vent se proporcionará a través de la aplicación instalada en un celular móvil. El equipo móvil debe tener el sistema Android para que sea compatible.
- La interfaz de usuario de la aplicación debe ser una interfaz interactiva basada en formularios.
- La información que manejara es la siguiente: datos de ventas, datos de clientes, datos de los ejecutivos de ventas, días, producto, tipos de venta,
- En la medida de lo posible, todas las selecciones de los usuarios se realizarán utilizando los menús de las opciones permitidos. Esto evita ciertos tipos de errores de entrada del usuario cuando se introduce información no válida.
- Todas las entradas de usuario que no se seleccionen en un menú se validarán de acuerdo con las reglas de validación que se establecerán cuando se diseñe la interfaz de usuario del sistema. Si una entrada no es válida, se informará al usuario de por qué ha sido rechazado por el sistema.
- La aplicación FlotA-Vent deberá incluir una función de búsqueda que permita a los usuarios descubrir los registros de los productos. La búsqueda puede basarse en el nombre del producto o en el identificador del mismo.
- Todas las entradas de usuarios que aparezcan se validan cuando se diseña la interfaz.

# 4.3. Modelado de Negocio

El Modelo de Negocio es un mecanismo por el cual un negocio busca generar ingresos y benecios. Que planica servir a sus clientes, esto implica el concepto de estrategia como el de la implementación.

Con este modelo se muestra una vista general del proceso de la empresa, en este se visualiza en donde el sistema FlotA-Vent ayudará a automatizar ciertas operaciones del área de publicidad del periódico Novedades de Acapulco.

La Figura 4.2, muestra los procesos en los que se divide la operación en área de publicidad del periódico Novedades de Acapulco. Solo en los procesos que se muestran en azul son en donde FlotA-Vent automatizará las operaciones que ocurren en el área de publicidad.

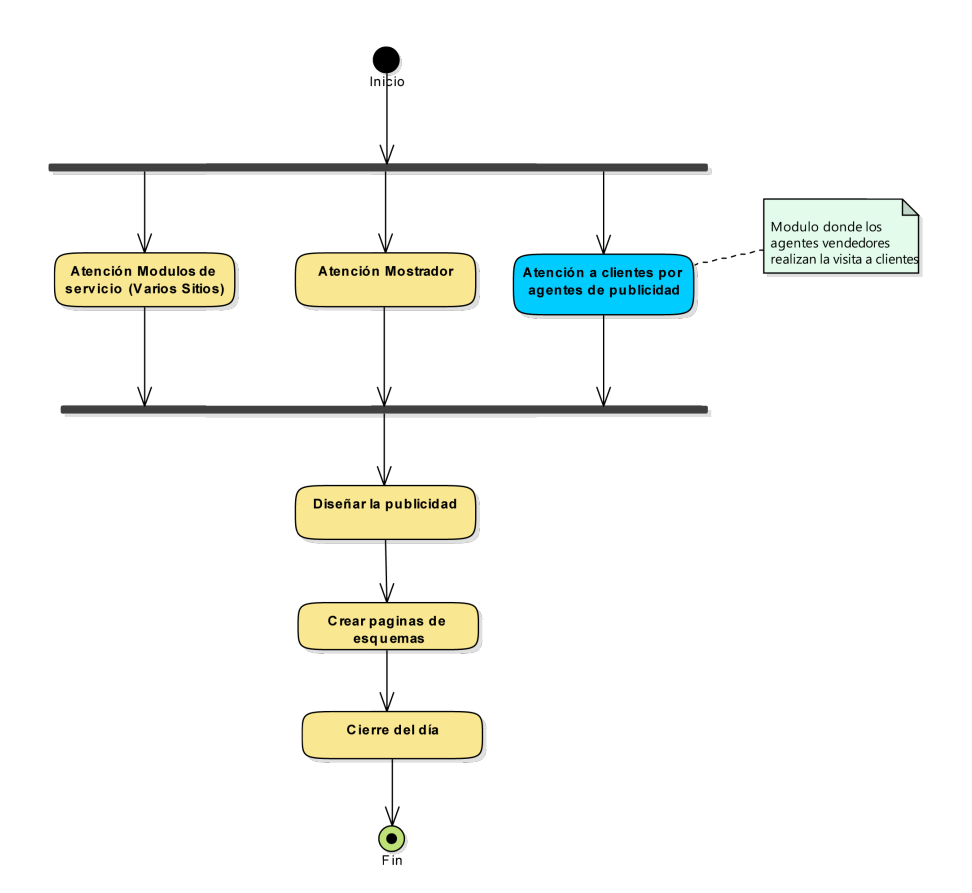

Figura 4.2: Modelado de negocio del área de publicidad

A continuación, se explica brevemente en que consiste cada proceso de modelado de negocio.

- Atención Mostrador: Es el proceso donde se atiende a los clientes que visitan las instalaciones del periódico, en el cual solicitan publicidad.
- Atención Módulos de servicios (varios sitios): Es el proceso donde los clientes solicitan publicidad, a diferencia de mostrador estos módulos se encuentran ubicados en puntos estratégicos de la ciudad.
- Atención a clientes por agentes de publicidad: Es el proceso donde los agentes de ventas realizan las visitas a clientes ya programadas por el gerente de venta.
- Atención servicio a domicilio: Es el proceso donde se realizan el diseño de la publi-

cidad que solicitan los clientes.

- Diseñar la publicidad: Es el proceso donde se realizan el diseño de la publicidad que solicitan los clientes.
- Crear páginas de esquemas: Es el proceso donde se realiza los esquemas del periódico donde adecua toda la publicidad que es solicitada por los clientes locales como nacionales, de acuerdo a su sección correspondiente.
- Cierre del día: Es el proceso donde entrega es esquema (esqueleto) del periódico al área de redacción (Sección Plataforma). Aquí se incrusta la publicidad realizada por el diseñador del área de publicidad, al termino se empieza a distribuir a cada departamento de redacción.

En la Figura 4.3, se muestra una vista general del proceso "Atención a clientes por agentes de publicidad", desarrollada por el gerente de venta y los ejecutivos de ventas.

Lo que consiste cada proceso de modelado de negocio son los siguientes:

- Registrar visitas de Ejecutivos de Publicidad: Es el proceso donde el gerente les asigna las visitas a cada uno de los ejecutivos de publicidad.
- Actualizar datos: Es el proceso donde los ejecutivos de publicidad actualizan los datos de sus visitas del día.
- Salir a vender: Es el proceso de salir de la empresa para que realizar visitas.
- Supervisar visita: Es el proceso donde los ejecutivos de publicidad revisan que visita tienen asignada según el horario.
- Realizar visita: Es el proceso donde los ejecutivos de publicidad realizan la visita a domicilio a los clientes.

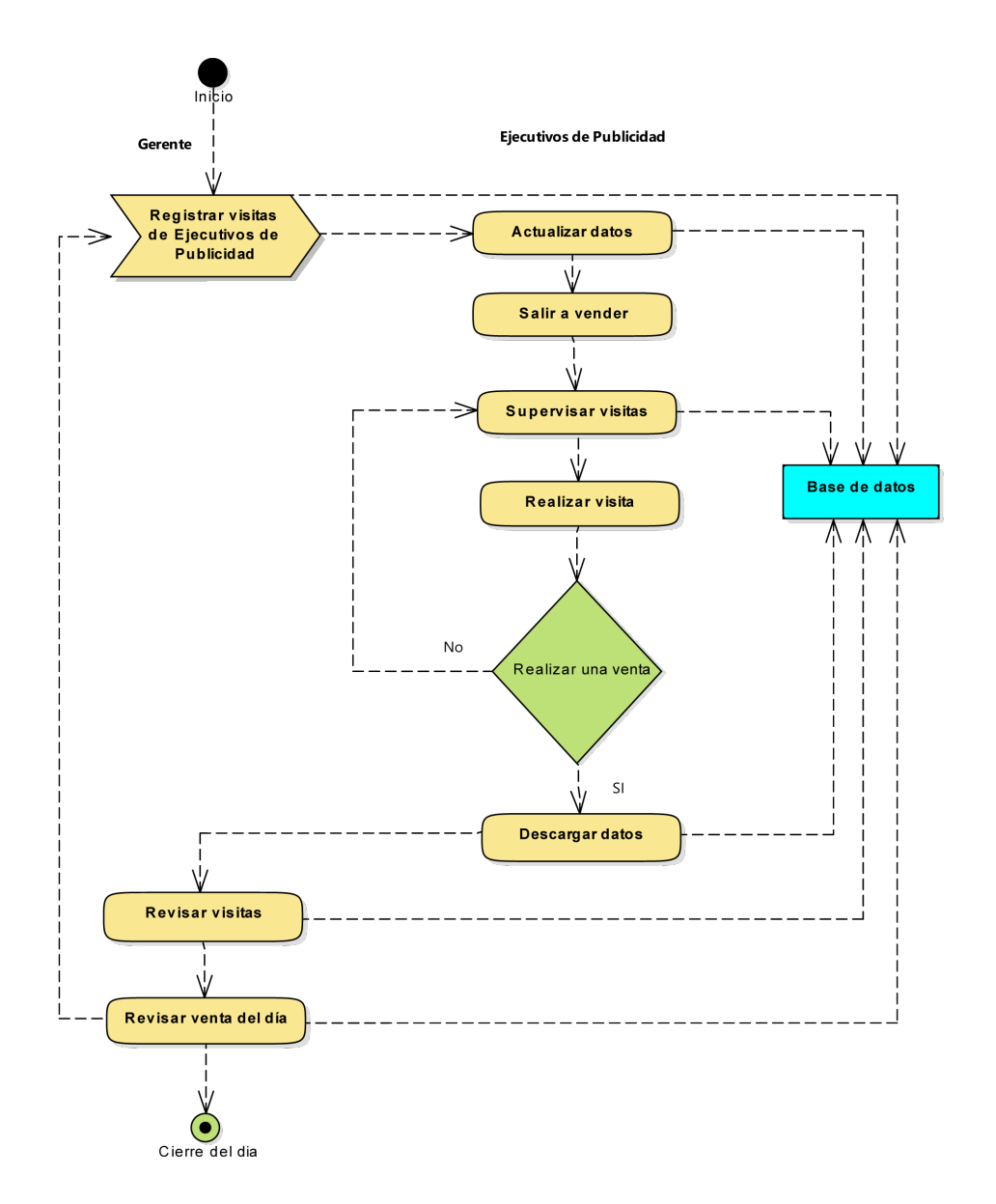

Figura 4.3: Modelado de negocio de una venta

- Realizar una venta: Es el proceso donde los ejecutivos de publicidad realizan una venta o no se lleva a cabo la venta.
- Descargar datos: Es el proceso donde se guarda los datos de la venta realizada.
- Revisar visitas: Es el proceso donde el gerente de venta revisa que todas visitas realizadas, las cuales están guardadas en la base de los datos.
- Revisar venta del día: Es el proceso donde el gerente de venta revisa que todas

operaciones que estén registradas en la base de datos de FlotA-Vent, guarda los datos de la venta realizada.

# 4.4. Especificación de requerimientos

Los requisitos para desarrollar la aplicación móvil FlotA-Vent están alineados al objetivo general, también con los objetivos especícos. El general es: Desarrollar una aplicación móvil para un dispositivo "Smartphone", mediante el cual se registren las visitas, así como las ventas realizadas por los ejecutivos de venta de publicidad.

Los objetivos específicos son:

- Registro de visitas por el gerente de ventas.
- Iniciar día (carga inicial).
- Supervisar visitas.
- Registrar venta.
- Registro de cierre del día (Carga final).
- Revisar venta del día.
- Revisar objetivo de venta.
- Supervisar rutas de ejecutivos de ventas.

# 4.5. Modelo de Caso de uso

Para el modelado de casos de uso elaboró uno por cada proceso de negocio. En la Figura 4.4, se hace el modelado de negocio de una venta.

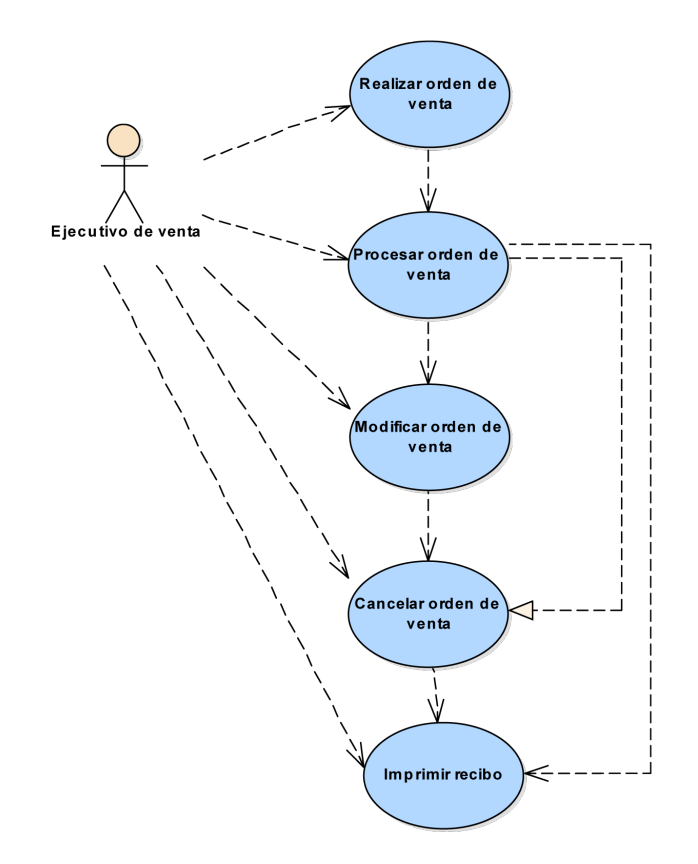

Figura 4.4: Modelado de caso de uso de una venta

La descripción de los actores es la siguiente:

Ejecutivo de venta: Es el personal que realiza la venta, imprime un ticket y entrega un reporte de venta a su jefe superior. Descripción de cada caso de uso, según la forma de Craig Larman. (Lund, 2014).

#### Realizar orden de venta

1.- Seleccionar la opción visita en menú principal.

2.- Seleccionar al cliente que se esta realizando la visita, seleccionar agregar para iniciar

la venta ó no venta en caso que el cliente no desea ninguna publicidad.

2.- Seleccionar el tipo de venta: contado, crédito del cliente o tarjeta (debido o crédito), verificamos los datos del cliente.

3.- Verificamos el numero de folio, el cual confirma que se a creado una orden de venta.

### Procesar orden venta

1.- Una vez conformado el numero de folio, seleccionar agregar, en la lista de productos seleccionar el tipo de producto que que requiere el cliente, en la capa de información del producto ingresar en el comentario, esta es la información que aparecerá en la publicidad, seleccionar OK.

2.- Repetir paso 2 y 3 si se requiere otro producto dentro de la venta.

3.- Al terminar de ingresar toda la publicidad solicitada por el cliente, seleccionar terminar venta.

#### Modificar orden de venta

1.- Seleccionar al cliente que se esta realizando la visita, seleccionar en el botón superior derecha la con un clic la opción modificar.

2.- Dentro de la ventana venta, seleccionar la publicidad que se desea modificar, seleccionar modificar publicidad.

3.- en la capa de información del producto modicar el comentario, como se menciono anteriormente esta es la información que aparecerá en la publicidad, seleccionar OK. 4.- Repetir paso 2 y 3 si se requiere modicar otro producto dentro de la venta.

#### Cancelar orden de venta

1.- Seleccionar la opción visita en menú principal.

2.- Seleccionar al cliente que se realizó la visita, seleccionar la cancelar venta(esta opción también se puede realizar en el proceso de orden de venta), posteriormente aparece: Esta seguro de cancelar la venta", seleccionar aceptar.

3.- Se muestra un mensaje de confirmación: "La venta se cancelo con éxito", seleccionar OK.

#### Imprimir recibo

1.- Seleccionar al cliente que se realizó la visita, seleccionar en el botón superior derecha la con un clic la opción imprimir recibo.

2.- El recibo se genera y se envía automáticamente al correo del cliente, posteriormente aparece el mensaje : "Se ha enviado el recibo con existo".

# 4.6. Diagrama de transición de estado

En la Figura 4.5, nos muestra el diagrama de transición de estado de la visita, nos visualiza las transiciones entre los diferentes estados.

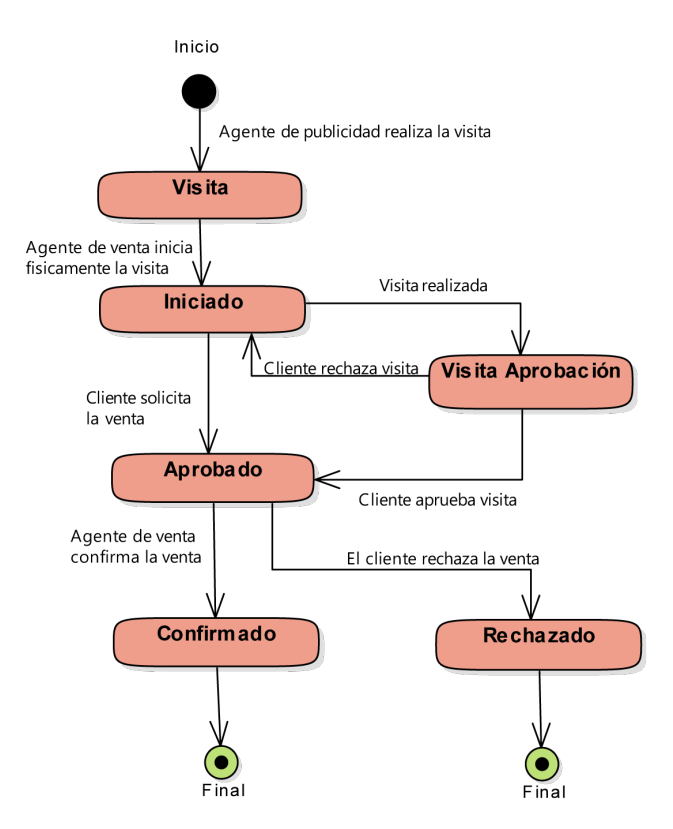

Figura 4.5: Diagrama de transición de estado.

A continuación se explica los estados por donde esta pasando el objeto.

- Visitas: Cuando el agente de publicidad inicia el proceso de una visita, se considera a este inicio, visita por realizar.
- Iniciado: Cuando el agente de publicidad esta físicamente en el lugar donde se encuentra el cliente, se considera iniciado.
- Vista de aprobación: Cuando el agente de publicidad realiza la visita, lo deja en pendiente de aprobación y el cliente decide si realmente si desea la visita para que la apruebe. Si es aprobada pasa al siguiente estado o bien rechazada, por lo que pasa a iniciado nuevamente si no desea la visita por x motivo.
- Aprobado: Cuando la visita es aprobada por cliente, por que esta interesado o también puede ser que el cliente solicitó la visita con tiempo o urgencia.
- Rechazado: Cuando el cliente aprueba la visita, pero no esta interesado en la publicidad, debido x motivó y solicita una visita para otro día, se considera como no venta ó rechazado.
- Confirmación: Cuando el agente de publicidad confirma con el cliente la venta de una ó varias publicidad, se considera confirmado.

# 4.7. Diagrama de clase

Se elaboran dos diagramas de clases, el primero contempla los dos procesos analizados: la visita y la venta (véase Figura 4.6).

En el segundo se contempla los procesos del administrador para ingresar datos en los catálogos (véase Figura 4.7).

Se colocaron en las clases sólo los atributos y funciones que tienen una relevancia importante para el modelo, esto es para hacerlas más legibles.

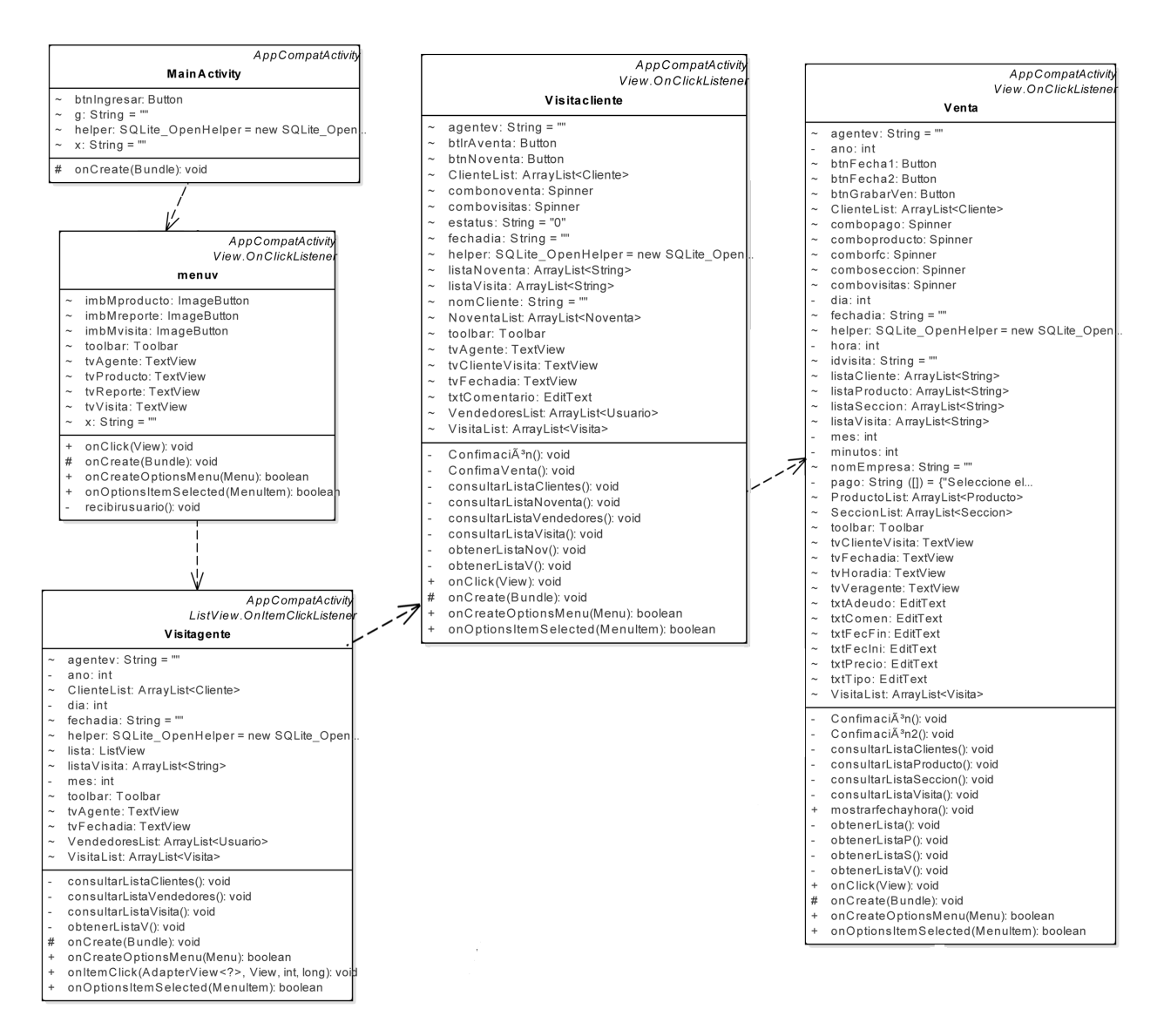

Figura 4.6: Diagrama de clase.

Descripción de las clases de los módulos:

■ MainActivity: Este activity es el punto de entrada de la aplicación "FlotA-Vent", captura el usuario y password para ingresar a la aplicación, esta activity realiza una validación en la base de datos por medio del componente helper.
- Menuv: En este activity es donde se selecciona una opción: Visitas, Reporte y Producto, por medio de la función onClick.
- Visitagente: El activity muestra todas las visitas del dia que el agente de venta, por medio de una ListView y redirige automaticamente al seleccionar una vista con ayuda de la funcion onItemClick(AdapterView<?>,View,int,long) a Visitacliente.
- Visitacliente: Este activity muestra los datos de la visita, en ella decidimos realizar una o varias ventas, ademas de cancelar a visita escogiendo una opción del Sppinner combonoventa.
- Venta: En este activity muestra los datos del cliente por medio de consultas a la base de datos, a través de la variable agentev que tiene asignado el nombre de usuario del vendedor, ademas del numero de visita que esta guardada en la variable idvisita.

La descripción de las clases de los catálogos son los siguientes:

- Catalogo: Este activity se encarga de invocar a todos lo catálogos por medio de la función onClick(View), los cuales son: Agentes de venta, Visitas, Productos, Clientes, Secciones, Origen y Código no venta.
- AgentesVentas: En este activity muestra por medio de un ListView todos los agentes de ventas registrados, si se desea modificar por medio de la función ConfirmarActualización(); y con el botón btnNuevo para ingresar un nuevo registro invocando al activity registro.
- registro: Este activity se encarga de crear un nuevo registro de un agente de venta o actualización de un registro, la bandera idejecutivo nos permite realizar los dos procesos anteriores..

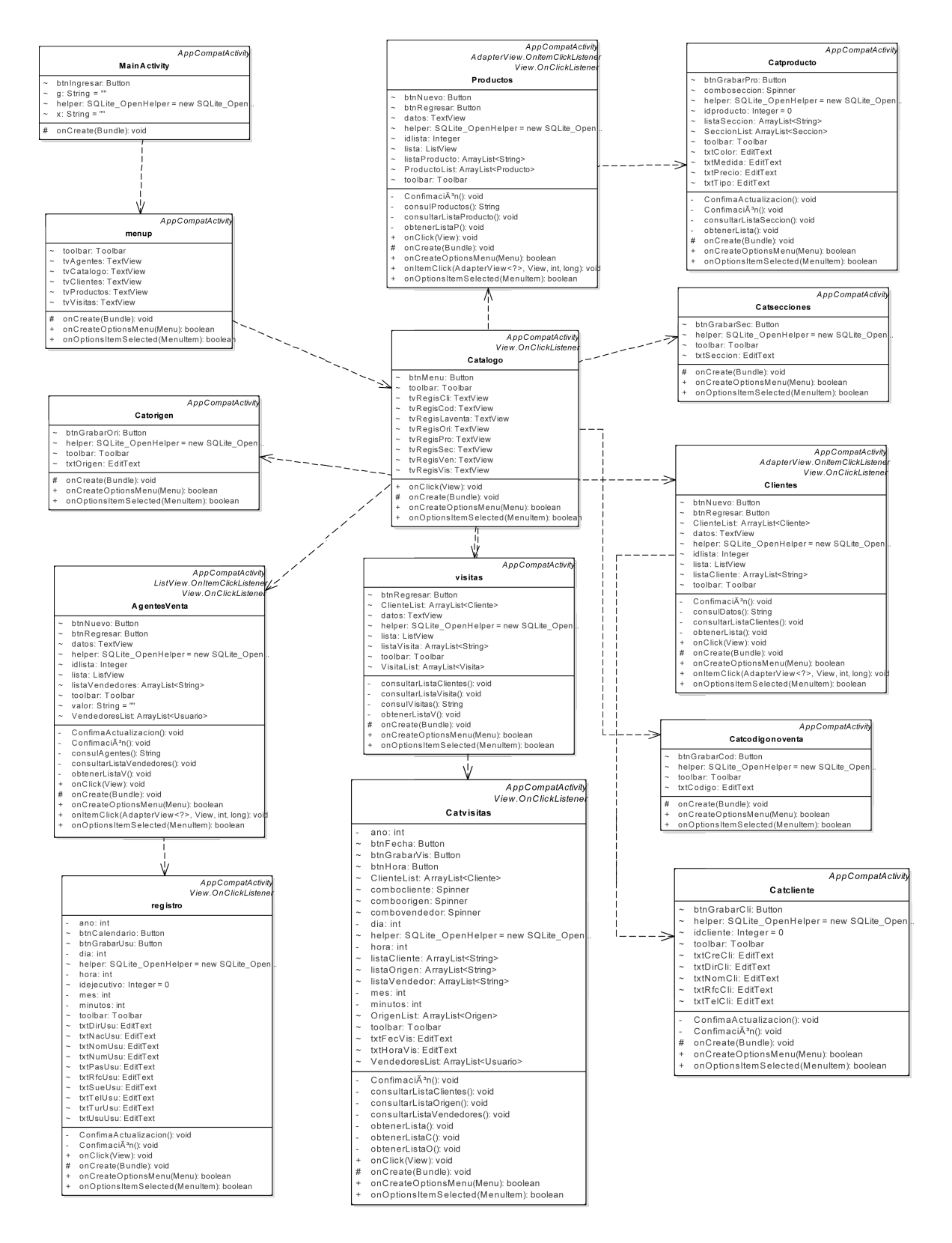

Figura 4.7: Diagrama de clase: Catálogos.

- Productos: Este activity nos muestra todos los productos registrados por medio de un ListView, los datos son obtenidos por medio de una consulta que se guarda en un arreglo tipo String llamado listaCliente. Dando clic a un registro de la lista es invocado el activity Catcliente, también al dar clic en el botón btnNuevo.
- Clientes: En este activity se muestran todos los clientes registrados en la base de datos, a través de un Listview, invocando el activity Catcliente .
- Visitas: Este activity, nos muestra todas las visitas registradas, por medio de un ListView y con la función onItemClick nos permite realizar modificaciones a la visita al dar clic, ademas invoca al activity Catvisitas.
- Catcodigonoventa: En este activity se registran los tipos de códigos de no venta.
- Catsecciones: Este activity se encarga de registrar las diferentes secciones que son utilizadas en el periódico.
- Catvisitas: En este activity por medio de la función Conrmación nos permite crear las visitas que se le asigna a cada vendedor, estos vendedores son consultados por consultalistadevendedores y guardados en un arreglo tipo Usuario llamado VendedoresList.
- Catproducto: Este activity nos permite el registro y actualización de un producto por medio de la bandera idproducto, a diferencia de los otros catálogos este catalogo necesita que con anterioridad se registren secciones en el activity Catsecciones debido que muestra la lista de secciones por medio de un Spinner llamado comboseccion.
- Catcliente: Por medio de la bandera idcliente nos permite realizar una actualización por medio de la función ConrmarActualización y un nuevo registro por medio de la función Confirmación.
- Catorigen: En este activity nos permite el registro de un origen de visita.

## 4.8. Diagrama de secuencia

Diagrama de secuencia para la visita del agente de venta (véase Figura 4.8).

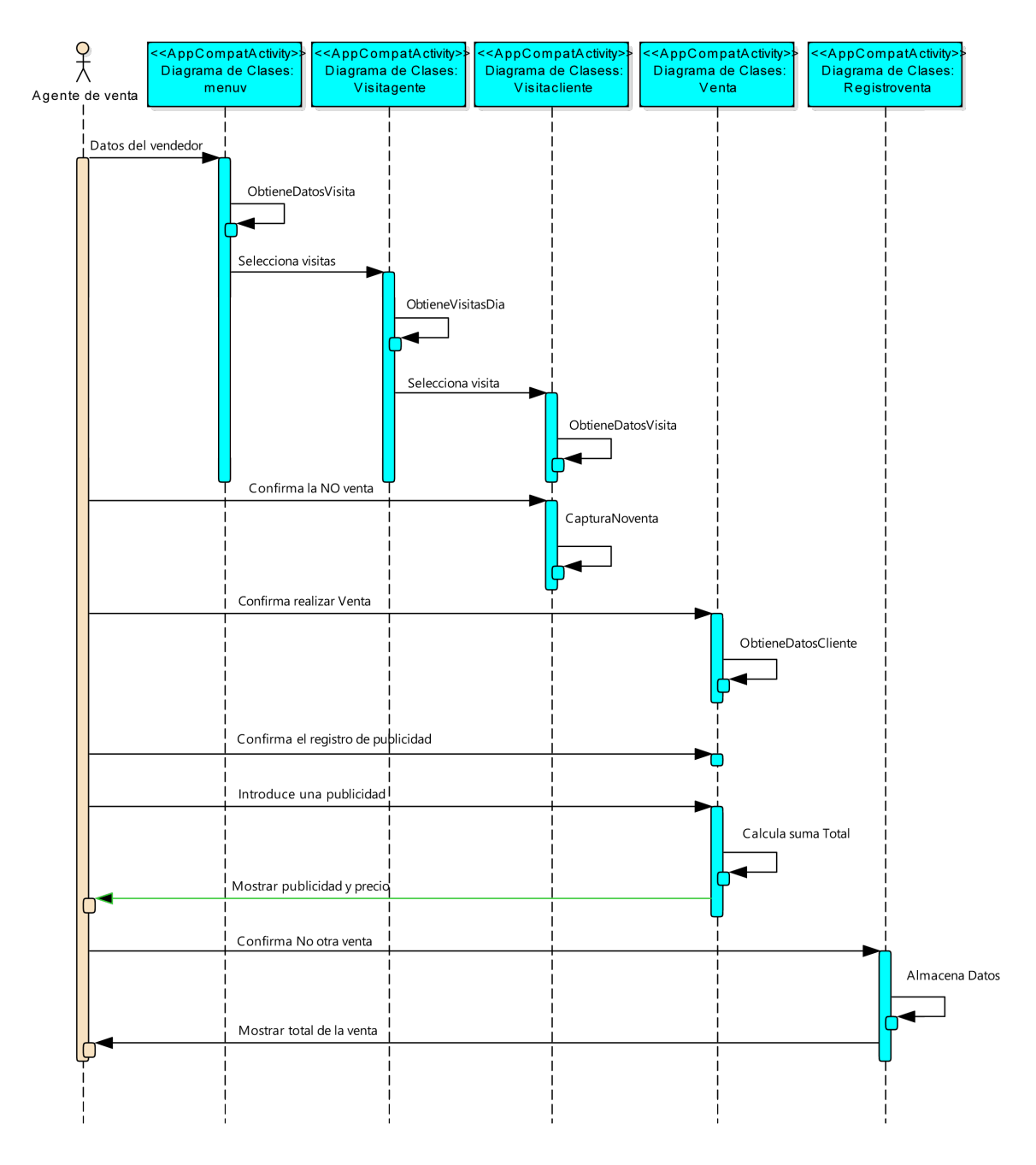

Figura 4.8: Diagrama de secuencia.

Descripción del paso de mensajes entre los objetos, para la visita del agente de venta.

- Datos del vendedor: El agente de ventas ingresa su usuario y contraseña, mandado a llamar al componente menuv.
- ObtieneDatosVisita: Esta operación permite obtener los datos del vendedor para utilizarlas en la visita.
- Selecciona visita: El agente de venta selecciona el botón visita, manda a llamar el componente Visitaagente.
- ObtieneVisitaDia: Esta operación permite obtener todas las visitas correspondiente al agente de venta del día.
- Selecciona visita: El agente de venta al seleccionar una visita, manda a llamar el componente Visitacliente.
- ObtieneDatosVisita: Esta operación, muestra los datos de la visita.
- Confirma la NO venta: Este objeto confirma la no venta de publicidad.
- CapturaNoventa: Esta operación. realiza la captura de información por que no se realizo la venta.
- Confirma realizar Venta: Este objeto confirma que el cliente desea publicidad, mandado a llamar al componente Venta.
- ObtieneDatosCliente: Esta operación. nos muestra los datos del cliente que solicita la venta.
- Confirma el registro de publicidad: Este objeto confirma que se va a registrar una publicidad
- Introduce una publicidad: Este objeto realiza el ingreso de una publicidad.
- Calcula suma total: Esta operación. calcula la venta total de una o mas registros introducidos.
- Mostrar publicidad y precio: Este objeto nos muestra la cantidad a pagar y el producto.
- Confirma No otra venta: Este objeto confirma que ya no se va a registrar otra venta en esta visita.
- Almacena Datos: Esta operación almacena los datos de la fecha y hora terminada de la visita.
- Mostrar total de la venta: Este objeto nos devuelve de forma visual la cantidad total de la venta generada por la visita.

# 4.9. Diagrama Entidad de Asociación

El diagrama de entidad asociación, el cual muestra las tablas utilizadas, así como su asociación entre ellas (véase Figura 4.9), este diagrama contiene un paquete de tablas.

Los nombres de las tablas siguen el estándar de desarrollo del diseño de las bases de datos de la aplicación móvil "FlotA-Vent".

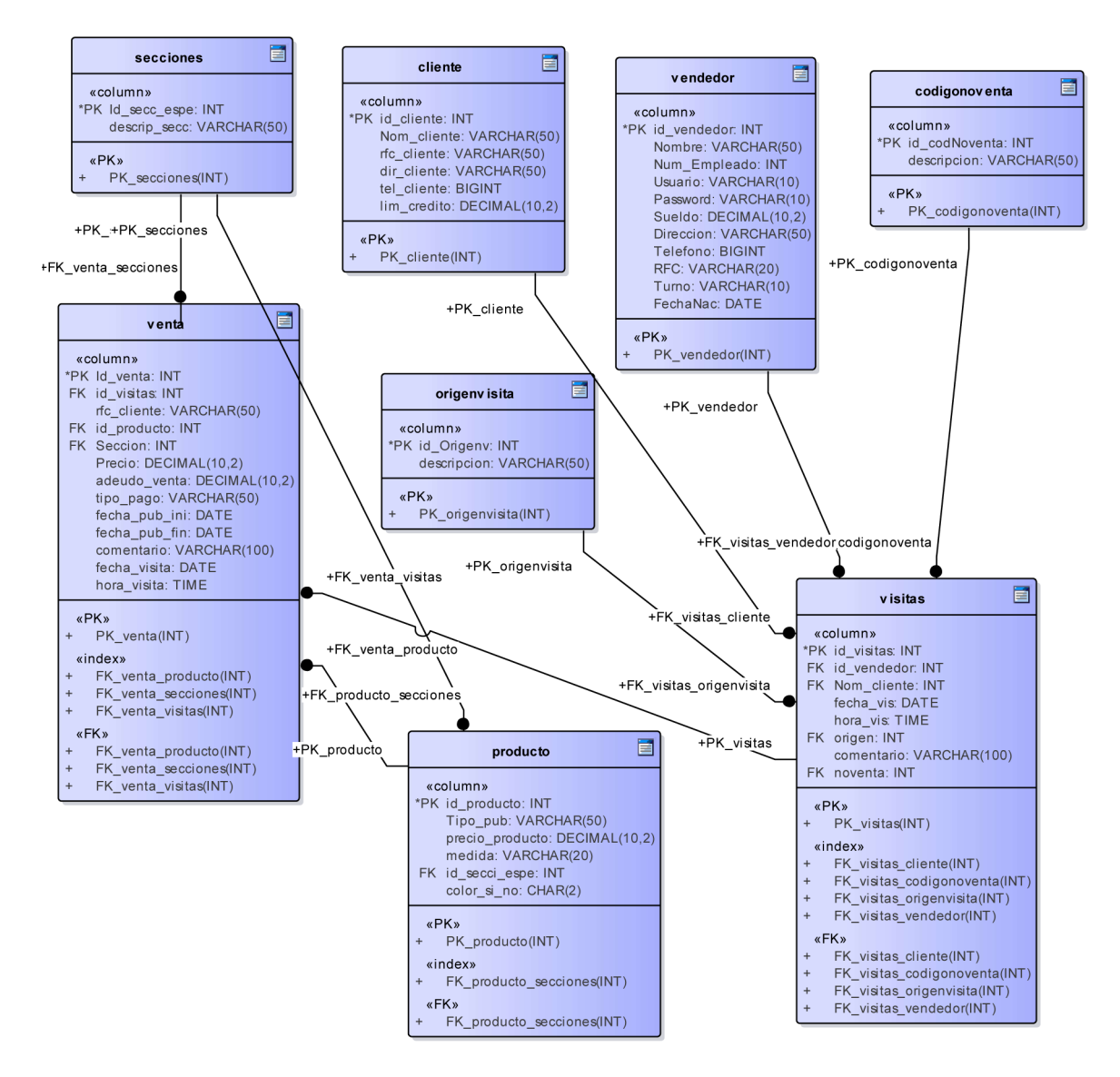

Figura 4.9: Diagrama Entidad de Asociación de la aplicación "FlotA-Vent".

#### 4.10. Diagrama de distribución

En el diagrama de paquetes o diagrama de distribución se muestra las partes del sistema de lo que se tiene que instalar en cada nodo de la red (véase Figura 4.10).

#### Dispositivo móvil

El Dispositivo móvil es el equipo en el cual se operará "FlotA-Vent" por medio del ejecutable que se tiene que instalar en cada dispositivo. Ademas tendrá una Base de Datos

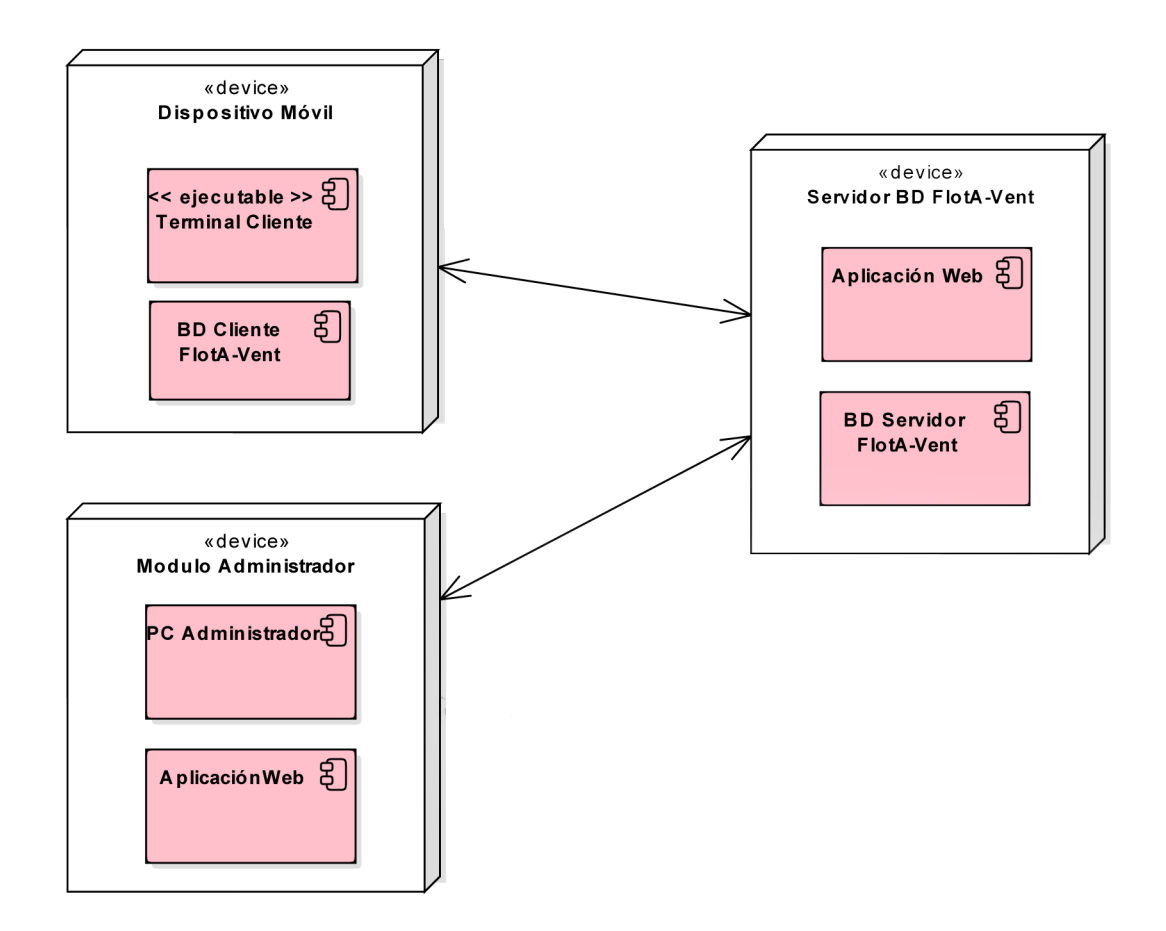

Figura 4.10: Diagrama de distribución de "FlotA-Vent".

SQLite de forma local.

#### Servidor BD FlotA.Vent

En este servidor se tiene una Base de Datos "MySQL" el cual es el encargado de administrar y manipular los datos actualizando sea el cliente o administrador. En el servidor se tiene instalado una aplicación de administración para la Base de datos.

#### Modulo Administrador

El modulo administrador es el dispositivo donde el Administrador realizara las visitas para cada uno de los agentes de ventas, accediendo a los catálogos de la BD.. Puede ser una PC ó Un Dispositivo Móvil.

### 4.11. Diccionario de datos

El diccionario de datos es un listado organizado de todos los datos que pertenecen a un sistema. El objetivo de este diccionario de datos es dar precisión sobre los datos que se usará en la aplicación móvil.

Tabla vendedor: En esta tabla se registra los datos de los ejecutivos de ventas (véase Cuadro 4.1).

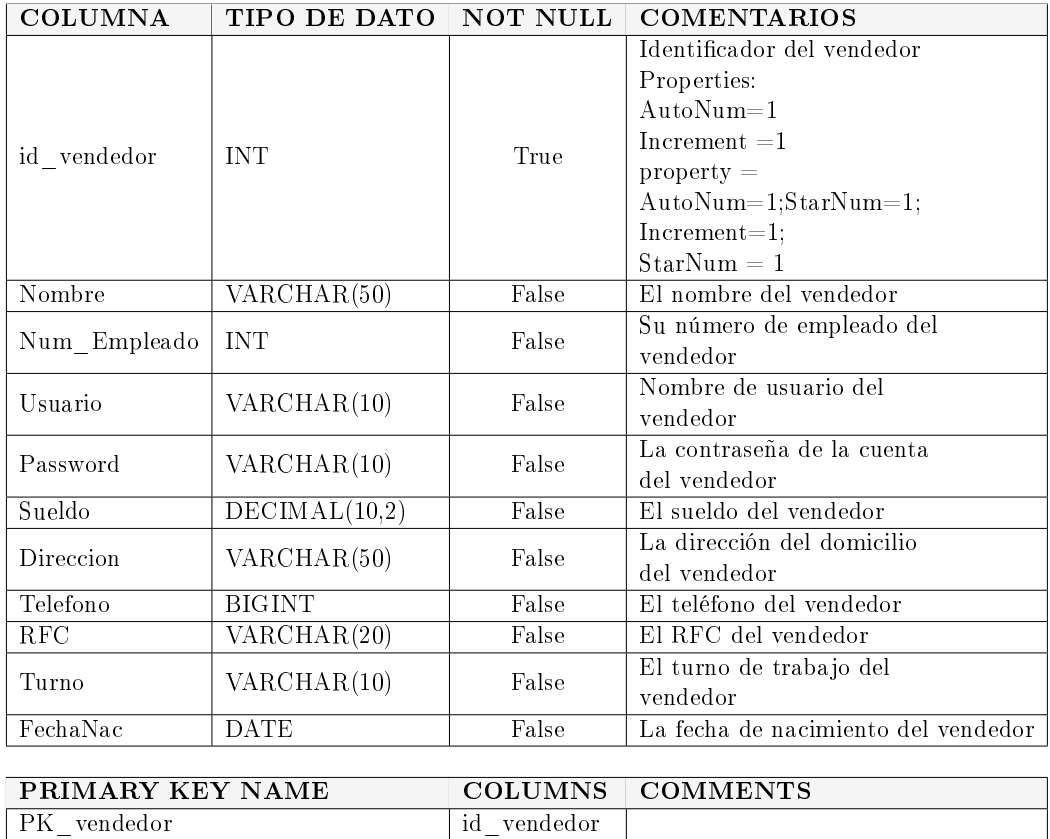

Cuadro 4.1: Tabla vendedor.

Tabla secciones: La tabla cuenta con las secciones donde se publicara el anuncio (véase Cuadro 4.2).

#### 4.11. DICCIONARIO DE DATOS 66

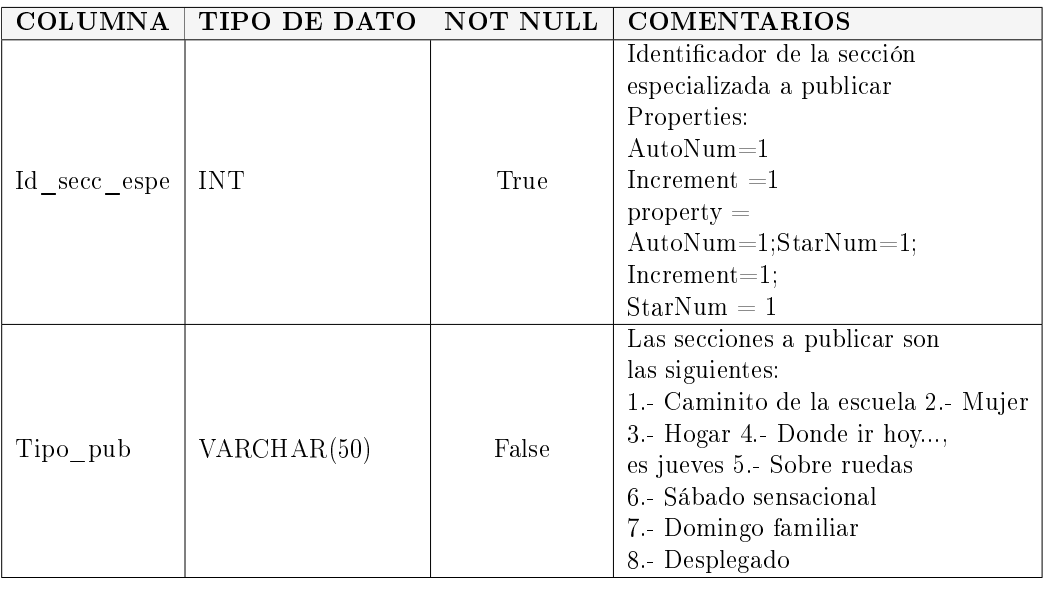

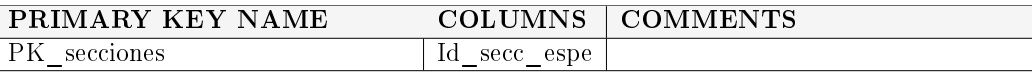

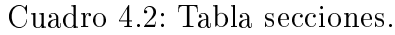

Tabla cliente: En la tabla cliente se registran los datos personales del cliente. (véase Cuadro 4.3).

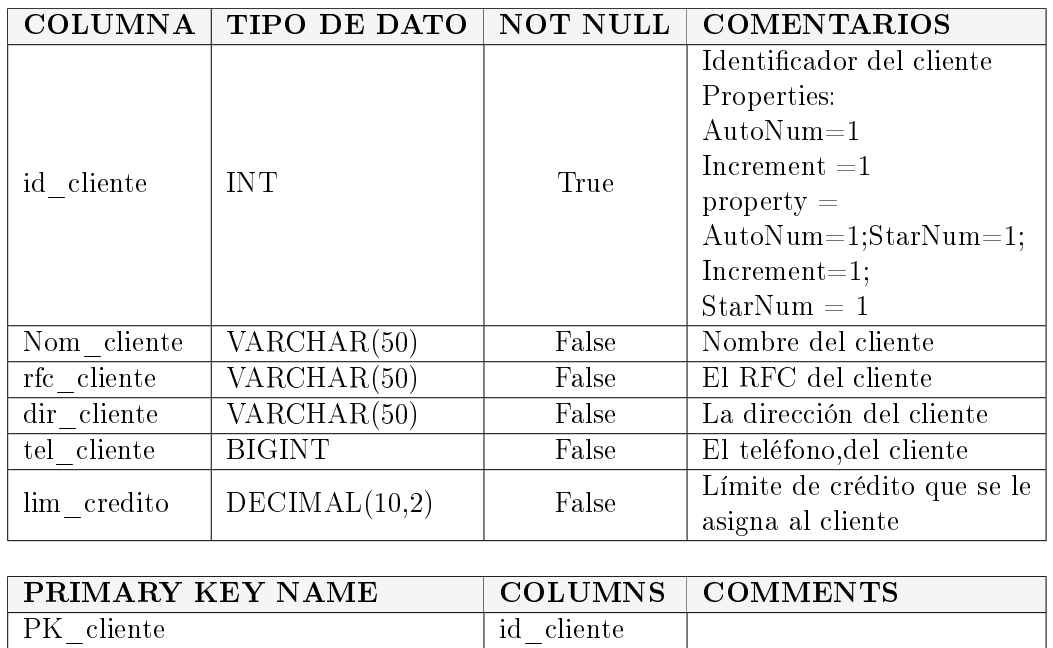

Cuadro 4.3: Tabla cliente.

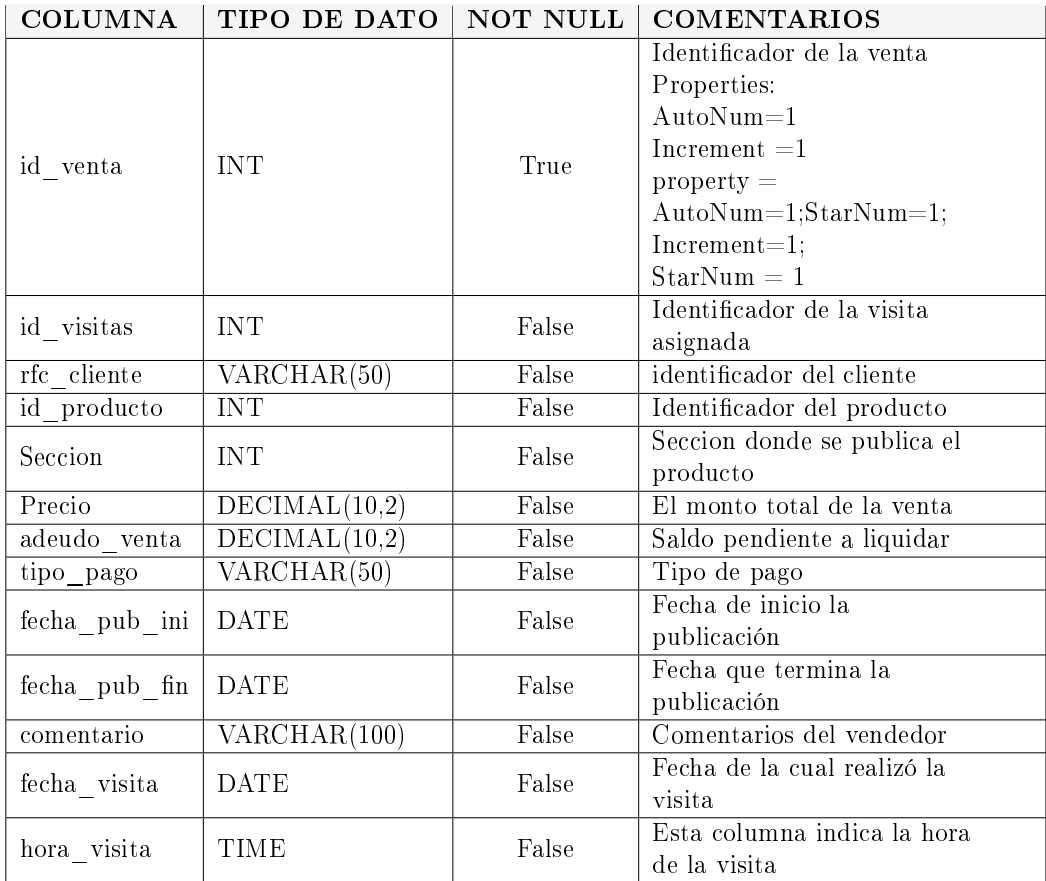

Tabla venta: En esta tabla se registra los datos de las ventas. (véase Cuadro 4.4).

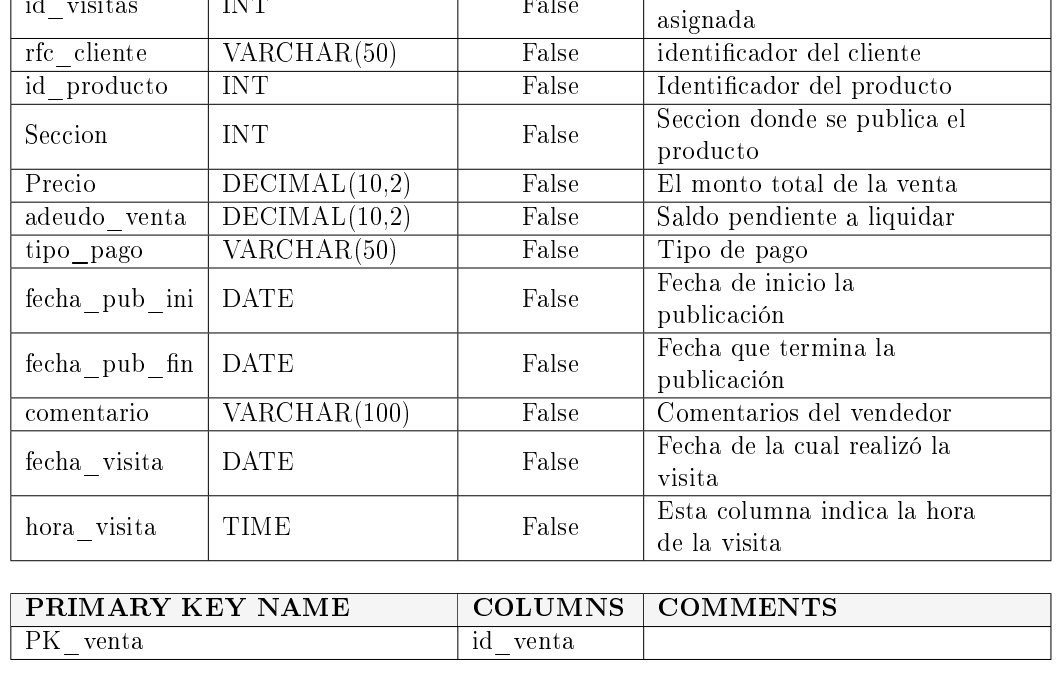

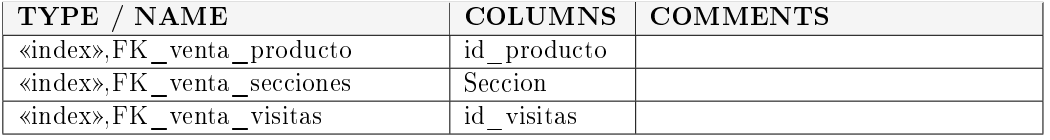

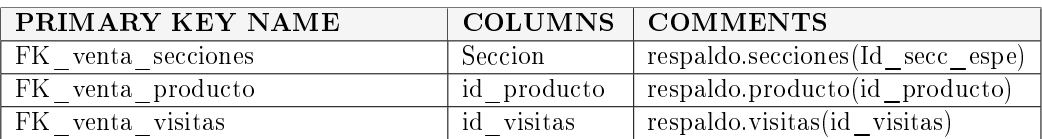

Cuadro 4.4: Tabla venta

Tabla visitas: En esta tabla se registra las visitas asignadas por día a los vendedores. (véase Cuadro 4.5).

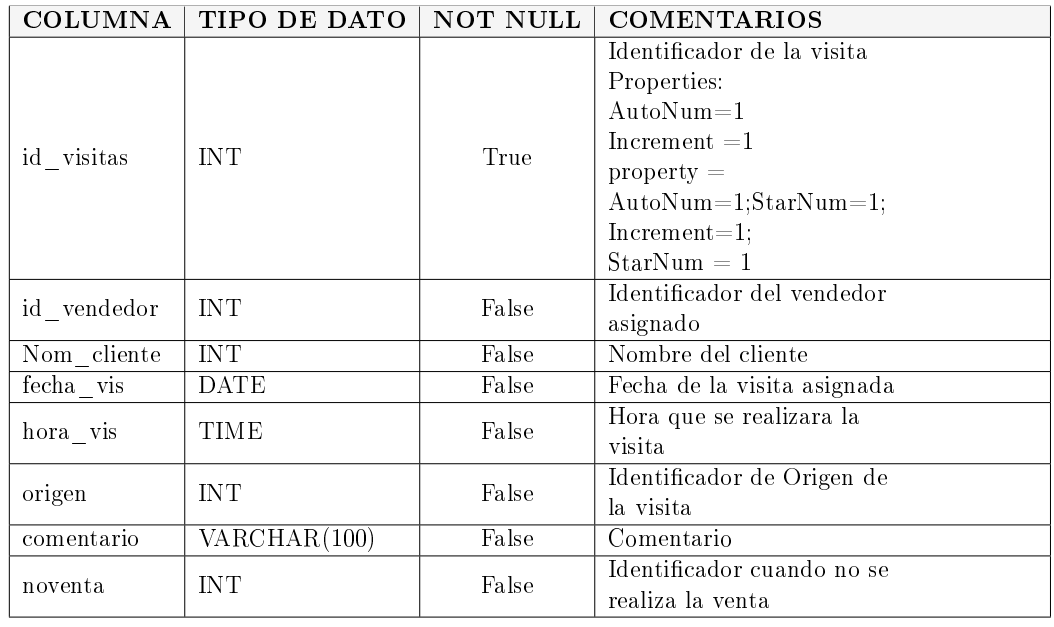

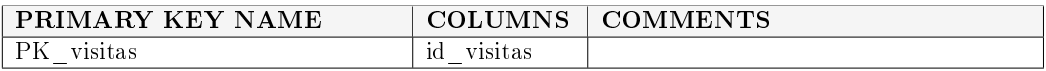

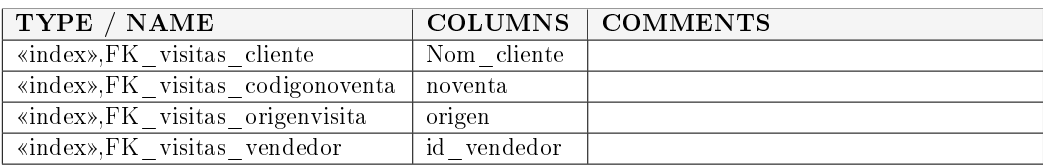

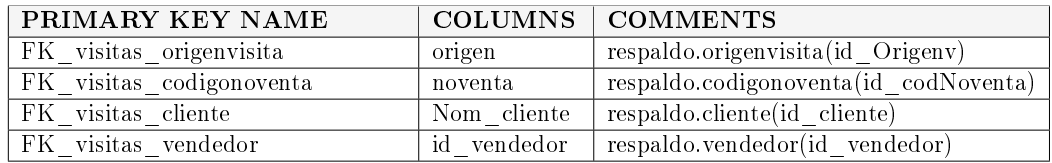

Cuadro 4.5: Tabla visitas

Tabla codigonoventa: En esta tabla están las respuestas comunes por las cuales no se realizó la venta (véase Cuadro 4.6).

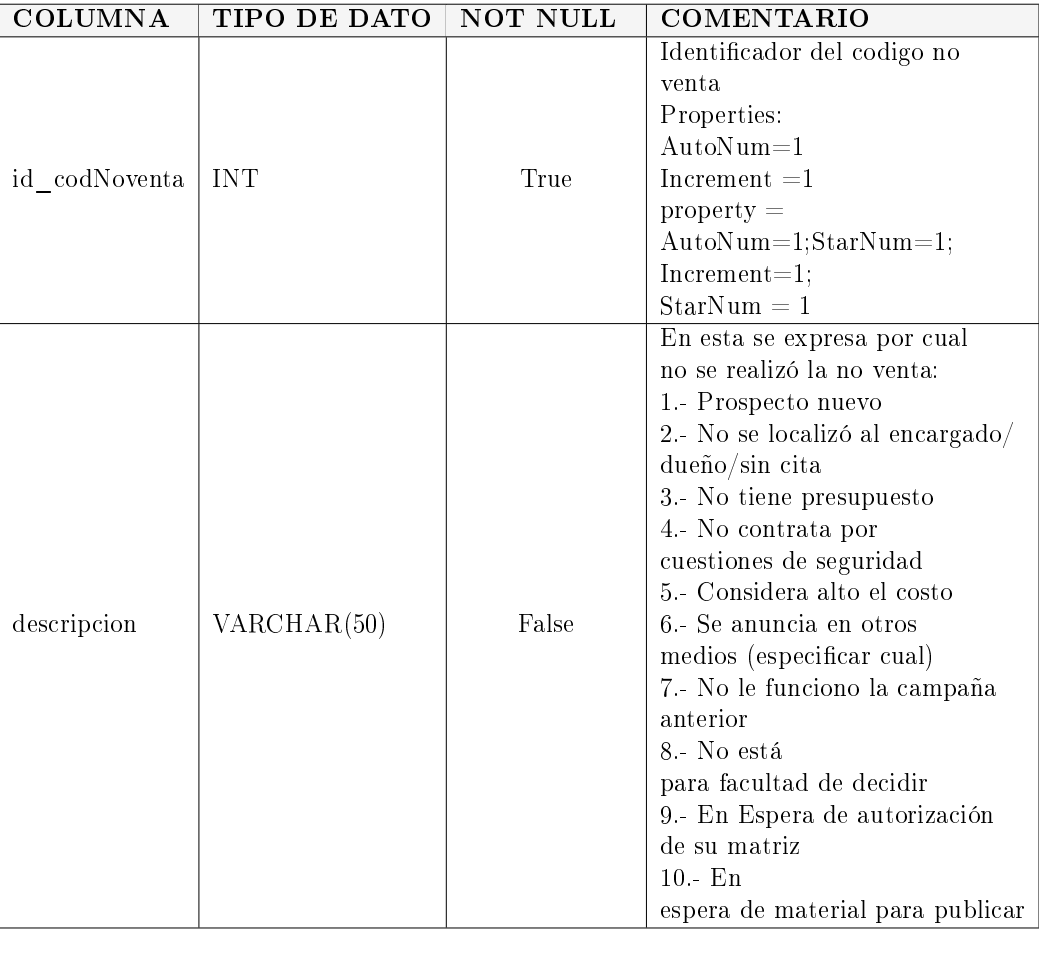

Cuadro 4.6: Tabla codigonoventa.

PRIMARY KEY NAME COLUMNS COMMENTS

PK\_codigonoventa id\_codNoventa

Tabla producto: En esta tabla están las características de los anuncios de publicidad (véase Cuadro 4.7).

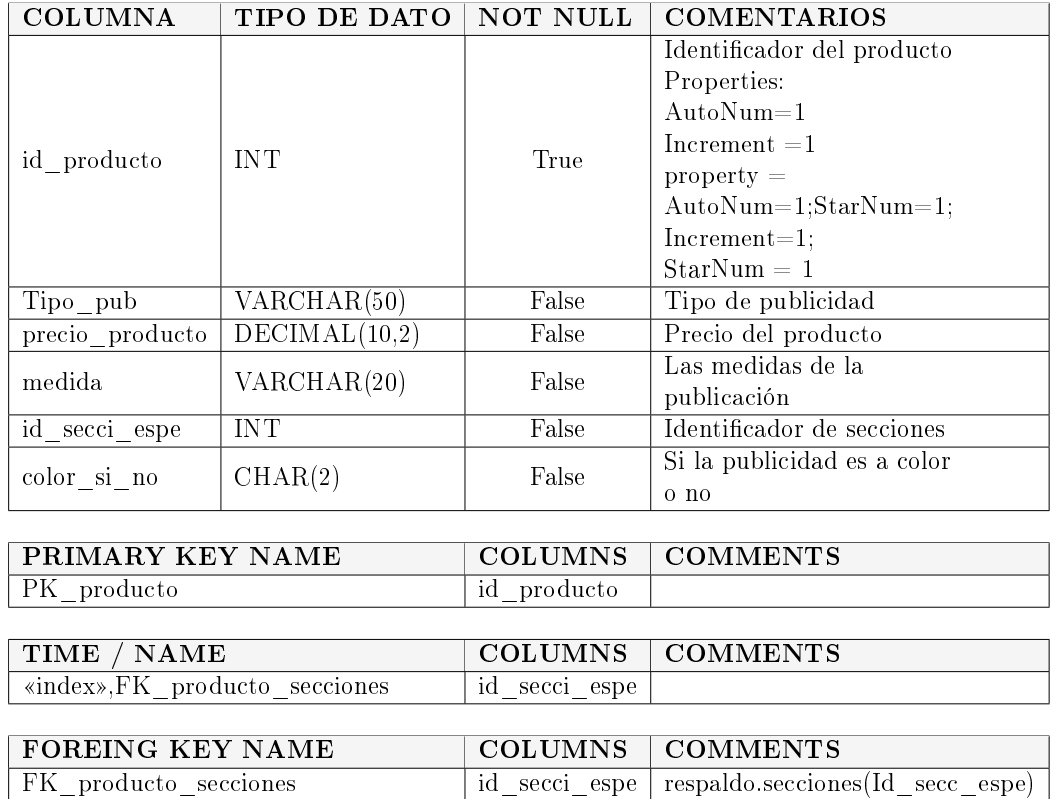

Cuadro 4.7: Tabla producto.

Tabla origenvisita: En esta tabla se nos indica el origen de la vista, es decir el motivo por el cual se realiza la visita. (véase Cuadro 4.8).

| COLUMNA                                               | TIPO DE DATO | <b>NOT NULL</b> | <b>COMENTARIOS</b>                                                                                                    |  |  |
|-------------------------------------------------------|--------------|-----------------|----------------------------------------------------------------------------------------------------|--|--|
| id Origenv                                            | <b>INT</b>   | True            | Identificador de la visita<br>Properties:<br>$AutoNum=1$<br>Increment $=1$<br>$property =$<br>$\text{AutoNum}=1; \text{StarNum}=1;$<br>$Increment=1$ ;<br>$StarNum = 1$                                                                                                    |  |  |
| descripcion                                           | VARCHAR(50)  | False           | En esta tabla se selecciona<br>por cual motivo<br>se realiza la visita. 1.- Agenda<br>2. Publica en otros medios<br>3.- Monitoreo de radio<br>4.- Monitoreo de televisión<br>5.- Monitoreo de publicidad<br>urbana 6 - Directorio de página<br>especializada 7 - Referido<br>8 - Prospección de agente<br>9 - Asignación de gerente |  |  |
| PRIMARY KEY NAME<br><b>COLUMNS</b><br><b>COMMENTS</b> |              |                 |                                                                                                    |  |  |
| PK origenvisita                                       |              | id Origenv      |                                                                                                    |  |  |

Cuadro 4.8: Tabla origenvisita.

# Capítulo 5

# Implementación del Proyecto

En este capitulo se mencionan los procesos que se llevan a cabo el desarrollo de la aplicación móvil "FlotA-Vent" siendo esta la primera versión, que se realizó utilizando la metodología Scrum a través de interacciones (Sprint) relacionados entre sí . Las interacciones para el desarrollo de la aplicación móvil "FlotA-Vent" corresponde al periodo de enero a septiembre del presente año.

Para iniciar las interacciones de la aplicación móvil, se toma en cuenta los posibles problemas que se me puedan presentar dentro del periodo de desarrollo. Debido que se trabaja directamente en la programación, la cual es importante ya que se va estar llevando a cabo con arquitectura de tres capas (Presentación, Negocio y Datos).

#### 5.1. Instalación de Android

Primera interacción es la instalación y configuración de Android Studio, el archivo .exe descargado lo ejecutamos (véase Figura 5.1), una vez mostrada la ventana de bienvenida seleccionamos "Siguiente", donde escogeremos los componentes que necesitamos para realizar el proyecto: Android SDK y Android Virtual Device (véase Figura 5.2).

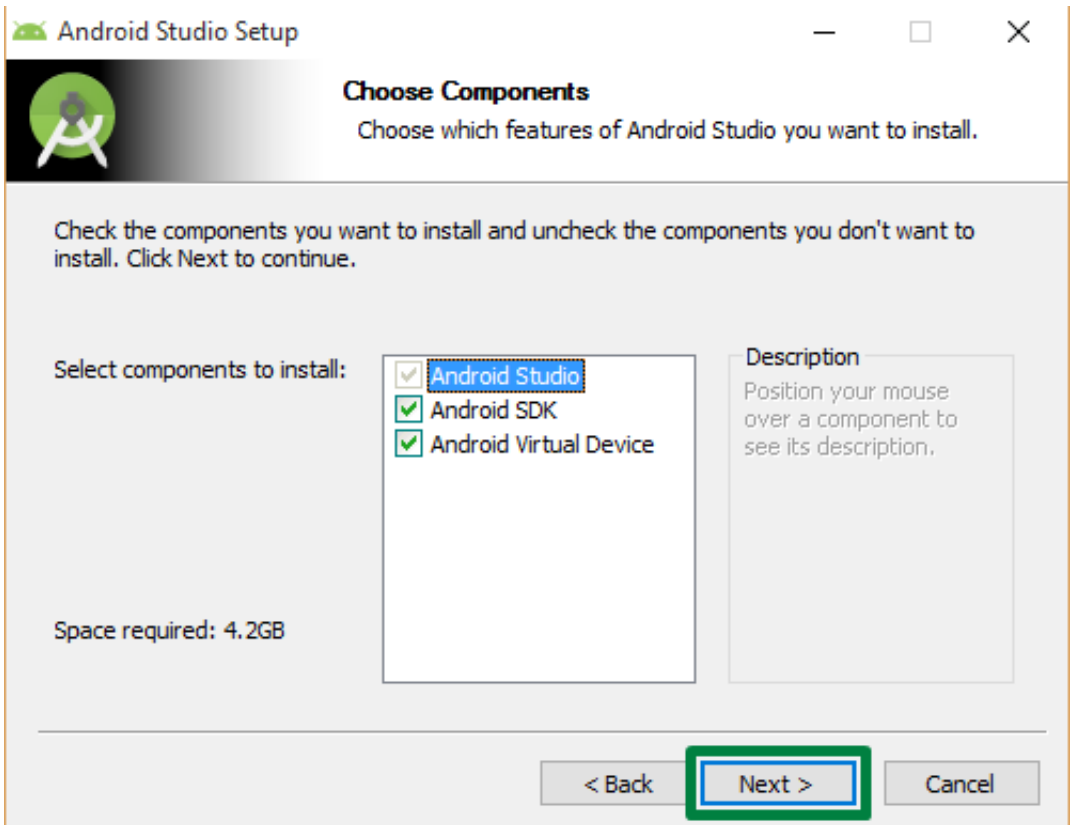

Figura 5.1: Selección de componentes para Android Studio.

El componente Android SDK es un kit que incluye un conjunto de herramientas de desarrollo, las cuales comprende un depurador de código, biblioteca, un simulador de teléfono basado en QEMU, documentación. Ademas el SDK soporta también versiones antiguas de Android, por si los programadores necesitan instalar aplicaciones en dispositivos ya obsoletos o más antiguos.

Android Virtual Device es el componente que simula un dispositivo y lo muestra en la laptop . Permitiendo crear un prototipo de una app de Android, así como desarrollarla y probarla sin usar un dispositivo de hardware. El emulador es compatible con teléfonos y tablets Android, y con dispositivos Android Wear y Android TV.

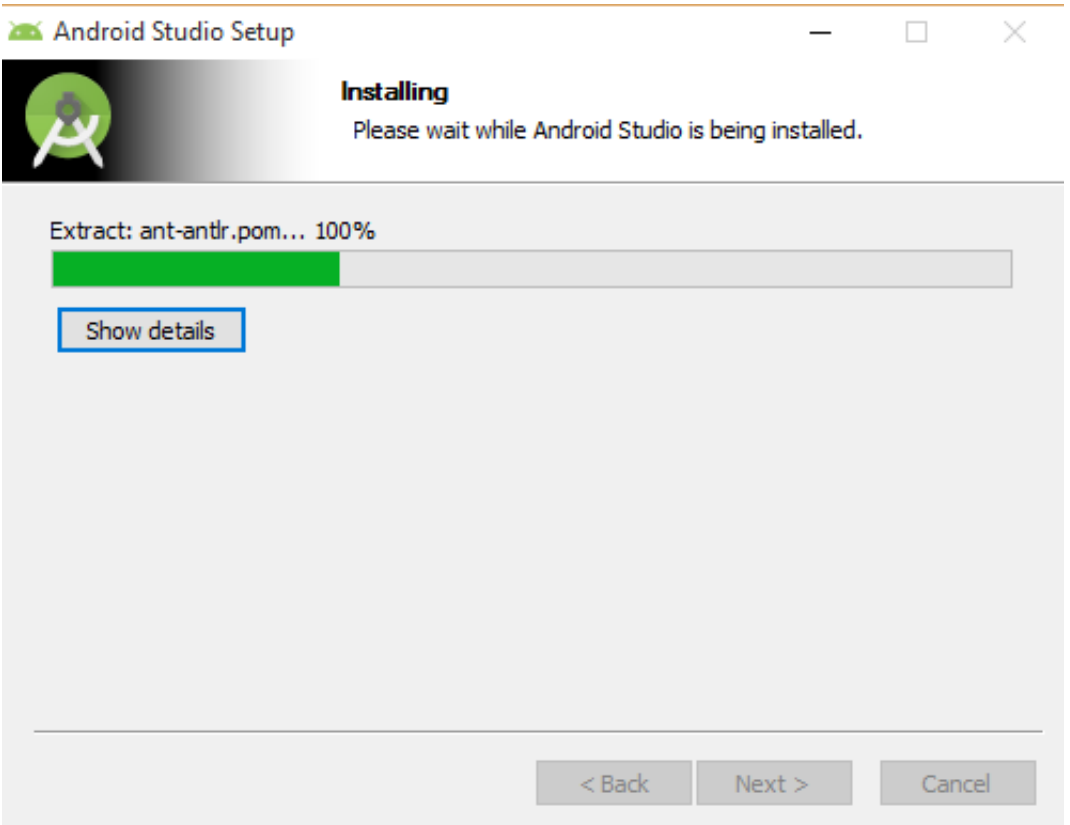

Figura 5.2: Instalación de Android Studio.

# 5.2. Configuración de las Variables de Entorno

Para la configuración de de las variables de entorno, abrimos la ventana de sistema, en esta ventana hacemos clic en la opción Conguración avanzada del sistema.

Aparece otra ventana, en ella hacemos clic en el botón Variables de entorno.

Nos ubicamos en la opción "Variables del sistema" y damos clic en el botón Nueva.

Cuando cargue la siguiente ventana colocan los valores como se muestra en la Figura 5.3, en Nombre de la variable y Valor de la variable.

Segundo agregamos la variable de entorno

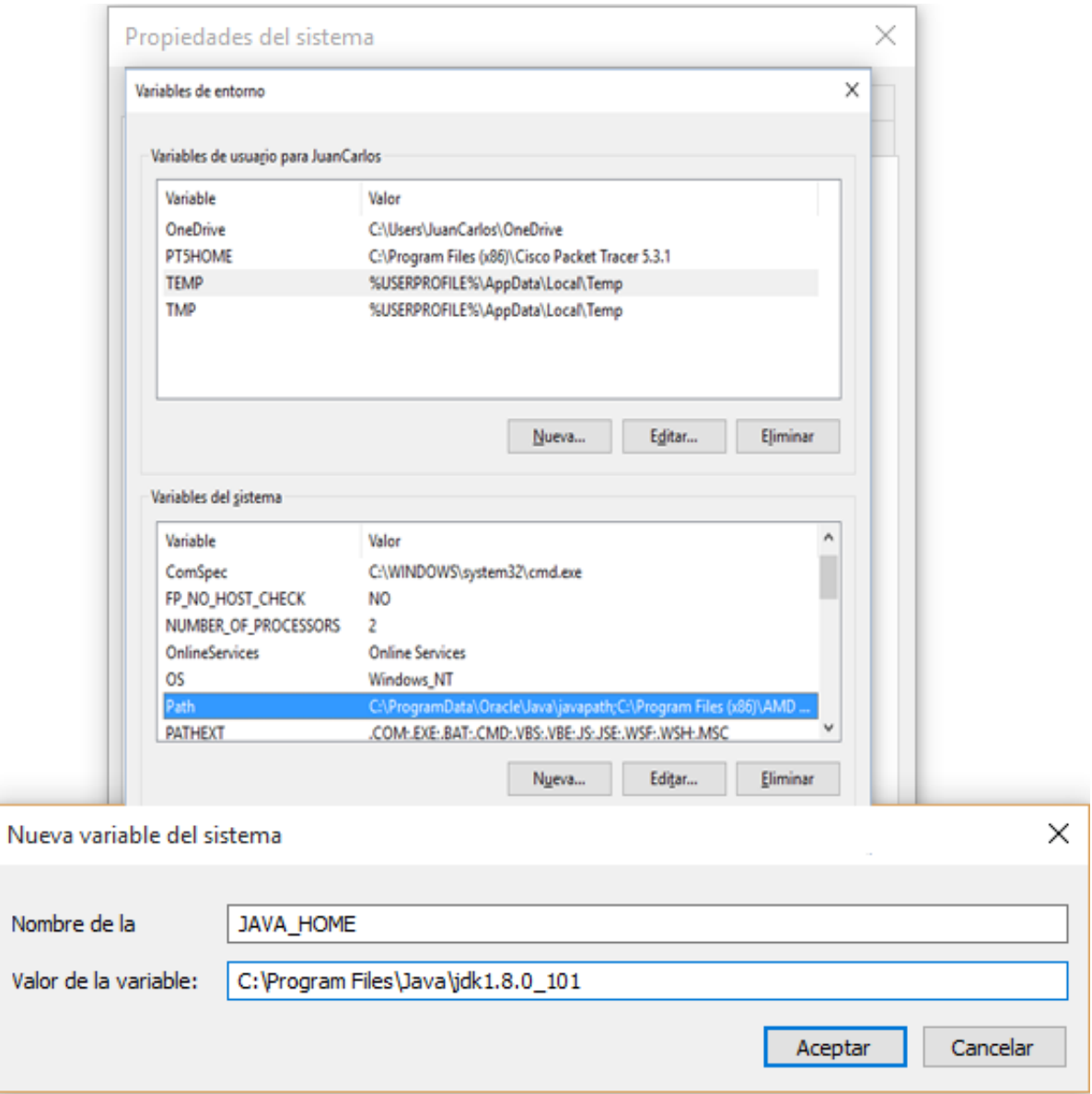

Figura 5.3: Configuración de variable de sistema.

En Variables para usuario tu usuario busca la opción PATH, selecciónalo y haz clic en el botón Editar. Al final escribe un punto y coma (;) luego escribimos como se muestra en la Figura 5.4.

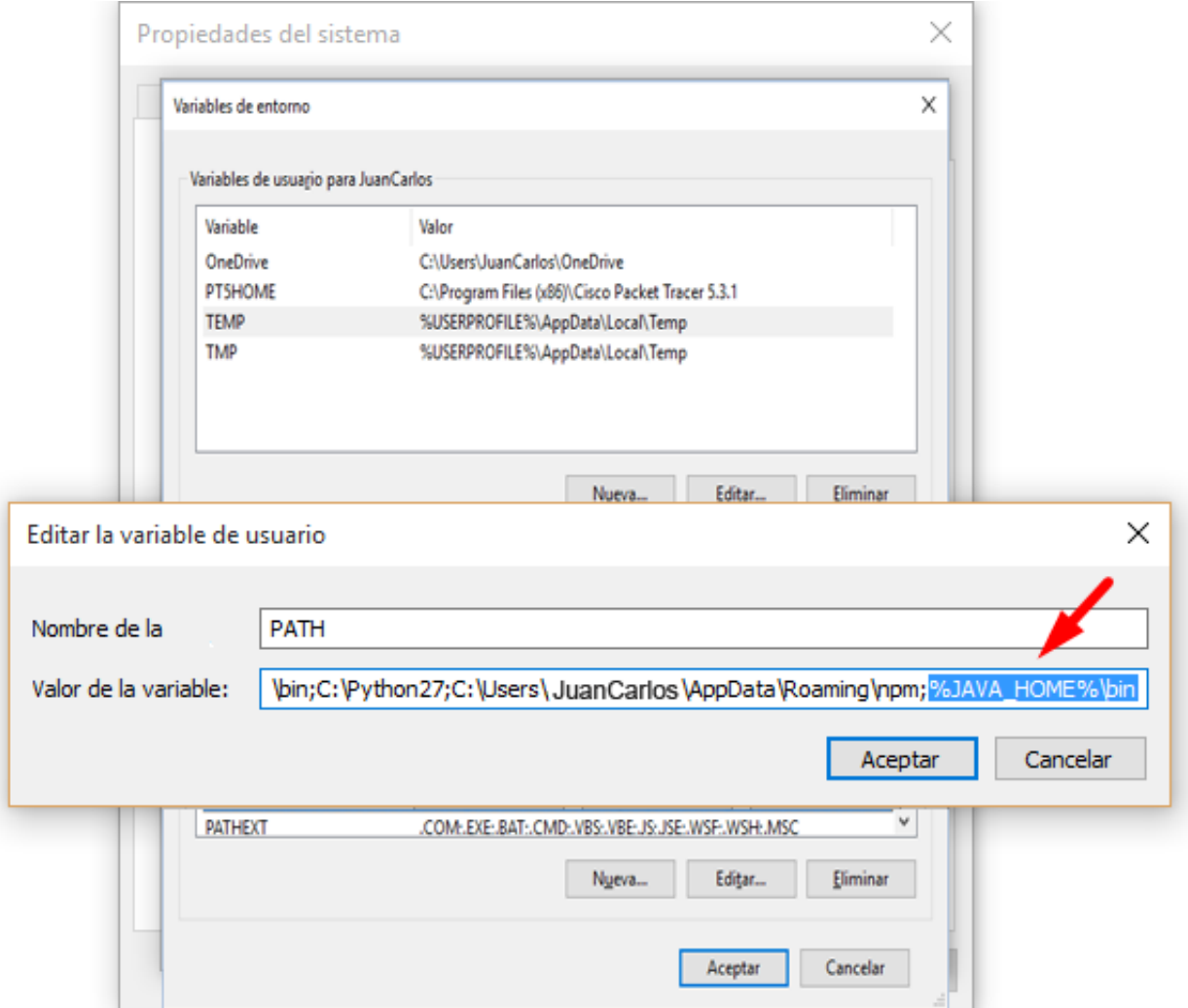

Figura 5.4: Configuración de variable de usuario.

## 5.3. Configuración SDK Manager

Desde aquí podemos instalar todas las API desarrolladas para el sistema operativo Android, necesarias para el desarrollo. Identificando primero el API del dispositivo móvil que se desea desarrollar la aplicación.

Al ingresar en la opción SDK Manager, aparece una completa lista de componentes y extensiones que podemos instalar y desinstalar de nuestra suite Android Studio.

Por defecto al instalar esta herramienta de desarrollo se instalarán una serie de

elementos base que, aunque pueden funcionar, es posible que necesitemos elementos adicionales para su correcto funcionamiento, igualmente instalaremos las máquinas virtuales de dicha versión, necesarias para poder montar una máquina virtual de Android.

Seleccionaremos todos los componentes que queremos descargar e instalar en nuestro sistema para que nuestro Android Studio funcione correctamente (por ejemplo todos los elementos de la API 24 y los controladores USB si no están ya instalados) y pulsaremos sobre el botón "Install" para comenzar la descarga e instalación (véase Figura 5.5 y Figura 5.6).

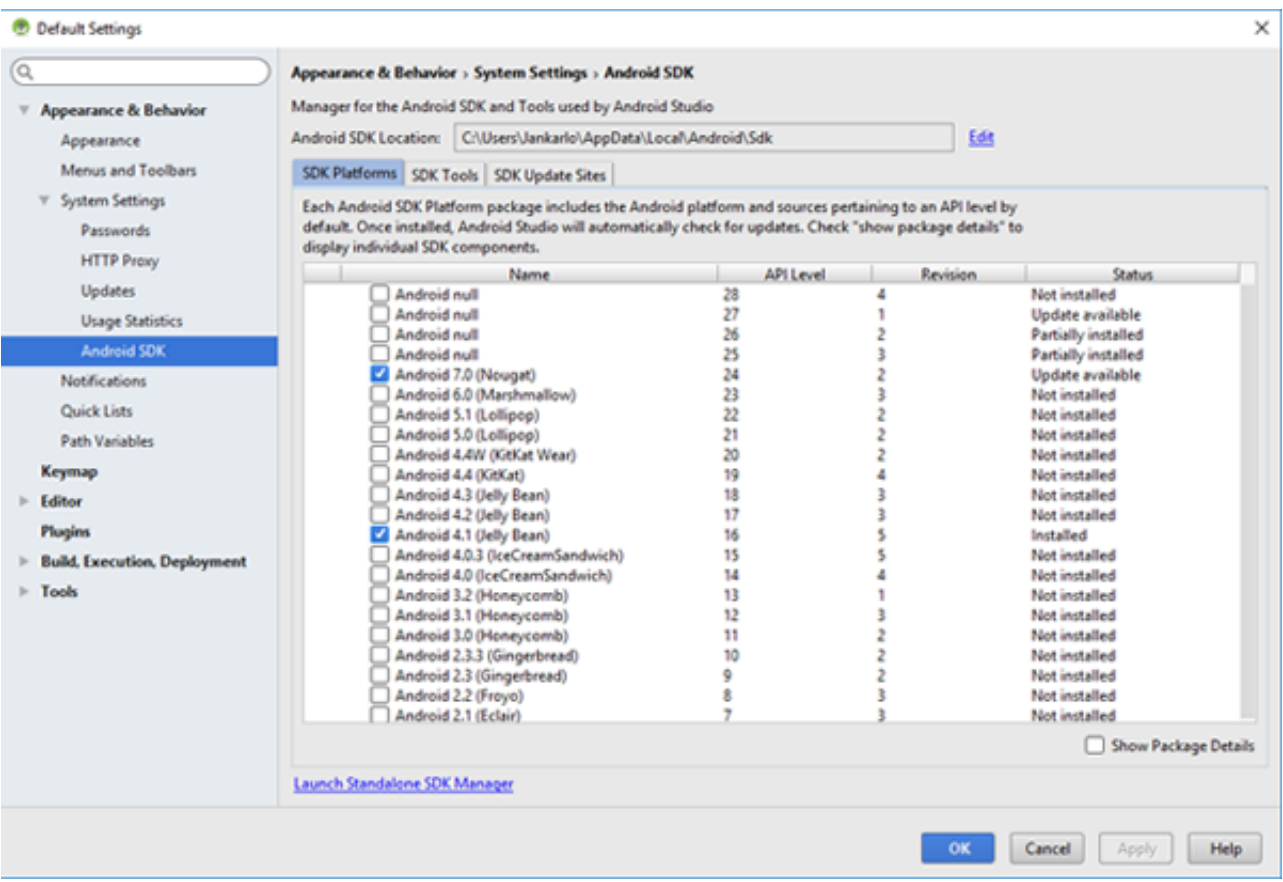

Figura 5.5: Configuración de API a desarrollar.

#### 5.4. CONFIGURACIÓN AVD MANAGER 78

| ۰<br>Default Settings                  |                                                                                                    |              | ×                              |  |  |  |  |  |
|----------------------------------------|----------------------------------------------------------------------------------------------------|--------------|--------------------------------|--|--|--|--|--|
| ίQ                                     | Appearance & Behavior > System Settings > Android SDK                                                                                                    |              |                                |  |  |  |  |  |
| Appearance & Behavior<br>v             | Manager for the Android SDK and Tools used by Android Studio                                                                                                    |              |                                |  |  |  |  |  |
| Appearance                             | Android SDK Location: C:\Users\Jankarlo\AppData\Local\Android\Sdk                                                                                                    | Edit         |                                |  |  |  |  |  |
| Menus and Toolbars                     | SDK Platforms SDK Tools SDK Update Sites                                                                                                    |              |                                |  |  |  |  |  |
| <b>System Settings</b><br>$\mathbf{v}$ |                                                                                                    |              |                                |  |  |  |  |  |
| Passwords                              | Below are the available SDK developer tools. Once installed, Android Studio will automatically check for updates.<br>Check "show package details" to display available versions of an SDK Tool. |              |                                |  |  |  |  |  |
| <b>HTTP Proxy</b>                      | Name                                                                                                    | Version      | <b>Status</b>                  |  |  |  |  |  |
| <b>Updates</b>                         | - Android SDK Build-Tools 28-rc2                                                                                                    |              | Update Available: 28.0.0 rc2   |  |  |  |  |  |
|                                        | CMake<br>LLD <sup>e</sup>                                                                                                    |              | Not Installed<br>Not Installed |  |  |  |  |  |
| <b>Usage Statistics</b>                | Android Auto API Simulators                                                                                                    |              | Not installed                  |  |  |  |  |  |
| <b>Android SDK</b>                     | Android Auto Desktop Head Unit emulator                                                                                                    | 1.1          | Not installed                  |  |  |  |  |  |
| <b>Notifications</b>                   | <b>Android Emulator</b>                                                                                                    | 27.1.12      | Update Available: 27.2.9       |  |  |  |  |  |
|                                        | Android SDK Platform-Tools                                                                                                    | 27.0.1       | Update Available: 28.0.0       |  |  |  |  |  |
| Quick Lists                            | Android SDK Tools                                                                                                    | 26.1.1       | Installed                      |  |  |  |  |  |
| <b>Path Variables</b>                  | <b>Documentation for Android SDK</b>                                                                                                    | ٠            | Not installed                  |  |  |  |  |  |
| Keymap                                 | <b>GPU Debugging tools</b>                                                                                                    | 1.0.3        | Not installed                  |  |  |  |  |  |
|                                        | <b>GPU Debugging tools</b>                                                                                                    | 3.1.0        | Net installed<br>Not installed |  |  |  |  |  |
| Editor<br>b.                           | Google Play APK Expansion library<br>Google Play Licensing Library                                                                                                    | ٠            | Not installed                  |  |  |  |  |  |
| <b>Plugins</b>                         | <b>Google Play services</b>                                                                                                    | 49           | Not installed                  |  |  |  |  |  |
|                                        | Google USB Driver                                                                                                    | 11           | Installed                      |  |  |  |  |  |
| <b>Build, Execution, Deployment</b>    | Google Web Driver                                                                                                    | ž            | Net installed                  |  |  |  |  |  |
| $\blacktriangleright$ Tools            | Instant Apps Development SDK                                                                                                    | 1.3.0        | Not installed                  |  |  |  |  |  |
|                                        | - Intel x86 Emulator Accelerator (HAXM installer)                                                                                                    | 6.2.1        | Update Available: 7.2.0        |  |  |  |  |  |
|                                        | <b>INDK</b>                                                                                                    | 17.0.4754217 | Not installed                  |  |  |  |  |  |
|                                        | Support Repository<br>v                                                                                                    |              |                                |  |  |  |  |  |
|                                        | ConstraintLayout for Android                                                                                                    |              | Installed                      |  |  |  |  |  |
|                                        | Solver for ConstraintLayout                                                                                                    |              | Installed                      |  |  |  |  |  |
|                                        | Android Support Repository                                                                                                    | 47.0.0       | Installed                      |  |  |  |  |  |
|                                        |                                                                                                    |              | Show Package Details           |  |  |  |  |  |
|                                        | Launch Standalone SDK Manager                                                                                                    |              |                                |  |  |  |  |  |
|                                        |                                                                                                    |              | Cancel<br>Help.<br>OK<br>Apply |  |  |  |  |  |

Figura 5.6: Configuración para el controlador USB.

Si al ingresar a la ventana aun no aparece el dispositivo móvil, es necesario instalar el controlar de dispositivo ingresando a la pagina oficial de dispositivo móvil.

# 5.4. Configuración AVD Manager

Para configurarAndroid Virtual Device Manager (AVD Manager), damos clic en el botón "AVD manager" en la parte superior, al aparece la ventana dar Clic en Çreate Virtual Device".

Posteriormente con la nueva ventana escogemos el dispositivo a crear (TV,Wear,Phone ó Table).

Seleccionamos Phone, indicamos que tipo de dispositivo por tamaño, resolución y densidad deseamos.

A continuación seleccionamos la imagen de sistema API 24 "Nougat" y damos Clic en "Next".

Verificamos la configuración, incluso se puede cambiar el nombre del dispositivo (Nexus 5 API 24), damos click en "Finish" para terminar.

Para finalizar seleccionamos "Download" para descargar el emulador (véase Figura 5.7).

|      | Android Virtual Device Manager                       |                     |      |                            |                |                 | ۰<br>$\sim$       | $\times$  |
|------|------------------------------------------------------|---------------------|------|----------------------------|----------------|-----------------|-------------------|-----------|
|      | <b>Your Virtual Devices</b><br><b>Android Studio</b> |                     |      |                            |                |                 |                   |           |
| Type | Name                                                 | <b>Resolution</b>   | API. | Target                     | <b>CPU/ABI</b> | Size on Disk    | Actions.          |           |
| ⊡    | Nexus SX API 27 x86                                  | 1080 × 1920: 420dpi | 27   | Android null (Google APIs) | 156            | 1 <sub>68</sub> | A Download Y      |           |
| Œ    | Nexus 5 API 24                                       | 1080 × 1920: xxhdpi | 24   | Android 7.0 (Google APIs)  | x06            | 1 GB            | A Counterd W<br>个 |           |
|      |                                                      |                     |      |                            |                |                 |                   |           |
|      | + Create Virtual Device                              |                     |      |                            |                |                 | Ø                 | $\vert$ ? |

Figura 5.7: Descargar del emulador en Android Virtual Device Manager.

Al terminar la descarga comprobamos el emulador dando clic en el boton "runapp" o "Mayús+ $F10$ ", nos muestra la ventana "Seleccionador destino de despliegue", seleccionamos el dispositivo "Nexus 5 API 24" y clic en el botón "OK" (véase Figura 5.8).

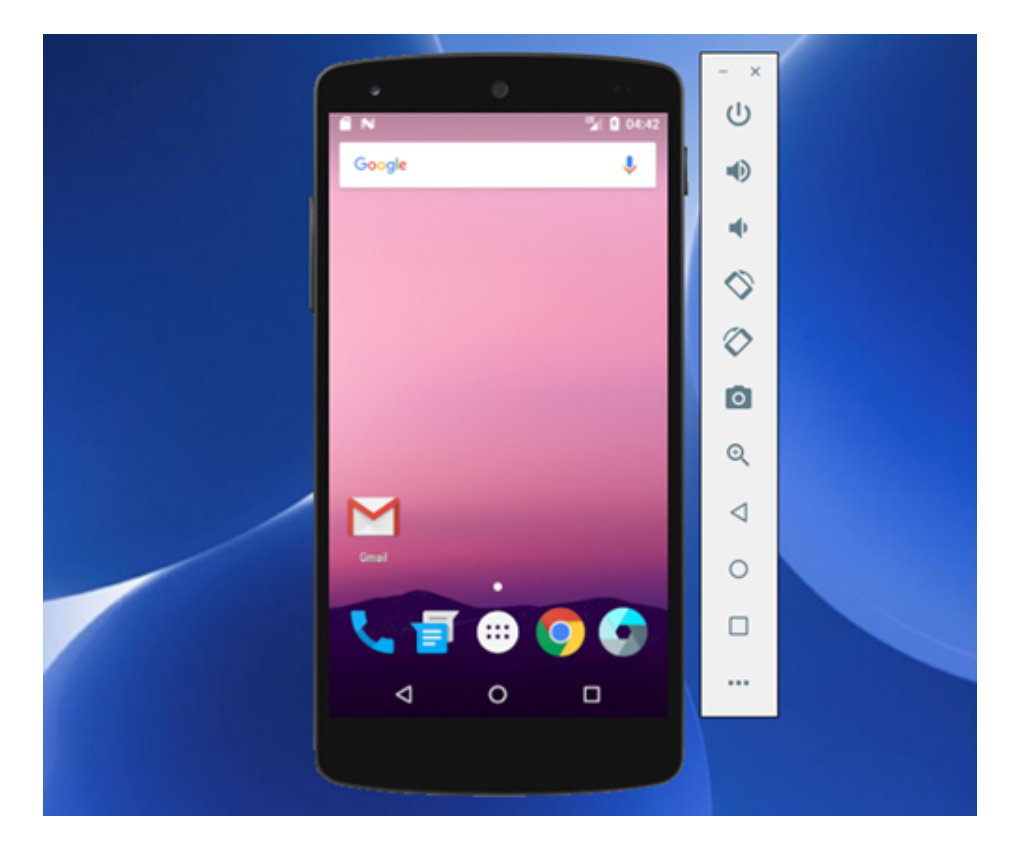

Figura 5.8: Visualizacion del Emulador "Nexus 5 API 24" creado.

### 5.5. Creación de "Mockups"

Con papel y lápiz se empieza a construir unos bocetos básicos del funcionamiento de tu aplicación móvil. Cada uno de los bocetos me ayudará a explicar mejor la idea que se tiene para programar la aplicación móvil.

La creación de los bocetos es importante porque ya estoy dando forma a lo que tengo en la cabeza y de esta manera al programar pueda empezar a entender lo que tratas de crear. Además, este paso me sirve como inspiración y modelo para poder extraer ideas.

En esta fase las ideas y las características principales de la app se van viendo mucho más claras debido a que los bocetos creados anteriormente son de ayuda para empezar a crear una maqueta o prototipo de la aplicación (Wireframe), para esto utilizando "Ninja-Mock" el cual sirve para crear "mockups" o prototipos tanto para páginas web como para aplicaciones iOS o Android.

Ingresando a la página solamente me registré y sin ningún costo empecé a usarla, es prácticamente funcional.

Por ejemplo, el primer boceto es el inicio o también conocida la pantalla principal (véase Figura 5.9). Nos imaginamos que, al ingresar el usuario y contraseña y darle clic al botón iniciar se muestra la siguiente pantalla que viene siendo el menú principal, de este podemos escoger de las opciones principales cual se desea ingresar. Así como lo que visualizara el vendedor y el administrador (véase Figura 5.10).

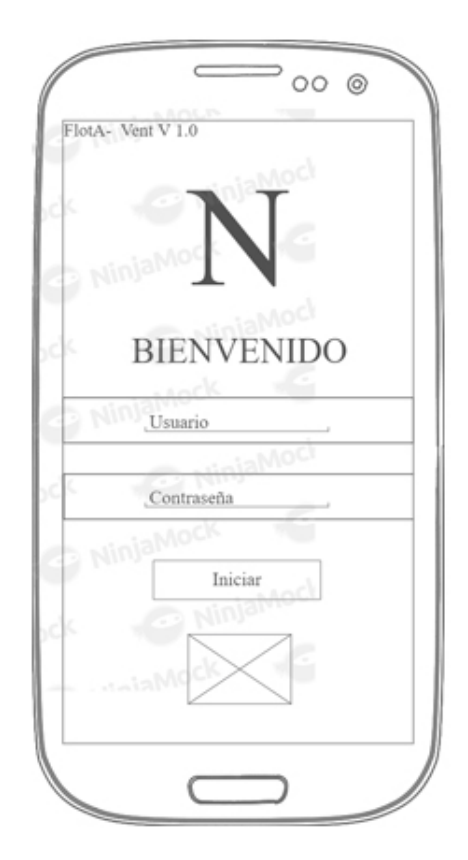

Figura 5.9: Maqueta de inicio de la aplicación móvil.

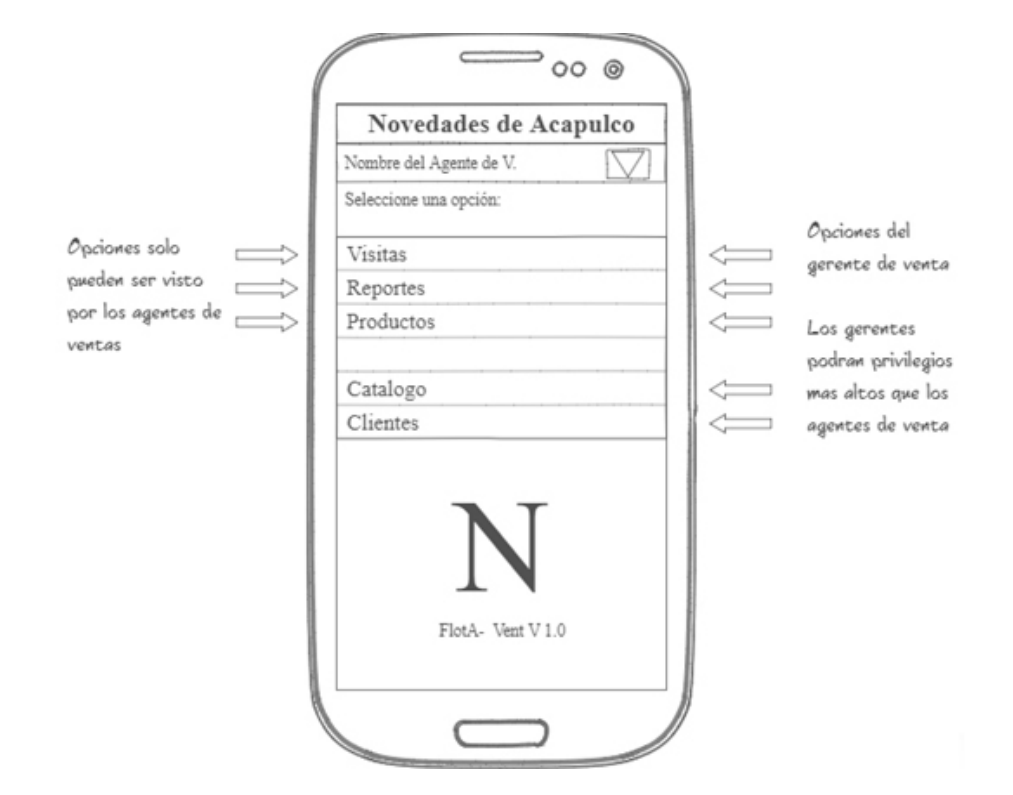

Figura 5.10: Maqueta del menú de la aplicación móvil.

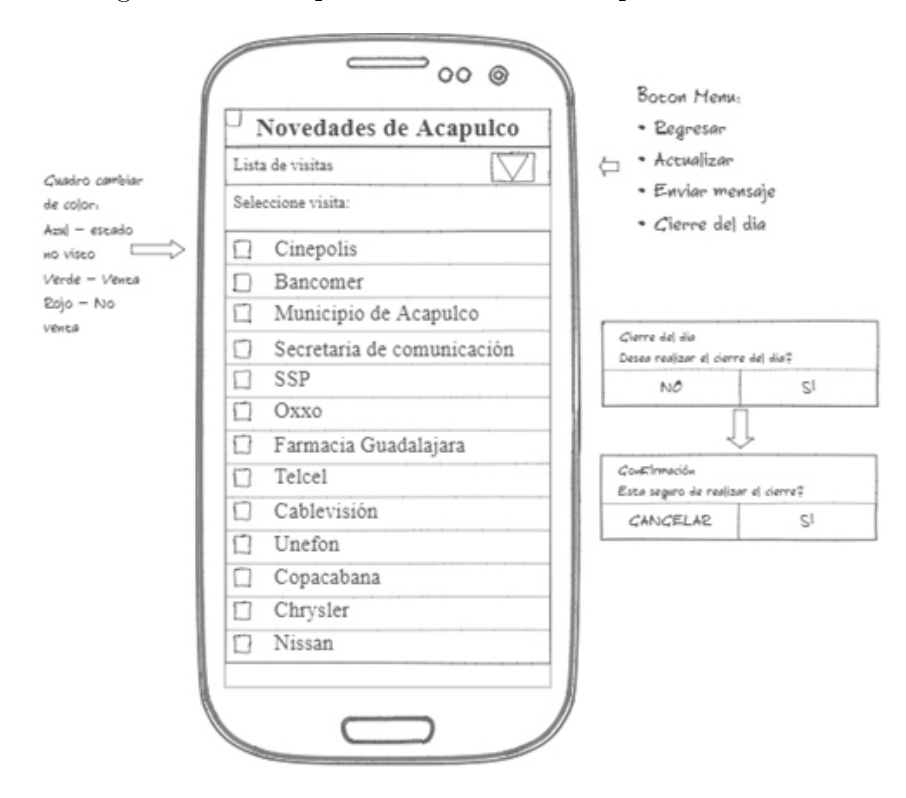

Figura 5.11: Maqueta de visitas de la aplicación móvil.

En la maqueta visitas ideamos como queremos ver la lista de visitas. También ya visualizando el botón de regresar, actualizar y cierre del día. Este cierre debe de realizar dos confirmaciones, para evitar cierres inesperados por error del vendedor (véase Figura 5.11).

- 1.- Desea realizar el cierre del día.
- 2.- Esta seguro de realizar el cierre del día.

#### 5.6. Desarrollo de la aplicación móvil

Está etapa es la que da realmente vida a mi aplicación, aquí es donde todo gira en torno al proceso de construcción de la App. Entonces para empezar a desarrollar la aplicación se decide a escoger las herramientas a utilizar.

Se iniciará creando la base de datos en "SQLite" utilizando el desarrollado el "Android Studio 2.2.3" debido a que proporciona las herramientas más rápidas para crear apps en todas las clases de dispositivos Android (véase Figura 5.12).

Figura 5.12: Codigo de BD en SQLite, activiti "SQLITE\_OpenHelper".

En este activity utilizaremos para conectarnos y desconectarnos de la base de datos creamos el método abrir y cerrar.

//Método abrir base de datos.

public void abrir() { this.getWritableDatabase();}

//Método cerrar base de datos.

public void cerrar() { this.close(); }

#### 5.7. Desarrollo del módulo de "Login" (acceso).

Este módulo sirve para identificar al usuario por medio de sus credenciales como son: nombre de usuario y contraseña, utilizando la base de datos y este debe tener asignado un rol (gerente de ventas o de ejecutivo de ventas), en pocas palabras que opciones pueden visualizar.

Por ejemplo, un ejecutivo de venta no tendrá la opción de poder ingresar a los catálogos. Para la validación se utiliza el siguiente código de la Figura 5.13 para identicar el usuario en la base de datos con la contraseña ingresada.

```
Cursor cursor = helper.ConsultarUsuPas(txtusu.getText().toString(), txtpas.getText().toString());
if (cursor.getCount() > 0) {
    Intent i = new Intent(getApplicationContext(), menuv.class);
   x=String.valueOf(txtusu.getText());
   i.putExtra("sesusu", x);
   Toast.makeText(getApplicationContext(), "Bienvenido "+x, Toast.LENGTH SHORT).show();
    txtusu.setText("");
    txtpas.setText("");
   txtusu.findFocus();
    startActivity(i);
} else \{
```
Figura 5.13: Código consulta usuario.

En la Figura 5.14, se muestra el código consulta de usuario se se conecta a un método llamado "ConsultaUsuPas" para validar el usuario.

```
// Metodo que permite validar si usuario existe
public Cursor ConsultarUsuPas (String usu, String pas) throws SQLException{
    Cursor mcursor = this.getReadableDatabase().query("vendedor",new String[]{"idVen",
            "Nombre", "NumEmpleado", "Usuario", "Password", "Sueldo", "Direccion", "Telefono", "RFC",
            "Usuario like '"+usu+"' and Password like '"+pas+"'", null, null, null, null);
    return mcursor;
}
```
Figura 5.14: Método para validar usuario.

El método "ConsultaUsuPas" realiza una consulta en la tabla vendedor, donde valida que el usuario sea igual a la variable "usu" que es la que se manda desde el código de consulta de usuario y la contraseña sea igual a la variable "pas", regresando un valor en mcursor diferente a cero en caso que si usuario y password sean encontrados.

En la Figura 5.15, se muestra la pantalla de inicio de la aplicación "FlotA-Vent".

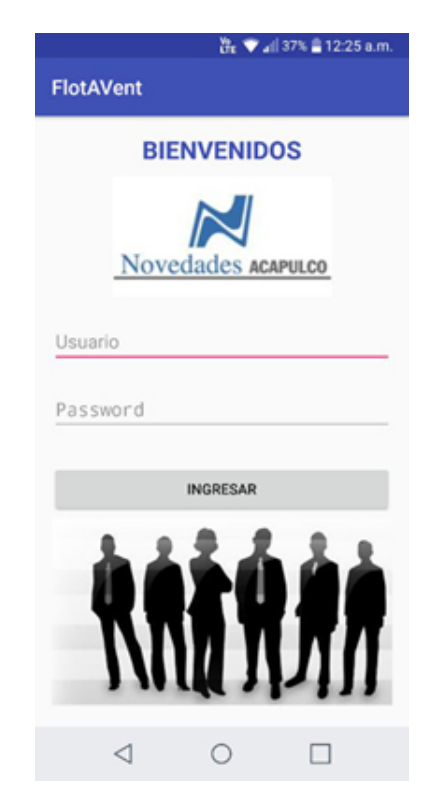

Figura 5.15: Pantalla de inicio ó login.

Hay 4 tipos de usuarios que pueden hacer uso de la aplicación móvil "FlotA-Vent":

1. Los ejecutivos de ventas. Son también conocidos como agentes de ventas o vende-

dores, ellos interactúan directamente con la aplicación, buscando y modificando la información de las visitas a sus clientes. Están particularmente tienen un historial de visitas y registros de sus ventas realizadas.

2. Gerente de venta. El gerente de venta interactúa directamente con la aplicación, registra información sobre las visitas de los ejecutivos de ventas. Además, necesita registrar todos los catálogos de la aplicación. El gerente también es responsable de generar informes para la dirección general.

3. Administradores de sistemas (Departamento de informática). Son los responsables de asegurar la integridad y seguridad de los datos de la aplicación. El personal de departamento de informática es responsable de garantizar la seguridad y la integridad de la aplicación. Al igual que el gerente de ventas tiene el mismo nivel de acceso.

4. Departamento de contabilidad. Ellos no interactúan directamente con la aplicación móvil. Por el contrario, hacen uso de informes que abarcan consultas, sobre ventas mensuales, trimestrales o anuales. La creación de estos informes es iniciada por los ejecutivos de ventas. Los informes son generados automáticamente por la aplicación y no contienen información personal del cliente.

La Figura 5.16, nos muestra de lado izquierdo el menú que visualizara los agentes de venta, identificando al usuario. Las opciones que mostrara son:

- Visitas
- Reportes
- Productos

La misma Figura 5.16, mostrará ademas el botón de catálogos donde el administrador

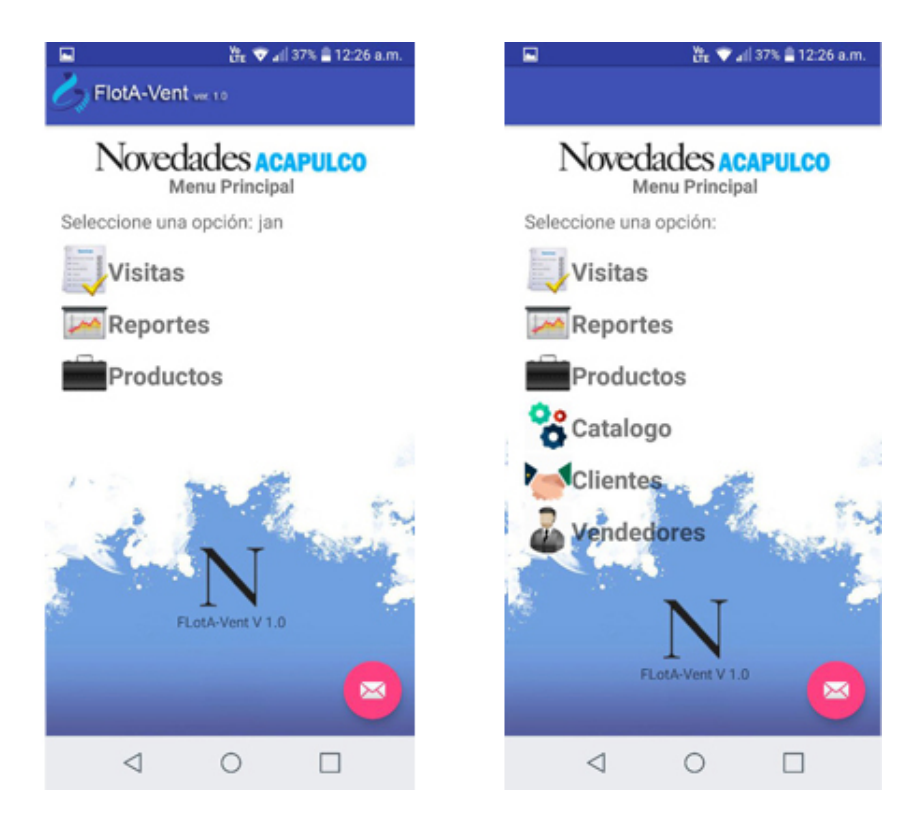

Figura 5.16: Activity menu, se muestran las opciones para el agente de venta de lado izquierdo, y el administrador de lado derecho.

realizara las altas y las modificaciones correspondientes (Lado derecho). Las opciones que tendrá el catalogo son:

- Catalogo de Visitas
- Catalogo de Vendedores
- Catalogo de Clientes
- Catalogo de Productos
- Catalogo de Origen de visita
- Catalogo de Código No venta
- Catalogo de Secciones

El gerente de venta (administrador) utilizará la aplicación móvil para dos funciones principales:

1. Gestionar las citas de los ejecutivos de ventas, asignarle a cada ejecutivo un presupuesto de venta y realizar acuerdos con los clientes.

2. Definir y generar informes para la Dirección General.

Esto lleva a los siguientes requisitos del gerente de venta:

- La aplicación "FlotA-Vent" permitirá solamente al gerente de venta ingresar a los catálogos, permitiendo registrar, modificar y algunos casos eliminar.
- La aplicación incluirá una facilidad para registrar si un cliente, con los siguientes campos: id\_cliente, nombre, RFC, dirección, teléfono, límite de crédito.
- La aplicación permitirá registrar si una cita o visita, con los siguientes campos: id, vendedor, cliente, fecha, hora, origen visita, comentario, noventa.
- El gerente de venta se le permitirá registrar un producto, con los siguientes campos: id, tipo de producto, precio, medida, sección, color.
- La aplicación permitirá registrar un nuevo vendedor, con los siguientes campos: id\_vendedor, nombre, dirección, numero de empleado, teléfono, usuario, RFC, password, turno, sueldo, fecha de nacimiento.
- También permitirá añadir, modicar o eliminar a los menús desplegables: Origen de visita, Código de No Venta y Secciones.
- La aplicación permitirá al gerente recibirá las notificaciones enviadas por ejecutivos de ventas para colaborar con los horarios de trabajos del cliente, y así poder re agendar la visita
- La aplicación deberá mantener una lista de los informes disponibles
- La aplicación "FlotA-Vent" permitirá a gerente de venta seleccionar un informe de gestión que se generará y generará ese informe a partir de la información de un cliente, un ejecutivo o una fecha.
- $\blacksquare$  La aplicación "FlotA-Vent" permitirá al gerente de venta guardar el informe de gestión en una carpeta local. (Pueden entonces enviarlo por correo electrónico o imprimir el informe)
- El departamento de contabilidad no utiliza la aplicación directamente, pero requieren informes regulares sobre las ventas que realizan los ejecutivos de ventas. Estos informes no contienen datos individuales de los clientes, pero pueden registrar información como el número de clientes que visitaron cada mes, total de venta realizada por mes de un ejecutivo.
- Los reportes son generados para Dirección General por una persona del departamento de contabilidad.
- La aplicación mantendrá listas de clientes que más compran publicidad. La razón de esto es conocer los clientes preferenciales y ofrecerles ofertas atractivas.
- La aplicación deberá generar informes semanales para el gerente de ventas, así como para el departamento de publicidad. El informe también debe resumir el número de clientes, las cantidades totales de venta.

# 5.8. Desarrollo del módulo de "Visitas".

En esta etapa se analizó las especificaciones y requisitos que debe llevar la aplicación móvil, es decir cuántos se van a desarrolla, cómo se encargará de llevar el control de las vistas realizadas por los ejecutivos de ventas, así como también que se proporcionará al gerente de venta y al ejecutivo de venta cierto tipo de información cuando así lo requiera.

El módulo nos mostrará la lista de las visitas que el ejecutivo de ventas realizará en el día especifico. Esta la lista debe de visualizar cuáles ya fueron visitas y cuáles son las que faltan por visitar.

La aplicación creará automáticamente un registro de las visitas realizadas. Cada vez que el ejecutivo llega al lugar de la visita registrará la fecha y la hora. Esta información solamente la pude visualizar el gerente de ventas.

Para la visualización de las visitas por día se utiliza el código de la Figura 5.17.

```
private void consultarListaVisita(){
    SQLiteDatabase db=helper.getReadableDatabase();
   Visita visita=null;
    Visitalist = new ArrayList<Visita>();
    try (
    Cursor cursor=db.rawQuery("SELECT * FRIM visitas where idVen=""+VendedoresList.get(0).getId()+'
                                                         +"' and Fechavis = '"+fechadia+"' ".null):
    while (cursor.moveToNext()){
       visita=new Visita();
       visita.setId(cursor.getInt(0));
       visita.setIdagente(cursor.getString(1));
       visita.setEmpresa(cursor.getInt(2));
       visita.setFecha(cursor.getString(3));
       Log.i("id", visita.getId().toString());
       Log.i("Idagente", visita.getIdagente().toString());
       Log.i("Idcliente", visita.getEmpresa().toString());
        Log.i("Fechavisita", visita.getFecha().toString());
       VisitaList.add(visita);
     catch (SQLException e) {
       e.printStackTrace();
    3
   obtenerListaV();
```
Figura 5.17: Código para las visitas del agente de venta.

El código para las visitas se realiza primero por medio del usuario identificado al iniciar la sesión, se realizara una consulta para identificar el id del usuario este se grabara en un arreglo Vendedor. Cuando se realiza la consulta en la tabla visitas comparamos el id guardado del arreglo vendedor con el campo "idVen" y con la fecha del día del dispositivo con el campo "Fechavis".

El resultado de esta consulta la guardamos en un arreglo Visita y lo mándanos a llamar por medio de un "ListView" el cual visualiza si tiene visita o no en agente de venta. Como se muestra en la Figura 5.18.

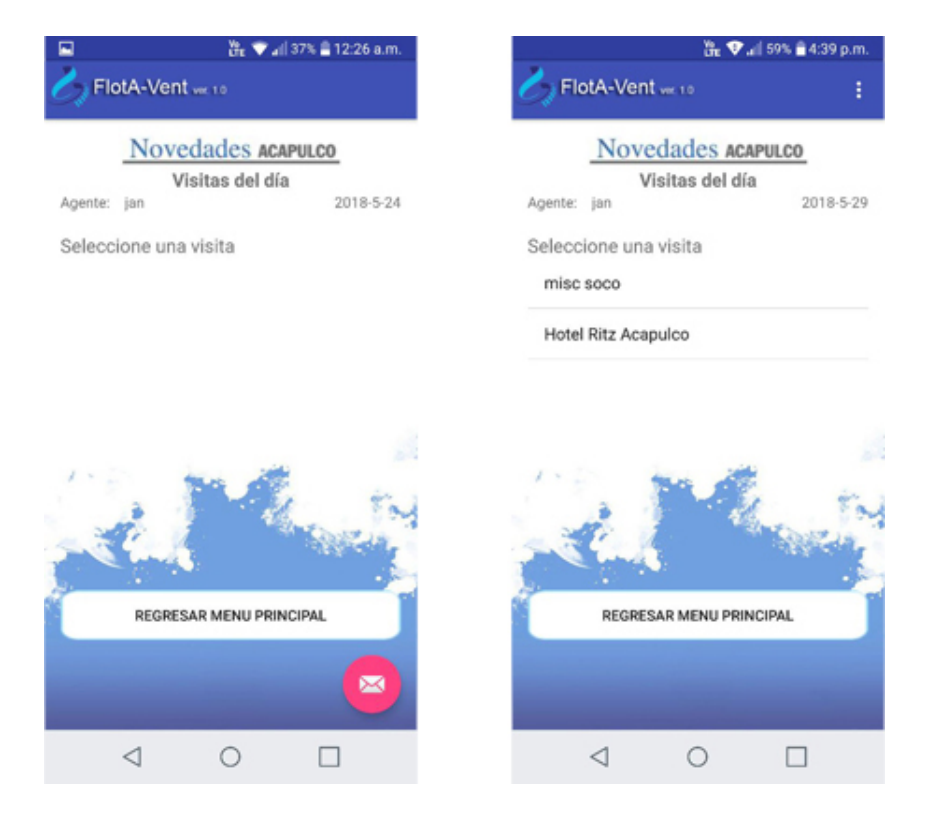

Figura 5.18: Lista de visitas de un agente de venta en una fecha especifica.

Al dar clic en una visita nos mandara al formulario de la visita en el tendremos dos opciones por medio de mensajes de confirmación como se muestra en la Figura 5.19:

#### 5.8. DESARROLLO DEL MÓDULO DE "VISITAS". 92

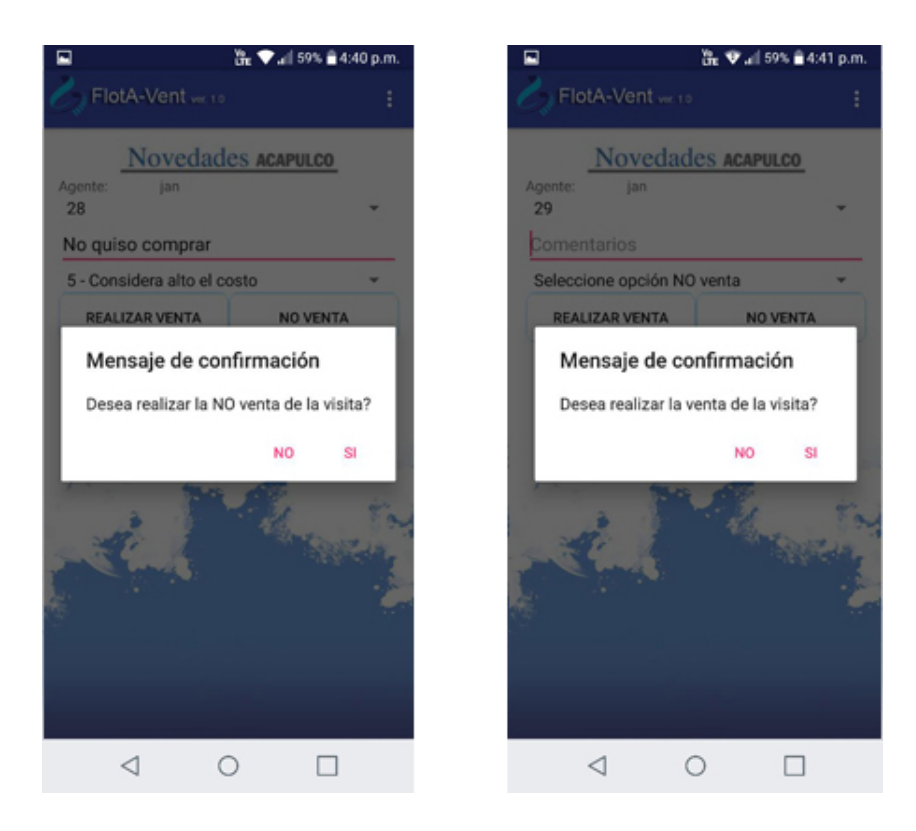

Figura 5.19: Formulario de visita especifica.

- 1.- Realizar la venta.(Ver modulo desarrollo de venta)
- 2.- Registrar la visita como NO venta.

El formulario de visitas incluye la siguiente información :

- Idvendedor (Forma automática).
- Vendedor (Forma automática).
- Cliente (Forma automática).
- Fecha (Forma automática).
- Hora (Forma automática).
- Origen de Visita. (Como fue creada esta visita, comúnmente esto lo asigna el gerente de venta, pero un ejecutivo puede crear una visita).
- Comentario.
- No venta (Por qué no se realizó la venta).

La Figura 5.20, nos muestra el código para registrar una NO venta.

```
private void Confinación () {
    //Inicializar aviso de alerta
    AlertDialog.Builder builder = new AlertDialog.Builder(this);
    //Titulo de alerta
    builder.setTitle("Mensaje de confirmación");
    //Mensaje
    builder.setMessage("Desea realizar la NO venta de la visita?");
    //Botones de alerta:
    builder.setPositiveButton("SI", (dialogInterface, which) \rightarrow {
            try {
                helper, abrir():
                helper.insertarNov(String.valueOf(txtComentario.getText()),
                         String.valueOf(combonoventa.getSelectedItemPosition()),
                         String.valueOf(combovisitas.getSelectedItem().toString()));
                helper.cerrar();
                Toast.makeText(getApplicationContext(), "Registro almacenado con exito", Toast.LENGTH LONG).show();
                Intent i=new Intent(getApplicationContext(),Visitagente.class);
                i.putExtra("empresa", nomCliente);
                i.putExtra("fechadia", fechadia);
                i.putExtra("sesusu", agentev);
                startActivity(i);
            ) catch (SQLException e) {
                e.printStackTrace();
    \mathbf{D}:
```
Figura 5.20: Código para registro de No venta.

Este código manda tres datos los datos correspondientes de la opción del Spinner seleccionado (Código de Noventa) y del Edit Text rellenado (comentario), ademas del id de la venta a un método llamado "insertarNov" el cual puede verse en la Figura 5.21.

El método No venta manda a realizar una actualización a los campos "Comentario" y "Noventa" cuando el id de la venta que es guardada en la variable "idVis" es igual al campo "idVis" en la tabla visitas.

```
//Metodo insertar No venta de visitas
public void insertarNov(String com, String nov, String idvis){
    ContentValues valores=new ContentValues();
    valores.put("Comentario", com);
    valores.put ("Noventa", nov) ;
    //this.getWritableDatabase().insert("visitas where idVis= '"+idvis+"' ",null,valores);
    this.getWritableDatabase().update("visitas", valores, "idVis = '"+idvis+"' ",null);
ł
```
Figura 5.21: Código para registro de No venta.

## 5.9. Desarrollo del módulo de "Venta".

Es módulo que permite llevar un control de las operaciones de venta y cobranza de los ejecutivos de ventas.

Los ejecutivos de ventas usaran la aplicación móvil cuando realicen una visita o quieran consultar sus visitas. Ellos tienen acceso al módulo de visitas y leen los registros de las visitas que cada ejecutivo tiene asignadas a realizar, no pueden ver las visitas de otro compañero de trabajo, debido a que cada uno actualizan los datos que se solicita. Se registra automáticamente la fecha que realiza la visita, en caso de realizar o vender tiene que poner el por qué no se hizo la venta.

Los requisitos de los ejecutivos de venta para la aplicación son: La aplicación "FlotA-Vent" permitirá la creación, actualización, almacenamiento y gestión de los registros de ventas.

A continuación se muestra el formulario de la venta en la Figura 5.22.

Estas ventas serán realizadas atreves de las visitas asignadas por el gerente de venta, deberá incluir la siguiente información:

Visita (Forma automática).

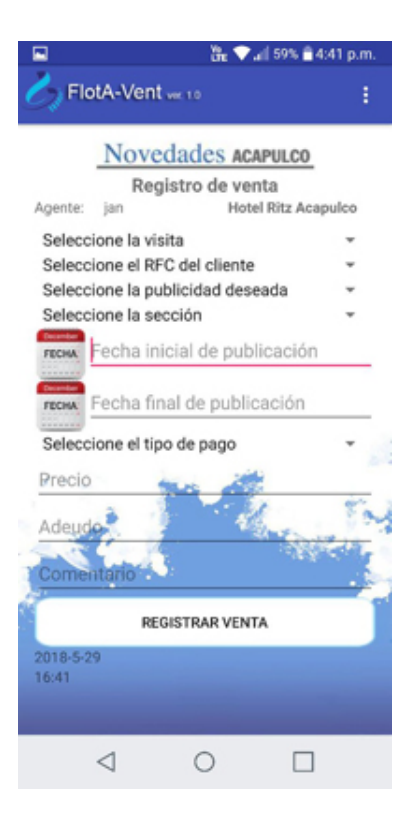

Figura 5.22: Formulario de venta.

- Cliente (Forma automática).
- Producto (Publicidad a vender).
- Sección (En que sección se va a publicar).
- Precio (Precio del anuncio).
- Adeudo (Cuanto debe el cliente).
- Fecha de inicio (Fecha donde inicia la publicación).
- Fecha final (Fecha donde termina la publicación).
- Tipo de pago (Forma de pago).
- Comentario.

Esto lleva a los siguientes requisitos para la venta:

- Deberá proporcionarse uno o más campos de texto de texto libre para permitir que los ejecutivos de ventas registren sus comentarios. Los comentarios son complejos y esta complejidad no puede necesariamente ser capturada en las opciones de los menús desplegables. Es esencial que un ejecutivo de venta pueda escribir comentarios narrativos sobre una visita o venta.
- Para reducir el tiempo de interacción requerido, la aplicación proporcionará un botón de "Mas"que hará que se muestre una opción de enviar o confirmar una venta.
- Como principio general, no se debería exigir al personal que vuelva a introducir la información del cliente que ya está registrada en la aplicación. Siempre que sea posible, por lo tanto, debe preverse el llenado de formularios con la información existente.
- La aplicación mantendrá un registro de todos los productos que deben de ofrecer los ejecutivos de ventas.
- Cuando un cliente cancele o no requiera publicidad, la aplicación debe de contar con un menú desplegable donde muestre las opciones de no venta asignadas por el gerente de venta.
- Durante una venta, será posible actualizar un registro de la venta, antes de enviar la confirmación de la venta. Esto permite la venta no se cancele o se cree otra por un error ortográfico.
- Deberá ser posible, desde dentro de la aplicación, consultar las ventas mensuales o también conocido presupuesto de venta que se le asigna a cada ejecutivo de venta. También consultar la venta del día.
- La aplicación deberá proporcionar un botón donde se ejecute el cierre del día.
- La aplicación deberá mantener un registro que registre los registros de quien modifica un registro.

Para realizar la venta se lleva a cabo primero una validación de campos, después una confirmación que se "SI" desea realizar la venta ó "NO".

Cuando seleccionamos "SI", se realiza el código de la Figura 5.23.

```
private void Confimación () {
    //Inicializar aviso de alerta
    AlertDialog.Builder builder = new AlertDialog.Builder(this);
    //Titulo de alerta
    builder.setTitle("Mensaje de confirmación");
    //Mensaje
    builder.setMessage("Desea registrar la venta?");
    //Botones de alerta:
    builder.setPositiveButton("SI", (dialogInterface, which) \rightarrow {
            try {
                helner, abrir():
                helper.insertarVen(String.valueOf(combovisitas.getSelectedItemPosition()),
                        String.valueOf(comborfc.getSelectedItem().toString()),
                        String.valueOf(comboproducto.getSelectedItemPosition()),
                        String.valueOf(comboseccion.getSelectedItemPosition()),
                        String.valueOf(txtPrecio.getText()),
                        String.valueOf(txtAdeudo.getText()),
                        String.valueOf(comborfc.getSelectedItem().toString()),
                        String.valueOf(txtFecIni.getText()),
                        String.valueOf(txtFecFin.getText()),
                        String.valueOf(txtComen.getText()),
                        String.valueOf(tvFechadia.getText()),
                        String.valueOf(tvHoradia.getText()));
                helper.cerrar();
                Toast.makeText(getApplicationContext(), "Registro almacenado con exito", Toast.LENGTH_SHORT).show();
                Confimación2();
            } catch (SQLException e) {
                e.printStackTrace();
```
Figura 5.23: Código para registro de una venta.

Este código de registro de una venta, manda a todos los datos correspondientes de los "Spinner" seleccionados y los "Edit Text" rellenados, mandándolos a un método llamado "insertarVen" el cual puede verse en la figura  $5.24$ .

```
// Metodo insertar venta
public void insertarVen (String vis, String rfc, String pub, String sec, String pre, String ade..
    ContentValues valores=new ContentValues();
   valores.put("idVis", vis);
    valores.put("RFCcli", rfc);
   valores.put("idPro",pub);
   valores.put("idSec", sec);
   valores.put("Preciopro", pre);
   valores.put ("Adeudoventa", ade) ;
   valores.put("Tipopago", tip);
   valores.put("Fechapubini", ini);
   valores.put("Fechapubfin", fin);
   valores.put("Comentario", com);
   valores.put ("Fechavis", dia);
   valores.put("Horavis", hor);
    this.getWritableDatabase().insert("venta", null, valores);
١
```
Figura 5.24: Código para registro de No venta.

El método "insertarVen" recibe los valores del código de registro de la venta y todos los datos de los valores los inserta en la tabla venta.

# Conclusiones del Proyecto

Se decide hacer un desarrollo propio, el cual es la aplicación móvil "FlotA-Vent" así poder en un futuro incrementar la funcionalidad de la aplicación y las otras herramientas solamente entregan el puro ejecutable.

Por tanto, no se puede incrementar la funcionalidad, pero con el desarrollo de la aplicación móvil si se realizar, esto es posible porque uno es el propietario de las fuentes.

La aplicación móvil "FlotA-Vent" está enfocada a facilitar la venta de una flotilla de agentes de publicidad de manera más rápida, atractiva y sobre todo evitando pérdidas de tiempo al obtener esta información, mejorar la productividad del departamento a un 20 % y así reducir tiempos de operación.

Se obtuvieron grandes conocimientos en el manejo de las tecnologías relacionadas con un proyecto de este tipo. Se aprendieron conceptos importantes para el desarrollo de software dentro de las limitaciones típicas de un dispositivo móvil. También se obtuvieron conocimientos avanzados en el uso del lenguaje de programación y un buen manejo de las diferentes API's que hacen posible desarrollar aplicaciones bajo la plataforma Android.

La implementación de modelo UML reduce el tiempo de desarrollo considerablemente y facilita el control del proceso.

A medida que la aplicación fue tomando forma, se fue tomando nota para la implementación de funciones adicionales al diseño original. Esto sucedió ya que se notaron algunas posibles mejoras que otorgaban considerables mejoras en la usabilidad general de la aplicación.

# Trabajos futuros

Un trabajo de desarrollo como el que aquí se presenta, destinado a ofrecer aportaciones a varias áreas laborales dentro de un periódico, podría tener mucho por realizar a corto y largo plazo, ya que cualquiera de los aspectos relacionados con el área de venta podría ser susceptible a mejoras.

En este trabajo, los esfuerzos de desarrollo se han concentrado a la parte de visita y venta del agente de publicidad como cuestiones especificas, habiéndose reservado para trabajos futuros una serie de aspectos que se comenta seguidamente.

- Sincronización base de datos: Durante todo el desarrollo de esta tesis un objetivo es la sincronización con la base de datos local del dispositivo móvil con la base de datos principal creada en un servidor web.
- El módulo de reporte: Es donde se visualizará las ventas realizaras por los ejecutivos de venta. Estas serán diarias, mensuales, anuales y personalizada. Con este modulo el gerente de ventas obtendrá la información de las ventas actualizadas.
- Desarrollo del módulo de "GPS" (ubicación): También el desarrollo del modulo de "GPS", este sera el encargado de mandar la ubicación del agente de publicidad, se creó un prototipo que solamente manda la ubicación vía e-mail. Por lo tanto queda en pendiente a desarrollar, aunque también se contemplo un periodo después de los

tramites de tesis para desarrollar este pendiente y entregar al cliente.

Hasta este punto con los solicitados por el cliente, existen otras áreas de oportunidad para realizar módulos para mejorar la aplicación móvil, como son los siguientes:

- Desarrollo del módulo cobranza: Al igual que el departamento de ventas, el departamento de cobranza tiene personal que se encarga de visitar clientes morosos.
- Desarrollo del módulo circulación: Este modulo se puede apoyar con el de "GPS" debido a que se necesita saber las rutas que las camionetas que entregan los periódicos y así realizar un análisis de los tiempos de entrega.
- Desarrollo del módulo de clasificado (mostrador): Este modulo es debido a que los clientes que solicitan el clasificado vía telefónica y existe una persona encargada de ir a cobrar a la dirección de los clientes.
- Desarrollo del modulo de esquemador: Este modulo es muy interesante a realizar es para crear los esquemas parecidos a las maquetas donde se colocan los anuncios y las noticias. Ya que se cuenta con la base de datos de los anuncios y se conoce las medidas de estos.

Cada uno de estos módulos mencionados anteriormente van de la mano a la aplicación móvil desarrollada.

# Bibliografía

- [Andueza, 2014] Andueza, L. M. B. . R. P. A. (2014). El móvil como herramienta para el perfil del nuevo periodista. Historia y Comunicación Social: Historia y Comunicación Social, Pages 591.
- [Britto, 2016] Britto, J. A. (2016). Comparación de metodologías ágiles y procesos de desarrollo de software mediante un instrumento basado en cmmi. Scientia et technica,  $21(2):150-155.$
- [Cazana, 2013] Cazana, S. (28 Julio 2013). Tecnología por doquier, y la internet. los dispositivos móviles aumentan la demanda por wifi. Semana Económica, Pages 36.
- [Coro, 2013] Coro, A. (12 Mayo 2013). Tu móvil al rescate. El Mensajero, Pages 23.
- [Coro, 2012] Coro, A. (13 Mayo 2012). App o sitio móvil. El Mensajero, Pages 19.
- [Corporation, 2012] Corporation, T. M. (2012). Top 25 most dangerous software errors.
- [Eri¢ et al., 2016] Eri¢, M., Mitrovi¢, S., Stefanovi¢, M., and Ðorevi¢, A. (2016). Tribology database as platform for mobile database and use of mobile technologies. Tribology in Industry,  $38(2)$ .
- [Ericsson, 2015] Ericsson (28 de mayo del 2015). Comunicado de prensa. Agency of Communication Services (ACS), México, Pages 1-4.
- [Fombona, 2012] Fombona, C. J. (2012). Realidad aumentada, una evolución de las aplicaciones de los dispositivos móviles. Pixel-Bit, Revista de Medios y Educación, Pages 207.
- [García, 2017] García, M. L. S., . F. M. D. P. G. . C. E. V. . Y. L. R. (2017). Ubicuidad y movilidad de herramientas virtuales abren nuevas expectativas formativas para el estudiantado universitario. Ensayos Pedagógicos, Pages 99-131.
- [Gironés, 2012] Gironés, J. T. (2012). El gran libro de Android. Marcombo, Pages 21-30.
- [González, 2012] González, R. Z. . R. S. C. E. (2012). Apps como una posibilidad más de comunicación entre la marca y su público: un análisis basado en la valoración de los usuarios. Pensar la Publicidad. Revista Internacional de Investigaciones Publicitarias, Pages 81.
- [Group, 2017a] Group, G. (15 de February de 2017a). Gartner dice que las ventas mundiales de teléfonos inteligentes crecieron un 7
- [Group, 2017b] Group, G. (23 de Mayo de 2017b). Gartner dice que las ventas mundiales de teléfonos inteligentes crecieron un 9 por ciento en el primer trimestre de 2017.
- [Herrera, 2012] Herrera, R. (6 Febrero 2012). Todo el potencial de aplicaciones móviles: si bien es un mercado en crecimiento aún falta que el consumidor asuma los costos de las apps y generar modelos de negocio más rentables para desarrolladores. Semana Económica, Pages 18.
- [INEGI, 2016] INEGI (2016). Aumentan uso de internet, teléfonos inteligentes y tv digital: Encuesta nacional sobre la disponibilidad y uso de tecnologías de la información en los hogares (endutih).
- [Kheng, 2014] Kheng, L. (2014). Pruebas para la movilidad. RACCIS, Pages 7-10.
- [Kriter, 2016] Kriter, C. (2016). Kriter software, soluciones con futuro.
- [López, 2017] López, C. A. B., . P. C. F. V. (2017). La comunicación mócomo elemento innovador en el canal tradicional de tiendas de barrio. Colección Académica de Ciencias Sociales, Pages 91-107.
- [López, 2016] López, F. J. M., O. D. M. . T. L. G. G. (Julio 2016). Una estrategia didáctica para lla enseñanza de la ingeniería de software en educación superior tecnológica. ANFEI Digital, Pages 2.
- [Macías, 2014] Macías, M. S. . O. S. J. (2014). Usos del smartphone en actividades académicas realizadas por estudiantes de licenciatura del área computacional de la uabc. Research in Computing Science, Pages 80.
- [Macián, 2014] Macián, J. C. (2014). Aplicación de android para geo-localización de tareas pendientes. gestión e implementación de bd y aplicación móvil. Doctoral dissertation thesis.
- [Martínez, 2017] Martínez, R. M., . J. J. L. G. (2017). Las tecnologías de información y comunicación: su evolución y aplicación en los negocios internacionales. Revista de Investigación en Ciencias y Administración, Pages 440-467.
- [Mobile, 2016] Mobile, C. T. (2016). Aplicación vemobile: Ventas express mobile.
- [Ortiz, 2013] Ortiz, N. . D. D. . M. M. . C. F. (Junio 2013). Arquitectura y diseño de base de datos móviles. Revista Digital Tecnología, Investigación y Academia TIA.
- [Padrón, 2017] Padrón, R. P., . S. A. D. (2017). La formación del ingeniero en ciencias informáticas: un análisis epistemológico desde la perspectiva curricular. ECA Sinergia: ISSN 2528-7869, Pages 112-123.
- [Pimienta, 2014] Pimienta, Rodrigo García, . A. T. G. . R. F. M. . G. G. G. (Noviembre 2014). Métodos de programación segura en java para aplicaciones móviles en android. Ciencia Ergo Sum, Pages 243-248.
- [Pineda Briseño, 2017] Pineda Briseño, A. (2017). Enrutamiento y posicionamiento integrado en redes móviles ad hoc. Thesis.
- [PlayStore, 2016] PlayStore (2016). Aplicación mis ventas para ios.
- [Richter, 2017] Richter, F. (20 feb 2017). The smartphone platform war is over.
- [Rivero, 2013] Rivero, D. d. l. C. H. . P. V. R. . V. L. J. (Diciembre 2013). Bases de datos móviles. TLATEMOANI Revista Académica de Investigación.
- [Rodríguez, 2012] Rodríguez, C. L. M. (2012). Claves para valorar el marketing móvil. Vivat Academia, Pages 51.
- [Ruiz, 2016] Ruiz, L. M. L. (2016). Estudio de la herramienta 'RAD Studio'para el desarrollo de aplicaciones multiplataforma en Android, iOS, Mac y Windows. PhD thesis.
- [Samardzich, 2014] Samardzich, C. (2 Febrero 2014). Relajación móvil. Semana Económica, Pages 33.
- [Samardzich, 2013a] Samardzich, C. (22 Dec. 2013a). Mundo móvil. Semana Económica, Pages 39.
- [Samardzich, 2013b] Samardzich, C. (6 Enero 2013b). Reporte a la mano. Semana Econó, Pages 29.
- [Sanz, 2012] Sanz, B. S. (2012). Aplicaciones publicitarias para móvil: conocimiento, actitudes, motivos de uso y valoración por parte de los adolescentes españoles. Pensar la Publicidad. Revista Internacional de Investigaciones Publicitarias, Pages 255.
- [Sanz, 2013] Sanz, B. S. (22 Deciembre 2013). Mundo móvil. Semana Económica, Pages 39.
- [Shahriar, 2012] Shahriar, H. & Zulkernine, M. (2012). Mitigating program security vulnerabilities: approaches and challenges. Acm Computing Surveys, Pages 44.
- [Sharma, 2014] Sharma, K., . D. N. (2014). A study of wireless networks: Wlans, wpans wmans, and wwans with comparison. International Journal of Computer Science and Information Technologies (IJCSIT), Pages 7810-7813.
- $[Studio, 2017]$  Studio, A.  $(2017)$ . El ide oficial para android.
- [Tamayo, 2013] Tamayo, A. C. (October 2013). Desarrollando aplicaciones nativas para android con csharp. University of Havana - Faculty of Mathematics and Computer Science, Pages 1-10.
- [Torre, 2013] Torre, J. (8 Diciembre 2013). Más velocidad, más datos: la tecnología 4g permitirá a las empresas diversificar su oferta de servicios. Anales de la Universidad Metropolitana, Pages 42.
- [Valdiviezc, 2013] Valdiviezc, C. (28 Julio 2013). Gui-app ejecutiva: una selección de las mejores aplicaciones disponibles para facilitar las tareas diarias de los ejecutivos de hoy. Semana Económica, Pages 43.
- [Valdiviezo, 2013] Valdiviezo, C. (28 Julio 2013). Las nuevas tec-dencias: las últimas tendencias en los efervescentes mercados de gadgets y apps. Semana Económica, Pages 34.
- [Velaztegui, 2015] Velaztegui, A. (Septiembre 2015). Los mexicanos que desarrollan apps: en esta era digital, cuando la tecnología está al alcance de casi todo el mundo desde un teléfono móvil, méxico está posicionándose en el campo de las aplicaciones de alto perl. Semana Económica, Pages 20.

## Anexos

## Vialidad

El proyecto es viable debido a que se cuenta con un supuesto cliente. El cliente es quien solicito un proyecto para controlar las ventas realizadas y si realmente visitan al cliente los ejecutivos de ventas.

Yo como persona dispongo mi tiempo para realizar la tesis y desarrollar la aplicación, para esto deje de laborar en una empresa para así obtener el tiempo necesario para concluir este proyecto.

Lo que se necesita para desarrollar la aplicación es principalmente dinero, el cual se obtiene por la beca adquirida al ingresar la maestría.

Además, es necesarios herramientas para diseñar el proyecto:

- **Laptop.**
- Un dispositivo móvil de prueba y una Tablet (estas dos ya se tienen).
- Un programa para diseño gráfico (uso libre).
- Android Studio 2.2.3 o en su caso (Netbeans, Mono para Android, App Inventor)

un entorno de programación para el desarrollo app.

- El simulador.
- Libro para desarrollo de una app.

El personal para el desarrollo solamente hasta este momento se piensa que una personal para el desarrollo.

Esta aplicación se determinó su desarrollo sea limitado hasta que la venta se encuentre en el proceso de la facturación, ya que tiene que pasar por revisiones que pueden modificar la venta. Por lo tanto, esta aplicación no realizara facturas electrónicas. Se llevará a cabo bajo la plataforma Android.

#### BIBLIOGRAFÍA 110

## Aseguramiento de material

La investigación implica una inversión económica, puesto que exige aseguramientos y recursos que se dedicarán, en la medida que se requieran, para alcanzar los objetivos plasmados en el protocolo. El aseguramiento de material se desglosa en Software y Hardware, los cuales son las herramientas que se necesitan para desarrollar la aplicación móvil.

### Software

El software para poder desarrollar y utilizar la aplicación son los siguientes:

#### Laptop de desarrollo

- S.O. Windows 10.
- Android Studio 2.2.3.
- Java versión 8 actualización 144 o posterior.
- JDK versión 8 actualización 144 para windows-x64.
- **Enterprise Architect 12.**
- Adobe Photoshop CS3 o posterior.

#### Teléfono inteligente "Smartphone"

- Sistema operativo Android, versión 4.1 (Jelly Bean). Servidor de aplicaciones
- Windows 2003 Server o posterior. vFTP remoto.

#### Servidor de base de datos

- Windows 2003 Server o posterior.
- Respaldo de Página Web, Correo y Base de Datos.
- FTP remoto.
- Base de datos MySQL.

### Hardware

Es el equipo físico donde se implantará la aplicación móvil son los siguientes:

#### Celular Motorola RAZR D3 XT919

Motorola RAZR D3 XT919 es un teléfono inteligente "Smartphone" donde se realizan las pruebas de la aplicación móvil. Tiene un procesador Cortex-A9 de doble núcleo con una frecuencia de funcionamiento de 1200Mhz. La pantalla del dispositivo es de 4 pulgadas. La cámara tiene un sensor de 8 MP. El sistema operativo Android OS, v4.1 (Jelly Bean). Las características a detalle son:

#### Notebook HP Pavilion g4-2306la

La Notebook HP Pavilion g4-2306la es el equipo donde se desarrolla la programación de la aplicación móvil. Cuenta con un Procesador AMD Dual-Core A6 4400M, también con dos memorias DIMM DDR3 de 4GB cada una. Con un disco duro de 750 GB de almacenamiento.

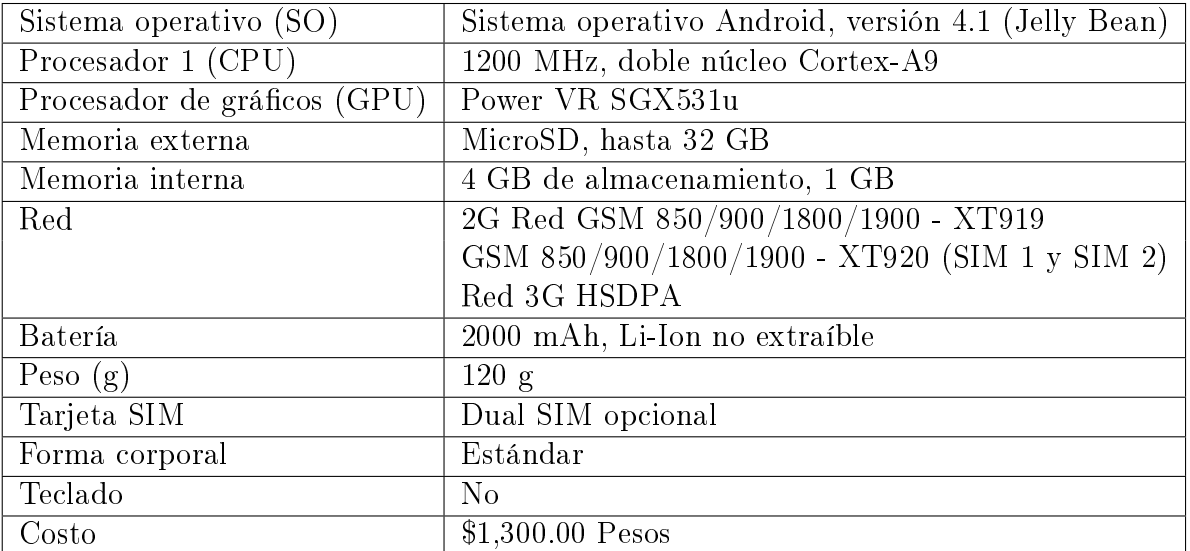

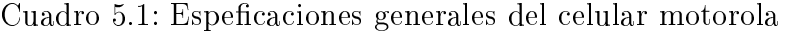

| Microprocesador           | Procesador acelerado AMD Dual-Core A6-4400M a 2.7 GHz |
|---------------------------|-------------------------------------------------------|
|                           | hasta 3,2 GHz                                         |
| Caché del microprocesador | 1 MB de caché de nivel 2                              |
| Memoria                   | SDRAM DDR3 de 8 GB (2 DIMM)                           |
| Memoria máxima            | Máximo admitido = $8$ GB                              |
| Ranuras de memoria        | 2 accesibles para el usuario                          |
| Gráficos de video         | Gráficos AMD Radeon HD 7520G Discrete-Class y memoria |
|                           | de gráficos total de hasta 4077 MB                    |
| Pantalla                  | Pantalla con retroiluminación LED de alta definición  |
|                           | BrightView de 14 pulgadas en diagonal (1366 x 768)    |
| Disco duro                | Unidad de 750 GB (5400 RPM) con protección de disco   |
|                           | duro HP ProtectSmart                                  |

Cuadro 5.2: Espeficaciones generales de la Notebook HP

#### Multifuncional HP LaserJet Pro MFP M130fw

Multifuncional HP LaserJet Pro MFP M130fw. Con tecnología de impresión láser, capacidad de salida estándar de 100 hojas, resolución máxima 1200 x 1200 DPI, impresión monocromática, escanea y copia, con Wifi.

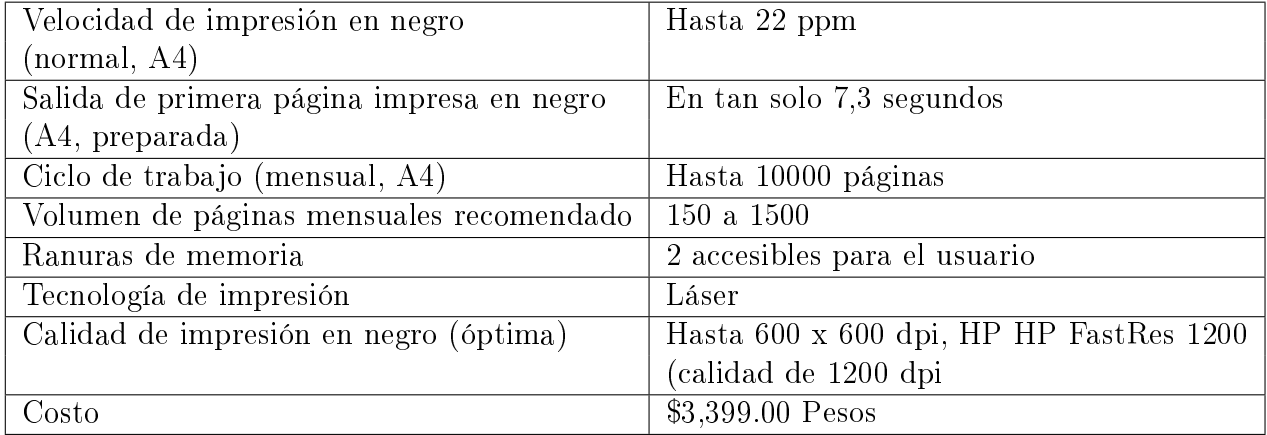

Cuadro 5.3: Espeficaciones generales de la impresora Multifuncional HP

#### Servidor web hosting

Para la necesidad de almacenar los datos de la aplicación móvil, se contrata el paquete xStart. Con una capacidad de almacenamiento de 6GB, tráco mensual ilimitado, correos básicos ilimitados, bases MySQL Ilimitados. El web hosting incluye un panel "DirectAdmin" que permite una administración simple y afinada de su servicio.

| Paquete                                    | Hasta 22 ppm                 |
|--------------------------------------------|------------------------------|
| Almacenamiento total                       | $6$ GB                       |
| Cuentas de correo Open Source              | 300                          |
| Tráfico Mensual                            | Ilimitada                    |
| Disponibilidad de red                      | $99.9\%$                     |
| Respaldo de Datos                          | Diario                       |
| Acceso FTP                                 | SІ                           |
| Base de datos MySQL                        | Ilimitado                    |
| Estadísticas en línea y acceso los LOG.    | SI                           |
| Listas de correo                           | SI                           |
| Páginas de error personalizadas            | SI                           |
| Directorios Web protegidos con contraseñas | <b>SI</b>                    |
| Costo                                      | \$487.50 Pesos por anualidad |

Cuadro 5.4: Espeficaciones generales del Servidor web hosting

Aplicaciones que soporta: Aardvark Topsites, Advanced Guestbook, Advanced Poll, b2evolution, Code Igniter, Contact Form, Coppermine, Drupal, Feed On Feeds, Flat Calendar, Gallery 1, GBook, iTron Clock, Joomla, LimeSurvey, Mambo, MediaWiki, OpenX, PHP-Nuke, phpBB, phpESP, PHPLinks, phpMyCounter, phpMyFAQ, phpShop, Pivot, PostNuke, Search Engine Project, Simple Poll, SiteBar, Site Recommender, WebCalendar, XMB Forum, Xoops, ocPortal.

## Presupuesto

Para la elaboración de este presupuesto, cuyo diseño se contempla 5 meses correspondiente de agosto a diciembre del presente año, incluye dos tipos de gastos:

- Los gastos directos
- Los gastos indirectos.

#### Los directos son:

- Gastos de personal: Para el desarrollo de la aplicación móvil se necesita cuatro personas: El encargado del proyecto, el analista del proyecto, el diseñador y el programador java. Los cuales deberán laborar 8 horas de lunes a sábado, con descanso el día domingo. El encargado del proyecto estará laborando los seis meses, se encargará de los tiempos y resultados de cada etapa de desarrollo de la aplicación móvil. El analista del proyecto debe de desarrollar un análisis de la aplicación, así como los diagramas que se necesitan para el desarrollo del mismo, con un tiempo de tres meses. El diseñador laborará un mes, donde se diseñará los bocetos, las maquetas y el prototipo de la aplicación. El programador se contratará para laborar dos meses, el cual debe de desarrollar la interfaz funcional de la aplicación.
- Materiales gastables: Los productos requeridos como son hojas blancas, marcador, lápices, bolígrafos, folders, grapas, tóner y engrapadoras.
- Equipamiento: Los equipos necesarios para el desarrollo de la aplicación móvil, como es la laptop, impresora, celular y servidor.
- Otros gastos: En este se consignarán aquellos materiales no relacionados directamente para el desarrollo de la aplicación móvil, pero necesarios para actividades, como

es el combustible para viajes locales y comida.

Los gastos indirectos: son aquellos que se requieren para procesos generales de administración, Internet, suministro de electricidad y agua.

### Presupuesto Agosto 2017-Enero 2018

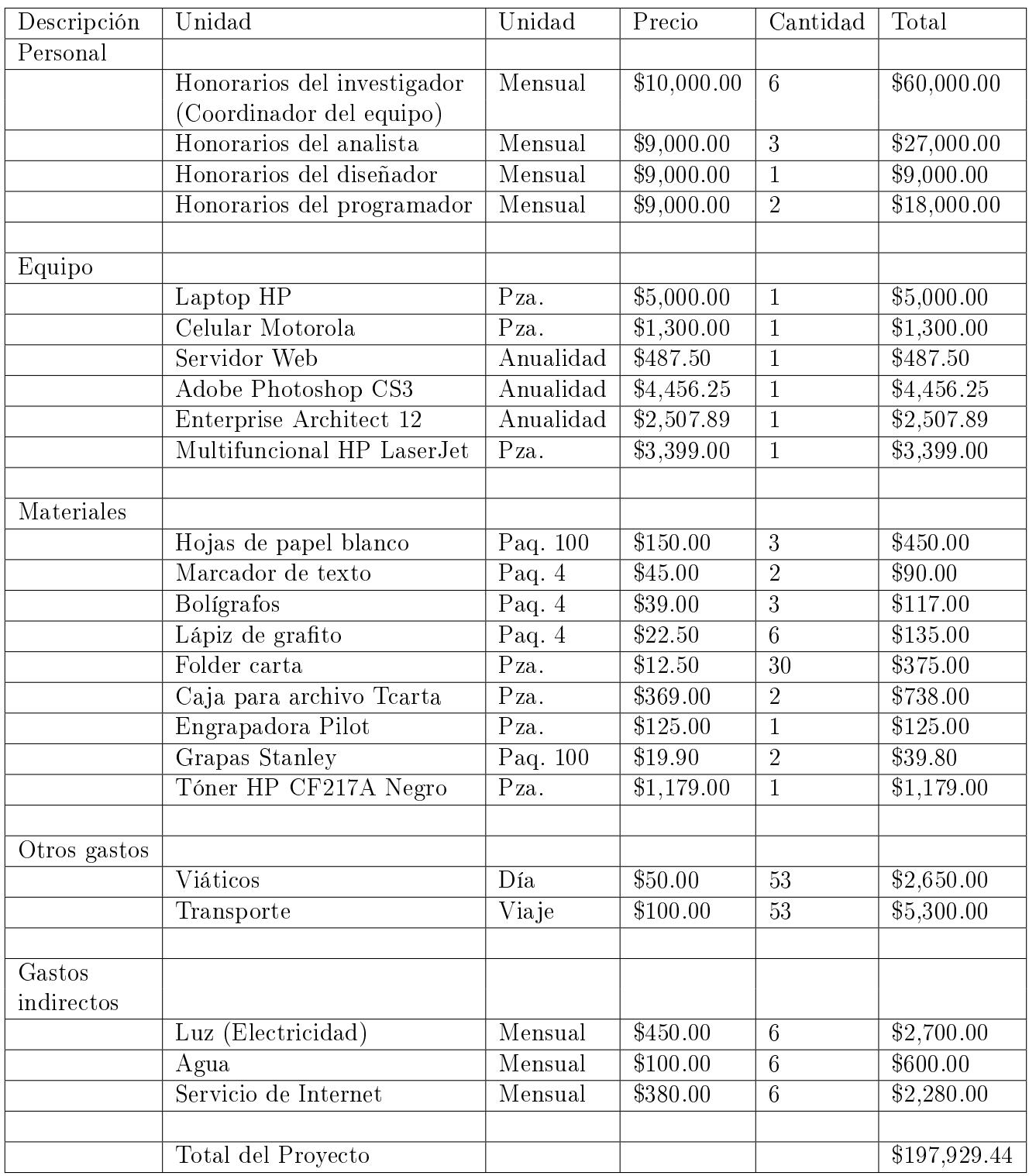

Cuadro 5.5: Presupuesto Agosto 2017-Enero 2018

## Cronograma de actividades

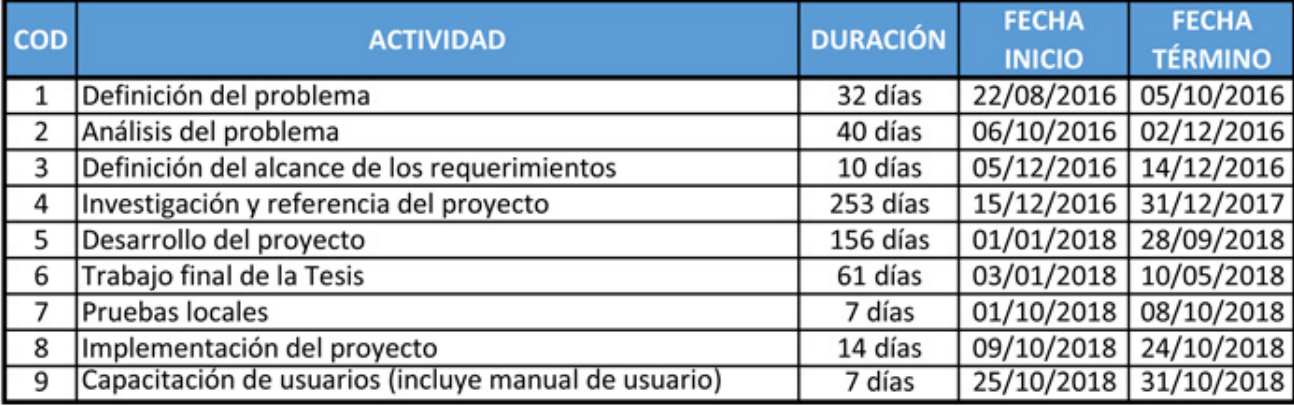

A continuación, se enumeran las actividades del proyecto.

Figura 5.25: Programa de actividades.

COD1: Definición del problema.

Objetivo: Definir el proyecto y realizar su planificación inicial.

Entregable: Plan de trabajo y Calendario de actividades.

El plan de trabajo servirá como guía para el resto del desarrollo.

COD2: Análisis del problema.

Objetivo: Realizar el análisis del tareas, diseño y prototipo acorde a la metodología a utilizar.

Entregable: Documentación de perfiles de usuarios, escenarios de uso, modelado de negocio y un prototipo.

La entrega de documentación facilitara con el cumplimiento de los objetivos finales del proyecto. Todas las tareas sirven para la siguiente fase.

COD3: Definición de alcance de los requerimientos.

Objetivo: Definir el alcance del proyecto, así como sus limitaciones de este.

Entregable: Documentación de alcance.

En este punto abarca dónde se llegará con la investigación, que tanto se pretende abarcar y lo que no se va a tocar.

COD4: Investigación y referencia del proyecto.

Objetivo: Investigar más sobre el tema que se pretende desarrollar.

Entregable: Entrega de documentación de la investigación.

En este apartado se indicará referencias consultadas sobre la aplicación que permitan evaluar el conocimiento del tema.

COD5: Desarrollo del proyecto.

Objetivo: Desarrollara el proyecto y la documentación.

Entregable: Código fuente, base de datos y documentación complementaria.

Se empieza a desarrollar el proyecto y se debe documentar el código fuente como la base de datos.

 $\bullet$  COD6: Trabajo final de tesis.

Objetivo: Finalizar la tesis y tramites.

Entregable: Ninguna.

En esta fase se finalizará la fase anterior en caso de no haberlo hecho y se presentará al público objetivo nuestro producto

COD7: Pruebas locales.

Objetivo: Realizar pruebas a la aplicación.

Entregable: Ninguna.

Puede requerir interactuar con la fase anterior.

NOTA: En la presentación mencionan que hasta prototipo

COD8: Implementación del proyecto.

Objetivo: Implementar la documentación del proyecto y la documentación.

Entregable: Código fuente, ejecutables y documentación complementaria.

En esta fase se obtiene el producto final. Puede requerir interactuar con las fases anteriores en caso de surgir problemas.

COD9: Capacitación de Usuarios.

Objetivo: Capacitar a los usuarios y entrega de manual de usuario.

Entregable: Manual de usuario.

En esta fase se capacita a las personas que utilizaran la aplicación.

## Calendario de actividades

A continuación, se muestra el calendario de actividades en un diagrama de Gantt.

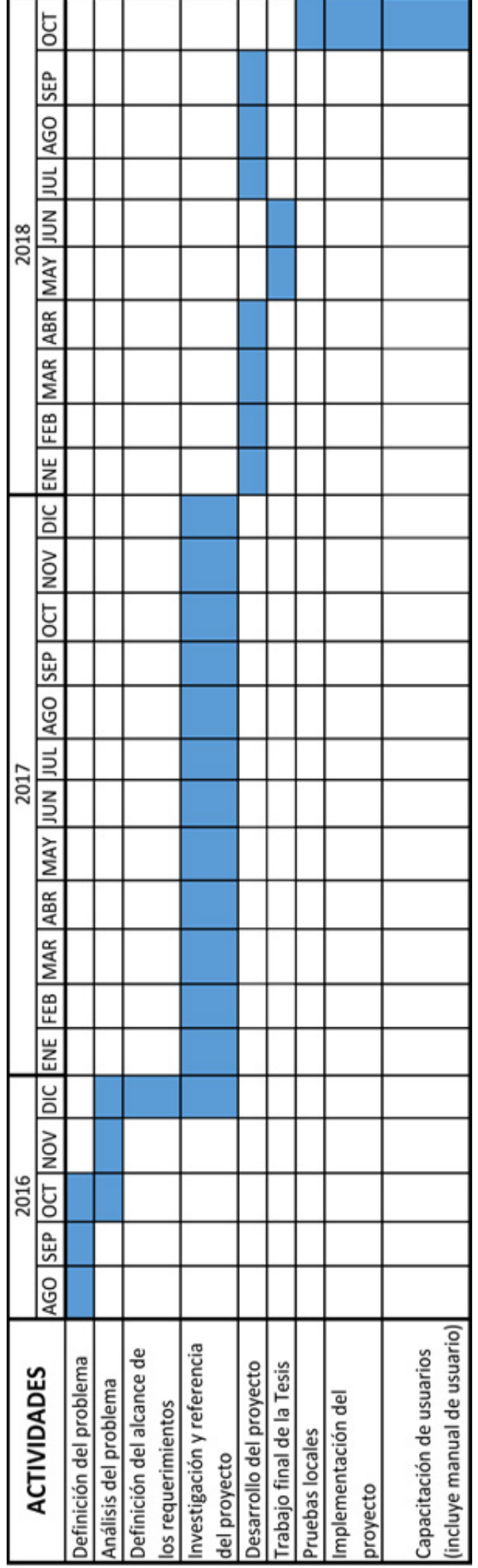